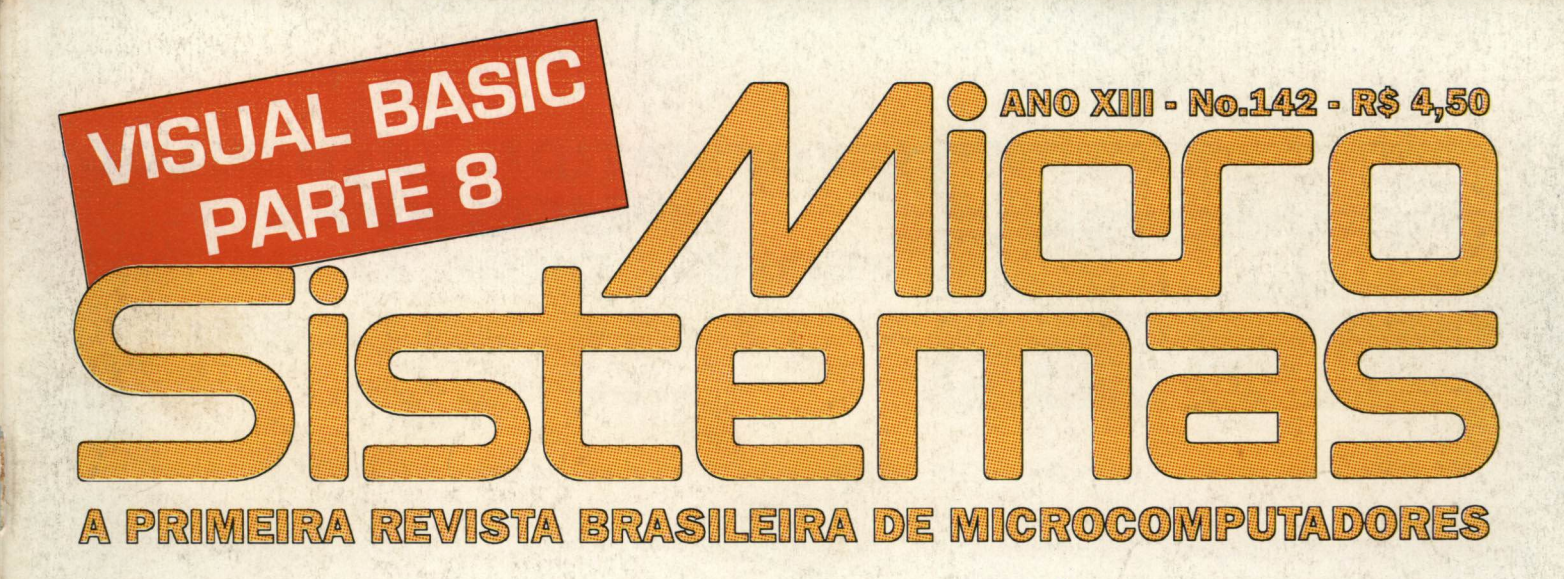

# HRACTAIS NO MICRO CAOS E O MÉTODO COMPUTACIONAL

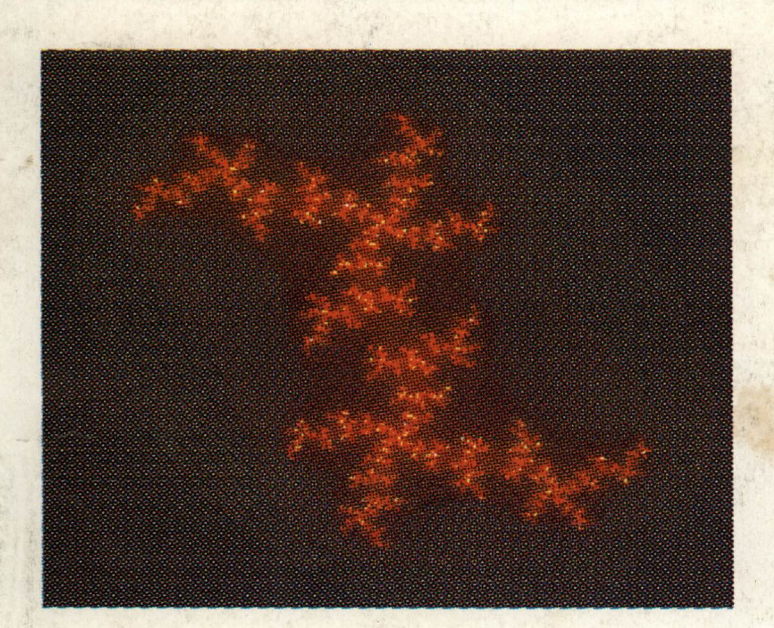

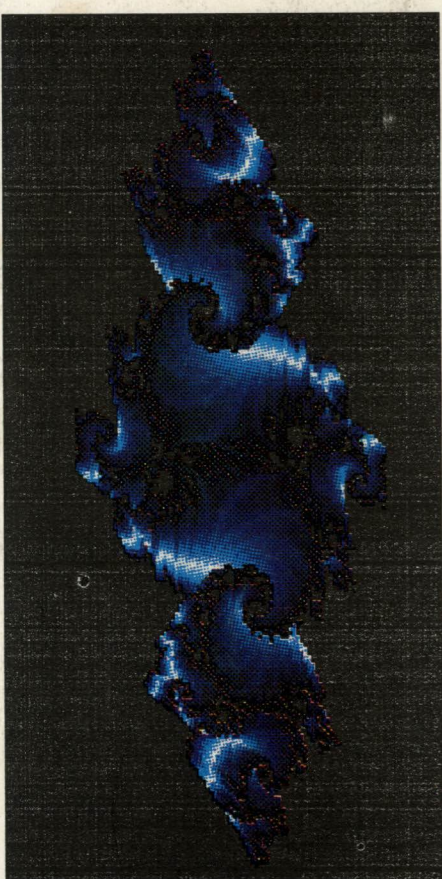

### **\* 70 D** CADASTRO DE FUNCIONARIOS FOR V X BIBLOTECA CLIPPER - PARTE 1 X

### **O COMDEX / Sucesu-SP** South America'94

### **IFF**WINDOWS WORLD'94

### INFORMATION TECHNOLOGY CONFERENCE PROFESSIONAL EXHIBITION 12-16 SETEMBRO

Anhembi - São Paulo - SP

### COMDEX/Sucesu-SP - KEYNOTE SPEAKER

"GLOBAL REFORM: INFORMATION TECHNOLOGY AND THE NEW ECONOMICS" - Jeffrey Sachs

### **CIO FORUM - KEYNOTE SPEAKER**

THE NEXT GENERATION - INFORMATION WAREHOUSE Donald J. Haderle TENDÊNCIAS ECONÔMICAS/AMÉRICA LATINA Joelmir Beting TENDÊNCIAS ECONÔMICAS/ BRASIL Luiz Nassif TELECOMUNICAÇÕES

TELECOMUNICAÇÕES GLOBAIS: O FUTURO PRESENTE Renato Archer - Presidente - Embratel PRIVATIZAÇÃO DAS TELECOMUNICAÇÕES Caso Prático - Chile/Argentina

WINDOWS WORLD '94

SISTEMAS ESPECIALISTAS - BANCO DE DADOS - MICRO ELETRÔNICA ARQUITETURA CLIENTE SERVIDOR E SISTEMAS DE DISTRIBUIÇÃO AMBIENTE P/ DESENVOLVIMENTO DE SOFTWARE MERCADO EXPORTADOR - AUTOMAÇÃO DE AMBIENTES COMPUTAÇÃO GRÁFICA E MULTIMÍDIA - COMPUTAÇÃO DE ALTO DESEMPENHO - SEGURANCA E AUDITORIA QUALIDADE E PRODUTIVIDADE - INTEROPERABILIDADE E PORTABILIDADE - SISTEMAS DE INFORMAÇÃO

### NOVAS GERAÇÕES DE PROCESSADORES

ALPHA - A COMPUTAÇÃO DO SÉCULO XXI **Ronaldo Forest** Diretor Presidente - Digital Equipment DIRECTIONS IN C/S FOR COMPETITIVE ADVANTAGE Gary G. Popovich IBM Worldwide Client/Server Computíng POWER PC John Floissand

Presidente Apple Pacific

### USUÁRIO PRODUTIVO

LOTUS NOTE - GROUPWARE James Figer - Vice-Presidente Lotus Corp. América Latina WORK COMPUTING NETWORK

### INFORMÁTICA TELECOMUNICAÇÕES

**CABLING** GERÊNCIA DE REDES **NETWORKING** EDI ELECTRONIC COMMERCE **SEGURANCA** VÍDEO CONFERÊNCIA CONECTIVIDADE LAN / WAN SUPORTE E NEGÓCIOS WIRELESS & MOBILE COMPUTING INTEROPERABILIDADE TENDÊNCIAS ADM. TELECOMUNICAÇÕES

#### Feira e Congresso sobre Tecnologia Windows. DESEJO RECEBER O PROGRAMA TEMÁRIO: Especialmente para Decision Markers, NOME: Desenvolvedores e Power Users. EMPRESA: O mais completo evento dedicado CARGO: plataforma Windows.  $FND$ . Em Associação com a MICROSOFT. CEP: CIDADE:. ESTADO:. WINDOWS E WINDOWS WORLD SÃO MARCAS REGISTRADAS DA MICROSOFT CORPORATION. TEL: FAX.: realização conjunta SUCESU-SP COMDEX/Sucesu-SP South América '94 Rua Tabapuã, 627 - Iº and. - 04533-903 - São Paulo - SP MANTEL Tel.: (011) 822.2144 / 871.3076 - Fax.: (011) 822.8376 / 65.9034 Tel.: (021) 286.2301 - Fax.: (021) 286.0555 promoção / organização THE **GUAZZELLI** INTERFACE ASSOCIADOSGROUP P SUCESU-SP

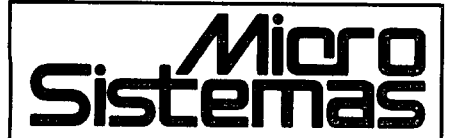

EDITOR GERAL: Renato Degiovani

REDAÇÃO: Márcia Corrêa Claudia Siqueira

PRODUÇÃO GRAFICA: Marcelo Zochio

CONSULTORIA TÉCNICA: Cleuton Sampaio de Melo Jr

#### COLABORADORES:

MAGNO BARRETO A. FILHO; CARLOS RODRIGUES SARTI; LAÉRCIO VASCONCELOS; ALEXANDRE DE AZEVEDO PALMEIRA FILHO; ANDRÉ CALDAS OLIVEIRA; RICARDO FLORES; MARCOS SANTELLO; CLÓVIS DUARTE; JOSÉ GERALDO ALBUQUERQUE; CARLOS LUIZ MARQUES CASTANHEIRAS; EDUARDO RIBEIRO POYART.

#### ATENDMENTO ASSINANTESS

EMBRASS REPR. LTDA TeL: (0132)227621-Santos-SP Central Assinaturas José Ferreira Tel.: (011)257-4612 (011)258-8415 (011)258-8358 Nordeste Márcio Augusto Viana R. Independência, 23 - Salvador - BA CEP 40040-340 TeL (071) 241-5877 São Paulo/Publicidade: Daniel Gustaferro Neto Rua Mrristro Godói, 239 05015-000-SP-SP TeL: (011) 657545 Rio de Janeiro/Publicidade: Alipio Lopes Pereira Filho

CAPA: MARCELO ZÓCHIO

«PRESSÃO: Langraf Art.Gráfico

DBTRIBUCÂO: Fernando Chinaglia Distr. Ltda

ASSINATURAS: ano R\$45,00- 2 anos R\$90,00

Os artigos assinados sâo de exclusiva dos autores. Todos os única de reprodução do conteúdo da revista estão reservados qualquer reprodução, com finalidade comercial ou não, só poderá ser feita mediante autorização previa Transcrições parciais de trechos para comentário ou referências podem ser feitas, desde que se mencionados os dados bbiografcos de MICRO SISTEMAS. revista nao aceita material pubfcitario que possa ser confundido com matéria redacionaL

MICRO SISTEMAS é uma publicação mensal da ENTER PRESS EDITORA LTDA..

DRETORA GERENTE: Elzabeth Lopes Santos

Endereço: Rua Lourenço Ribeiro, 124-A Ho de Janeiro- RJ Cep: 21050-510 Tel: (021) 230-4784/Fax: (021) 280-1086

JORNALISTA: Dólar Tanus RS-430

### ANO XIII - N°142- SETEMBRO 94

### Ao Leitor

Micro Sistemas abriu uma conferência na Rede Brasileira de Teleinformática (RBT), para tratar exclusivamente de assuntos relacionados com a revista. Com isso, mais de 180 BBS, espalhados pelo Brasil todo, passam a ecoar as mensagens, promoções, debates, etc que irão compor tal espaço.

Nosso objetivo é criar um ponto de contato ente os leitores e a equipe técnica que produz a revista, bem mais dinâmico e sistemático do que a própria MS. Fiel à sua tradição de manter os leitores sempre em dia com as novidades tecnológicas, na área de programação, tal iniciativa visa também um contato mais informal entre os leitores e a redação.

Se você já acessa de alguma forma um BBS, procure informar-se se o mesmo ecoa a rede RBT e se a conferência Micro Sistemas já está funcionando à pleno vapor. Será um imenso prazer encontrá-lo por lá.

Nesta edição voltamos ao tema dos fractais, que tem servido de base para inúmeras criações gráficas para multimídia. Vale a pena conferir.

Renato Degiovani

### Neste Número

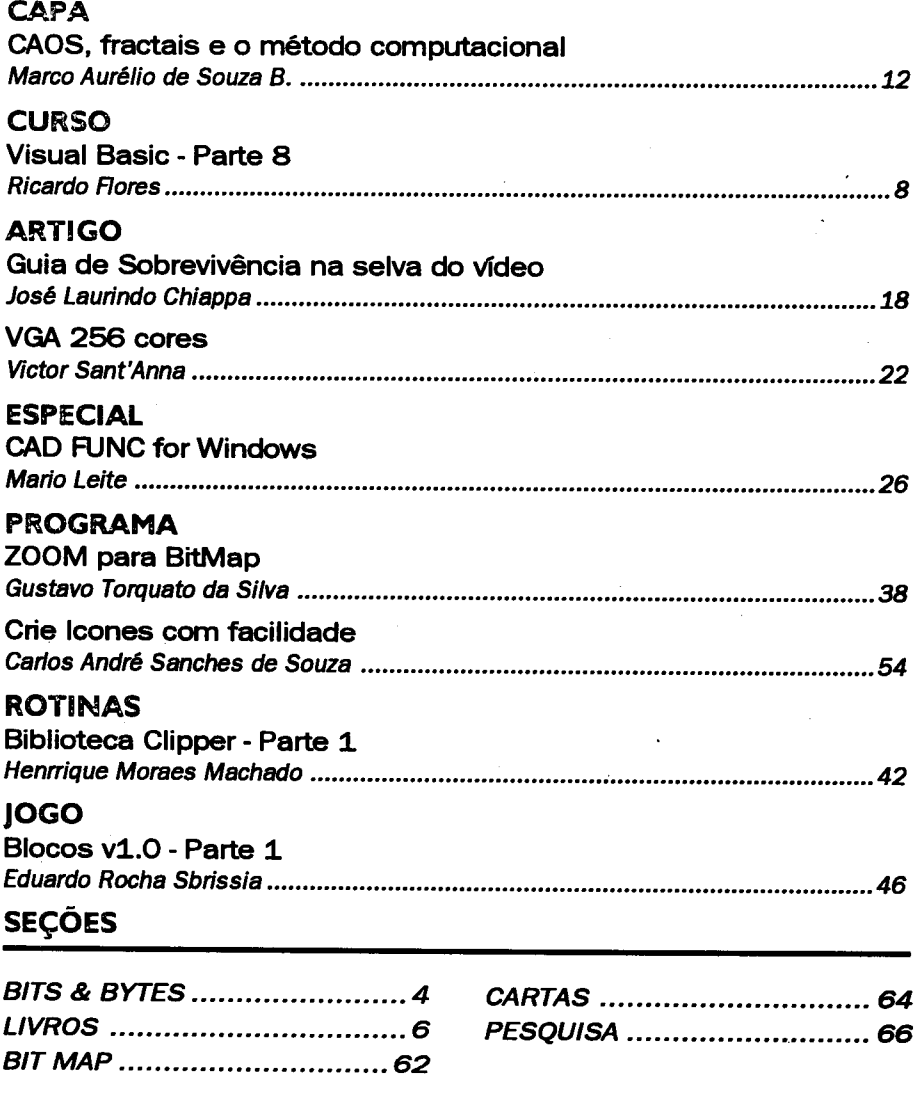

# Bits & Bytes

### **CD-SHARE BRA:** O terceiro CD da Série é lançado na Fenasoft

Kanópus informática lançou por ocasião da 8o. Fenasoft a terceira edição do seu CD SHARE com 2.200 programas de livre circulação na modalidade Shareware. Nesta edição o CD-ROM traz <sup>360</sup> programas em português, <sup>920</sup> para eletrônica Rádio Amador, 480 para diagnose de micros, 150 programas parareligião,180jogosporaDOSeWINDOWS,150programas educacionais, um kit para BBS montado efuncional, programas de comunicação para acessar BBS e uma excelente seleção de multimídia internacional. Alguns dos destaques desta edição são programa ESTOQWIN, um controle de estoque comfoto para Windows, incluso coma "Licença de Uso" gratuíto na aquisição do CD,a últimaversão antivírus TBAV, diversos títulos emRPG( Role Playing Games) e entre as multimídias destaca-se o Unreal um simulador de elementos químicos.

O CD-SHARE BRA ainda conta com 5 esdições do jornal Eletrônico Versão Zero e 3 da revista multimídia WarmNews. empresa paranaense participou da FENASOFT como convidada de uma revista da área de informática e durante o

### Novo ViruScan

ViruScan, o antivírus de maior base instalada do mercado mundial, com proteções em mais de 40 milhões de Workstations, esta ganhando a atualização de maior relevancia de toda a sua trajetória de sucesso. Duas novas técnologias para detecção, identificação e eliminação de vírus denominada como Code Trace Scanning (CTS) e code Mix Scannig (CMS), destacão-se como as principais novidades do ViruScan 2.0, que a Compusul lançou na fenasoft 94.

Segundo André PitKowski, diretortécnico da Compusul, distribuidora exclusiva do pacote anti-virus da McAfee Associates no Brasil, a técnologia CTS permite ao ViruScan seguir qualquer fluxo de programação ativo em memória. Neste caso, anti-vírus irá rastrear o arquivo à procura de qualquer atitude "suspeita" que possa provocar atividade viral, capaz de corromper os dados armazenados no sistema. "Esta técnologia também localiza virus novo ou desconhecido, seja ele polimórfico, encriptado ou mutante", explica Pitkowsk, ao destacar que, assim, o usuário terá maior segurança com o anti-vírus, pois o número de alarmes falsos será reduzido para próximo de zero. O ViruScan 2.0 estará mais compacto, passando a existir em apenas dois módulos. A partir da técnologia Code Mix scannig, o Vshild continuará protegendo totalmente o sistema, enquanto que o scan irá rastrear e eliminar qualquer tipo de vírus, englobando também função antes exercida pelo Clean-UP. "A consequência direta é que o pacote ganhou em performance", garante o diretor da Compulsul. "Com esta nova reengenharia de projeto, ViruScan 2.0 esta de três a quatro vezes mais rápido que a versão 1.115 atualmente disponível no mercado".

Outra novidade é que, agora, o anti-vírus iráa consumir menos memória. Para executar o Scan serão necessários apenas 340 Kb, enquanto que o VShield, o único módulo a ser instalado no disco rígido, vai ocupar somente 2 Kb de memória convencional RAM. Entretanto, o VShield utilisara automaticamente qualquer quantidade de memória estendida (XMS), espandia (EMS), superior ou alta que sistema protegido possuir.

evento ofertou programas sharewere como um brinde especial aos novos assinantes da mesma no intuito de difundir ainda mais cultura do Shareware no país.

Além disso a empresa teve uma atuação marcante no Encontro Nacional de Operadores de BBS da BBT, evento paralelo realizado durante a FENASOFT, fazendo de seu stand um ponto de encontro para mais de 100 sysops e usuários de BBS do país inteiro, que aproveitam a ocasião para adquirir o CD-SHARE a preços reduzidos de maneira a aumentar o acervo de programas nacionais em suas BBS e as empresas participantes. "Foi uma experiência bastante válida e nos proporcionou a oportunidade de fazer novos contatos e ampliar o nosso mercado" - diz Maria do Carmo Zattar Struiving - diretora de Marketing da Kanópus que já esta pensando em retonar ao evento em 1995. CDjá está disponível ao público nas melhores casas do ramo emaioresinformaçõespodemserobtidasnaKanópusinformática (041) 222-0277.

### Microsul já tem o Pentíun da Compaq

A Microsul acaba de recebero recém lançado DESKPRO XE 5.60 da Compaq. O modelo pentían de 60 MHz é indicado para a empresa onde a velocidade do processamento seja vital para a eficácia das operações, como bancos e departamentos financeiros ou até para compor soluções de automação de escritórios. "Para que se tenha uma idéia, este equpamento é capaz, em alguns casos, de agilizar em 50% o tempo de processamento das informações e, havendo redução de tempo, existe uma consequente diminuição de custos internos", afirma Fan Cheh Sheug, díretor da MicrosuI.

pi de Casas de Casas de Casas de Casas de Casas de Casas de Casas de Casas de Casas de Casas de Casas de Casas<br>O Vísi Deskpro XE 5.60, além de ter maior velocidade de local bus (1.280X 1.024)e MbdeVRAMexpancivel para 2 Mb. Outra característica é já vir equipdo com "Enhanced" Business Audio", que permite, entre outras coisas, que o usuário controle aplicativos pelo comando de voz.

A Microsul foi escolhida a melhor revenda e a primeira ser selecionada como CTSC (Centro Técnico de suporte Compaq), pela qualidade da assistência técnica que já prestava a seus clientes corporativos. Oss Deskuro XE S.60 já estão disponíveis para pronta entrega da Microsul.

### **Bits & Bytes**

### ARQUITETURA COM MULTIPROCESSADOR

3COM acaba de ampliar sua família de roteadores high-end multíprotocoloNETBuilderlIparasuportarmúltíplosprocessadores RISC, oferecendo ao mesmo tempo um sensível aumento de perfor mance, densidades de porta e confibilidade. Agora, a 3COM oferece aos seus usuários uma arquitetura multiprocessada única escalável para a família NETBuilder II fornecendo módulos de interface comuns software e capacidade de gerenciamento a precos compatíveis com esta linha.

nova arquitetura NETBuilder MP (Multiprocessador) estará disponível para todos os chassis NETBuilder inclusive o novo NETBuilder II 8 Slot Extended Chassis, que oferece ampliação de capacidade de porta (até 48 portas), confiabilidade superior e total compatibilidade com todos os módulos de l/O existentes. O novo chassis dá aos usuários um aumento significativo na capacidade de porta confiabilidade total, através de módulos hot-Swappable (podem ser trocados com equipamento em atividade), fornecimento redundante de energia e memória flash, complementando a atual família de chassis NETBuilder  $\Pi$  4 e 8 slot de chassis. Todos os chassis NETBuilder II têm o mesmo design de backpane a 800 Mbps e processador central RISC. A 3 COM também anunciou novas interfaces: ATM, 100 Mbps Ethernet, Token Ring de alta perffoemance, T1 channelized e ISDN Primary Rate (PRI). "Redes corporativas executando aplicações de missão crítica requerem roteadores capazes de garantir estabilidade, performance escalabilidade o tempo todo", disse o vice-presidente de marketing das Operações de Sistemas de Rede da 3 COM. A arquitetura NETBuilder II MP oferece uma confiabilidade sem paralelo e uma capacidade que vai alem de todas as linhas de produto disponíveis hoje nos principais fornecedores do mercado".

### HELIOS é representante exclusiva da Dysan

A Helios, tradicional fabricante de artigos escolares e para escritório, entra definitivamente no segmento de informática, trazendo para o Brasil a Dysan - uma das maiores fabricantes americanas de suprimentos com tecnologia de ponta para mídia magnética. O acordo de intenções firmado entre as duas empresas esta dividido em três etapas: inicialmente serão comercializados pela Hélius discos ópticos, disquetes 8,5 114,3 112 polegadas. O segundo passo será a montagem de um entreposto em Santos, facilitando e agilizando a importação de suprimentos e a terceira fase inclui o lançamento de novos produtos, como fitas de vídeo (VHS e Camcorder) e áudio.

Roberto Sacchi, diretor comercial da Hélius, ressalta que esse acordo comercial é importante, na medida em que o mercado de suprimento do Brasil movimenta números significativos - são consumidos mensalmente 6 milhões de disquetes 50 mil fitas magnéticas. "Nosso objetivo, em doze meses, é obter, respectivamente, uma participação de 10% 12% nesses mercados, afirma. Segundo o diretor da Hélius, a parceria virá a endossar a entrada da empresa no mercado de informática, "pois entraremos trazendo com exclusividade para país produtos com qualidade reconhecida em âmbito mundial ainda não disponíveis no mercado nacional", completa.

A Hélius, implantou no ano passado o "Projeto Informática", que cuminou na criação de uma nova divisão na empresa. Sua filosofia é trabalhar com protutos de alta tecnologia a preços competitivos, com vendas direcionadas para revendas distribuidores de suprimentos. A divisão de informática deve fechar este ano representando 11% do faturamento global da empresa que foi de US\$ 17 milhões em 93.

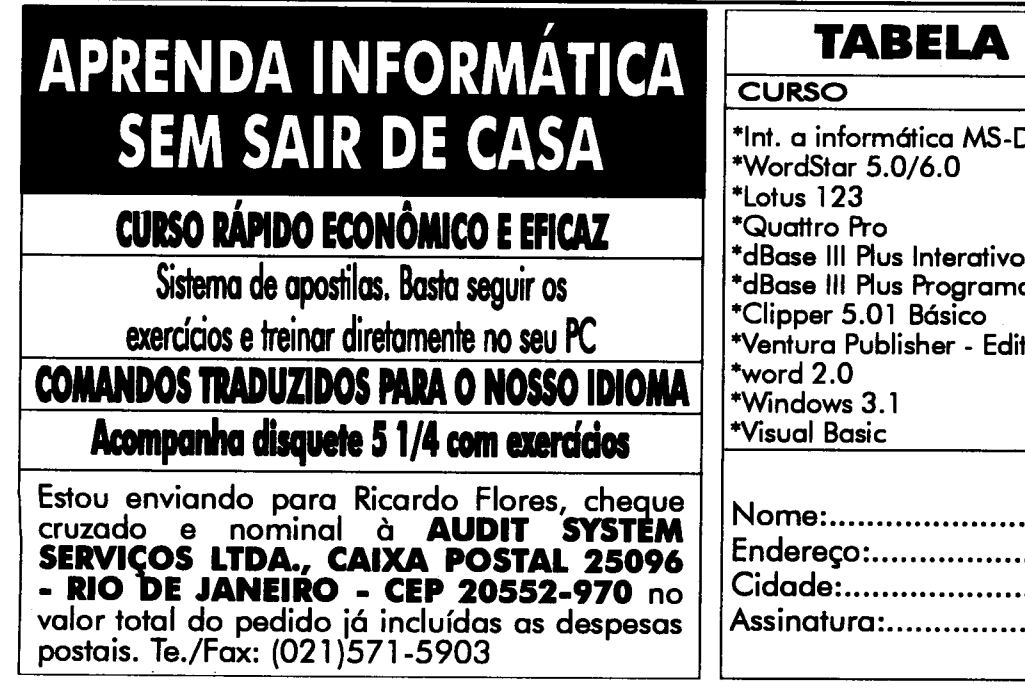

DE PREÇOS  $-DOS$  até 6.2 nado  $\mathsf{dit}.\mathsf{El}.$ R\$ 30.00 22.00 22.00 22.00 22.00 22.00 22.00 22.00 30,00 35.00 35.00

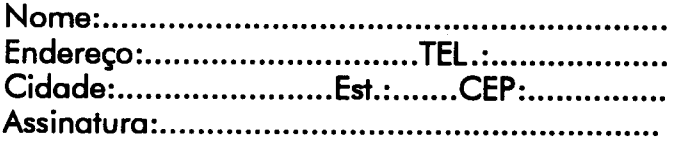

# LIVROS

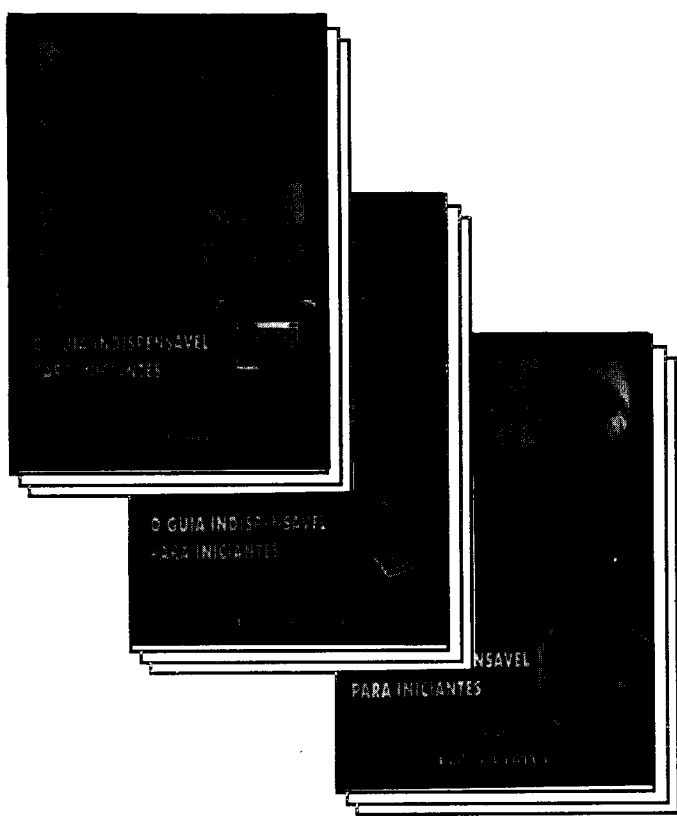

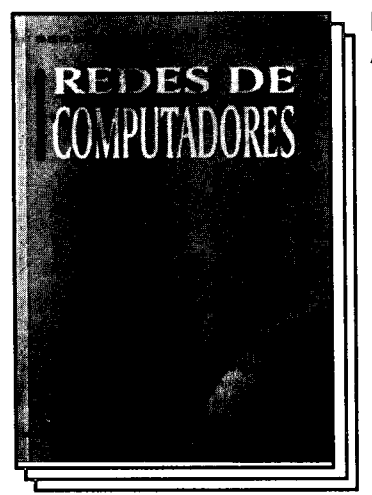

Redes de Computadores. Andrew S. Tanenbaum. Editora Campus. 786pãgs.

Este livro, uma introdução as redes de computadores, enfatiza os protocolos algoritmos das redes.desde camada física até a camada de aplicações, e desde as redes locais até as redes de satélites. Partindo somente de umafamiliaridadegeral com os sistemas de computadores programação, redes de com putadores apresenta todo

espectro dos protocolos básicos, os conceitos,os algoritmos,o software e as tecnologias.

Esta edição, revisada para refletir os últimos avanços na área, apresenta materil sobre LANs(inclusive a IEEE 802), ISDN (Integrated Services Digital Networks) e redes de fibras óticas. Há também um estudo detalhado das camadas superiores do modelo OSI (as camadas de transporte, sessão, apresentação eaplicações),bem como extensa discussão sobre MAP, TOP USENET. Entre os destaques do conteúdo, incluem-se:

camada Física-A camada de Enlace de Dados 1-Acesso ao Meio A Camada de Enlace de Dados2- Protocolos- A Camada de Rede A Camada de Transporte-A Camada de Apresentação

A Camada de Aplicações- Sugestões de Leitura e Bibliografia

Detesto Excel para Windows! versão Do pânico inicial ao prazer de usar **OUE** Editora Campus

412 paginas

Só a expressão"planilha eletrônica" já basta para assustar o iniciante em microinformática. Mesmo com a planilha Excel, que tem todos os recursos do ambiente gráficos do Windows, a situação não é muito diferente. Não é raro encontrar usários que detestam a tal planilha apenas porque não conseguem o básico: digitar e editar dados, criando assim sua própria planilha. Daí o lançamento Detesto Excel para Windows! da simpática e divertidas érie Detesto.

Mantendo estilo irreverente simples de ensinartípico dasérie -, Patrik J. Burns apresenta os conceitos básicos da versão 5.0 do Excel para Windows.com as telas do software em português.

Da inicialização à impressão de planilhas, o leitor aprenderá a fazer alterações; abrir, fechar e excluir pastas de trabalho; imprimir a planilha; formatar a pasta de trabalho; editar, mover e copiar dados, entre várias outras ações.

Além de dicas, exemplos e ilustrações, o livro traz outra característica dos livros da Série: as divertidas histórias em quadrinhos do conhecido cartunista americano Jeff McNelly, vencedor do Prêmio Pulitzer.

Também faz parte da Série os seguintes títulos: Detesto PCs! (404 páginas); Detesto Windows! (380 páginas) e Detesto Word for Windows! (348 páginas) todos dentro do estilo de ensino simples, agradável e divertido.

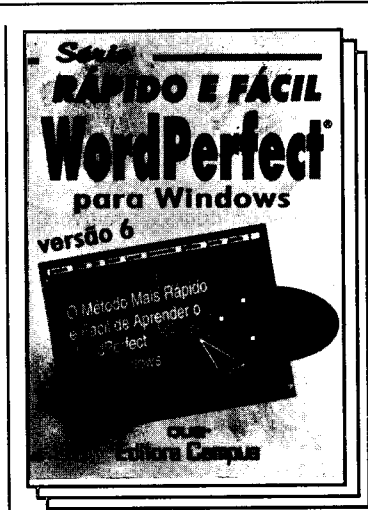

WordPerfect para Windows versão 6 Shelley O'Hara Editora Campus 282 paginas

Aprenda a usar o Word-Perfect da maneira mais fácil com este método passo passo, completamente ilus trado.

As ilustrações que acom panham o livro tornam o aprendizado do WordPerfect rápido e fácil!

WordPerfect para Windows, versão 6.0,é o livro ideal para treinamento. O método revolu-

cionário da Série da Rápido e Fácil utiliza: Reproduções das telas, antes e depois dos exercícios; notas de advertência,"Opa", e dicas dos exrcícios; um guia de advertencia dos principais comandos; seções de revisão úteis; abordagem por tarefas ou por seqüência de exercícios.

As editoras interessadas em divulgar seus livros na revista Micro Sistemas, devem enviar, além do livro a ser divulgado, um realese e uma capa sobressalente, e assim que for possível o mesmo será divulgado.

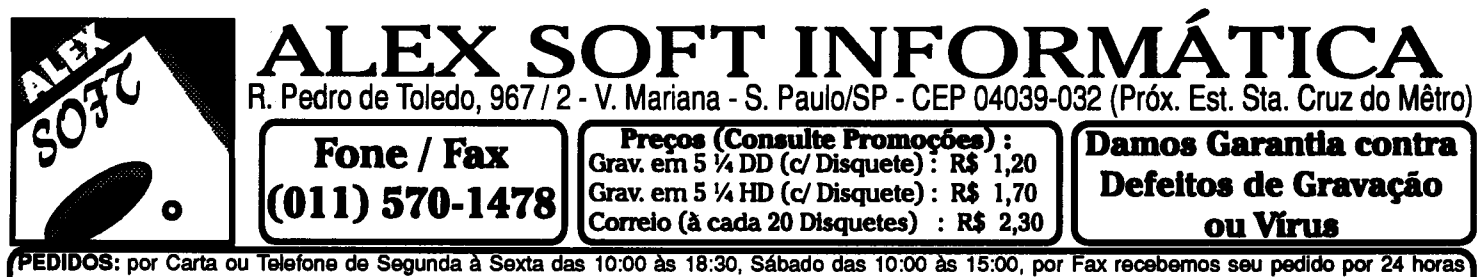

represent and the service of the service and the service of the state of the state of the service of the state of the state of the state of the state of the state of the state of the state of the state of the state of the serão conferidos através do Video Texto.

### **PRINCIPAIS JOGOS PARA PC-XT/AT**

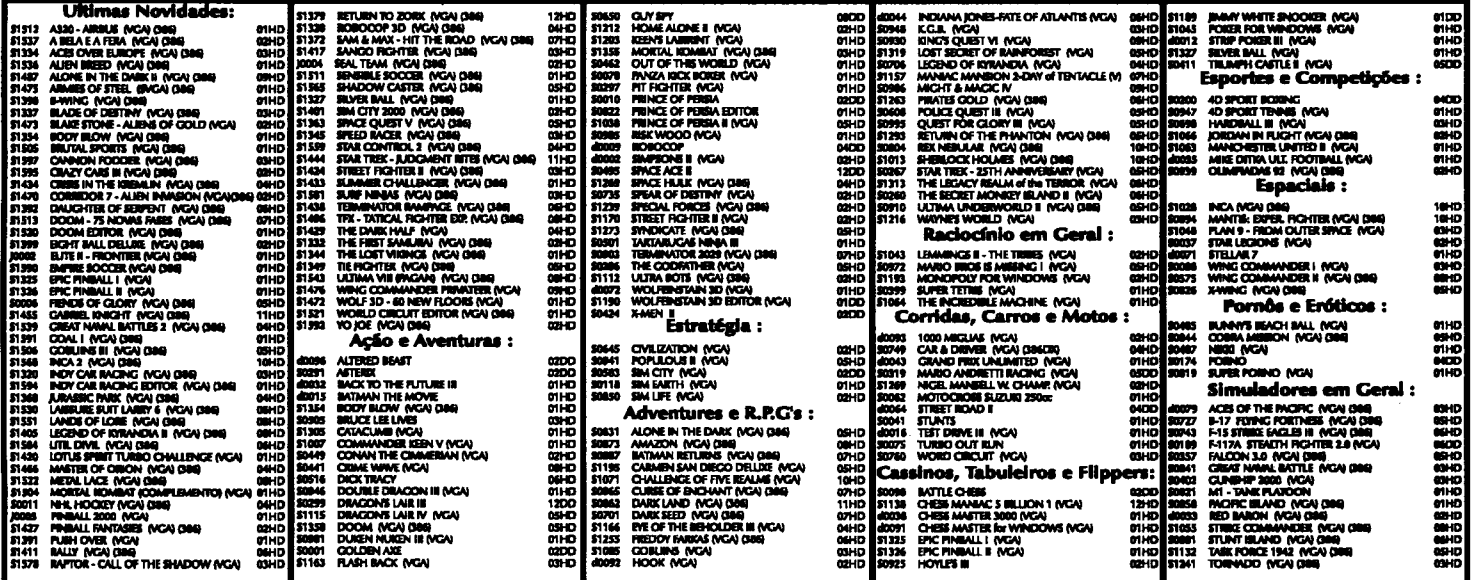

### Solicite nosso Catálogo Eletrônico Completo, enviando-nos 1 disquete 5 ¼ DD ou R\$ 0,50. BBINGIBAIS ABITCATIVOS BABA BE VEIAT

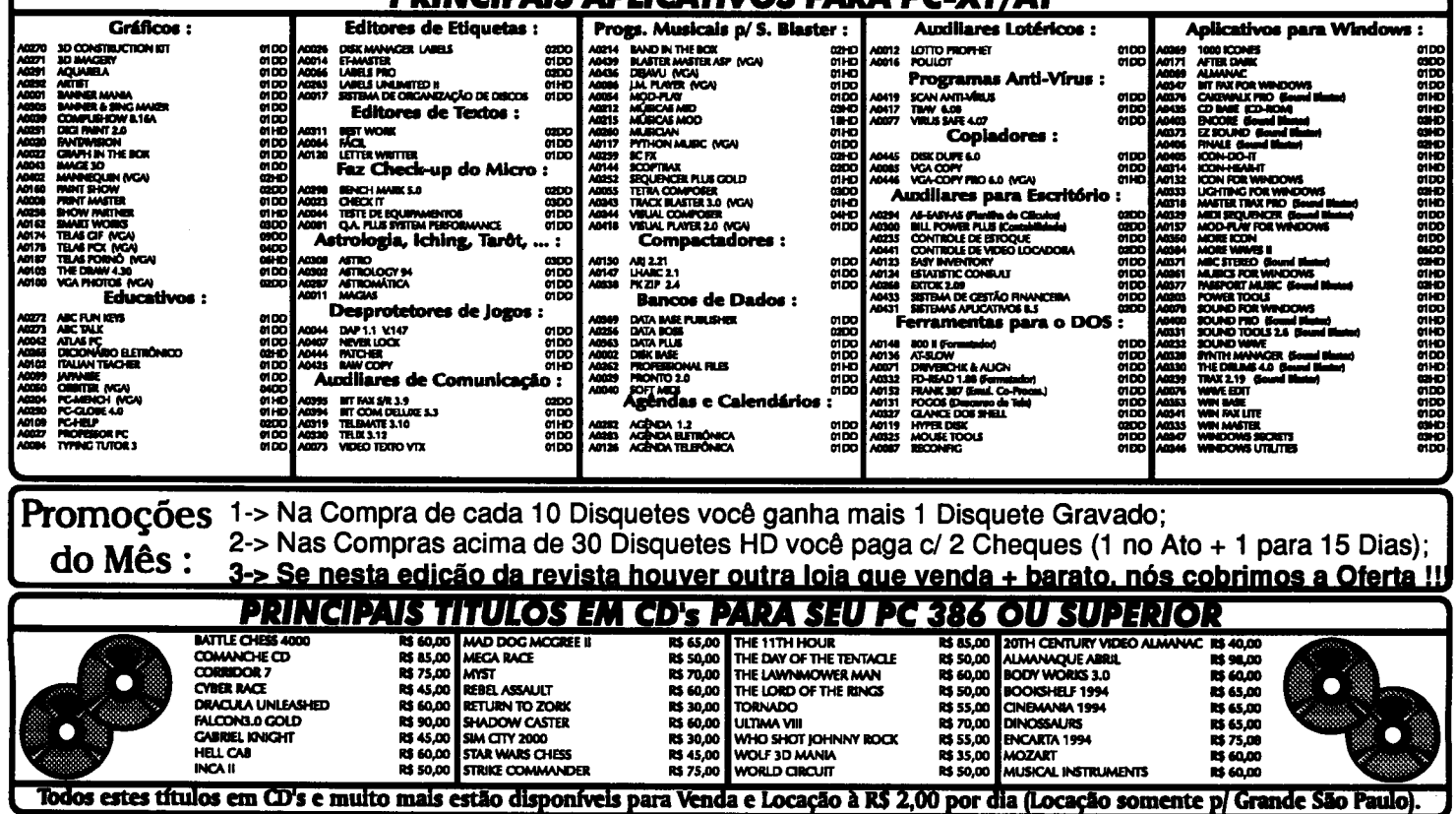

# **CURSO**

### **Visual Basic - Parte 8**

Este capítulo é apenas a continuação do passado.

### Ricardo Flores

**CONTRACTOR** 

O Pentelho solicitou um Painel de Controle que permita mudar a legenda e a cor de segundo plano do frmNota. Você programador, vai criar um menu em frmTabuada e o frmPControle com barras de paginação vertical.

### CRIANDO A BARRA DE MENU COM A JANELA DE DESENHO DE MENU

A Barra de Menu terá um Menu Editar, contendo 1 item: Painel de Controle Ctrl+P

Ative o formulário \ Menu Windows \ Menu Design

Na caixa Caption, digite: & Editar \ Na caixa Name, digite: mnuEditar \ Botão Next

Na caixa Caption, digite: Painel de Controle Na caixa Name, digite: itmPControle

Na caixa de lista Shortcut: [= Teclas de Atalho], selecione: Ctrl+P

Acione o botão para este item de menu ficar endentado  $\setminus$ OK

### ADICIONANDO UM NOVO FORMULÁRIO

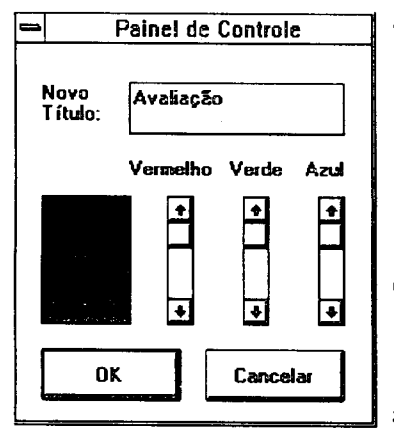

Clique o botão "Adiciona Novo Formulário" OU Menu File  $\lambda$  Add New Form Propriedades de Forml: \*Name: frmPControle \*Wdth: 3.510 twips \*Height 3.975 twips \*Caption: Painel d **Controle** \*MaxButton: False \*MinButton: False \*BorderStyle: 1 - Fixe **Single** 

Clique o botão "Gravar Projeto Corrente" e digite: PAINELCO (Para nome desse novo formulário) OK

### CRIANDO A INTERFACE COM O USUÁRIO -FRMPCONTROLE

Crie, redimensione e reposicione os objetos com as respectivas propriedades:

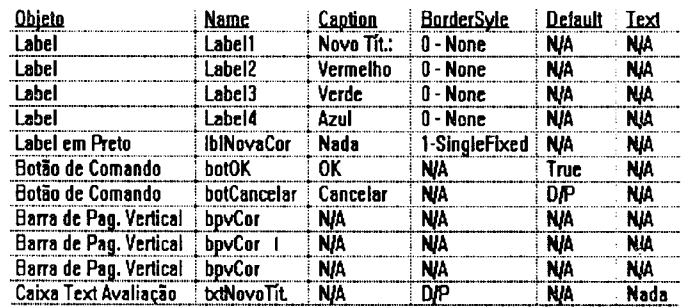

### N/A=Não Aplicável, ou seja, propriedade não existe para este controle. D/P=Deixar no Padrão, ou seja, não alterar o valor da propriedade.

Ao digitar o mesmo nome para este novo objeto, o VB enviará Quadro de Mensagem: "Você jatem um controle de nome bpvCor'. Você quer criar um vetor de controle?"

Acione Yes \ Acrescente a última barra de paginação vertical.

### PROPRIEDADES DAS BARRAS DE PAGINAÇÃO [= SCROLL BAR] VERTICAL OU HORIZONTAL

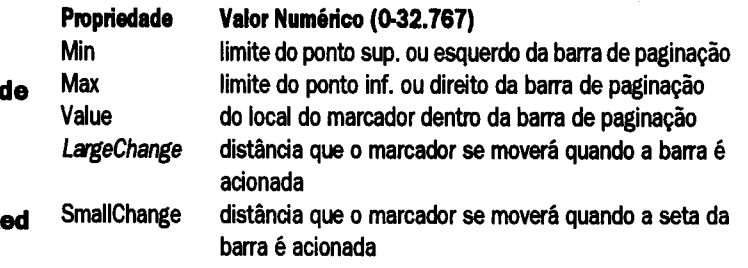

### LINHA 95 DOS PRODUTOS

Se o seu serviço está complicado, cheio de burocracia e com montanhas de papel, não se desespere.

A estratégia tem a sua solução. Oferecemos programas produtos que adaptamos à sua empresa, para resolver o seu problema e acabar com a sua "dor-de-cabeça".

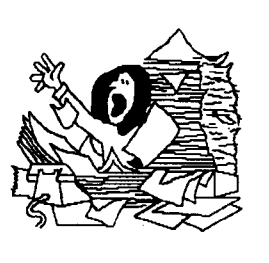

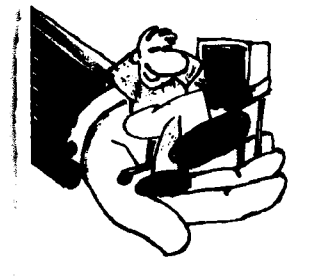

Se desejar, também oferecemos produtos sob-medida para sua empresa, desenvolvidos no menor tempo possível.

Experimente e comprove!! Faça você também uso das mordomias da estratégia. "Test drive" gratuito, instalação, treinamento, "hot line",

3nfim tudo aquilo que você sempre imaginou que ia receber quando comprasse um software.

Adote a melhor estratégia, solicite a visita de um representante técnico ou venha nos fazer uma visita.

Na linha.de programas produtos temos os "genéricos" e os ''específicos". Os "genéricos" são oferecidos nas versões Ilight", normal, multi e super. Os recursos disponíveis variam de acordo com a versão, sendo que a versão super é a mais completa, tendo características multi-empresa !nulti-usuário.

Os nossos genéricos são:

### Caixa

Sistema de emissão de cheques em microcomputador, é a forma mais rápida e segura de preenche-los e assina-los.

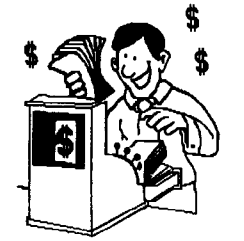

#### **Contas a Pagar**

Pode ser integrado ao CAIXA. O

jCPAG controla as despesas classificando-as agrupando-as contabilmente e gerencialmente segundo centros de custo e tipos de despesa.

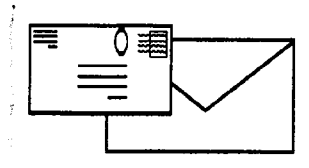

### Cadastro

Programa para controle de fornecedores e clientes, permite a emissão de etiquetas auto-adesivas para endereçamento postal bem como a impressão individual de envelopes personalizados e subscritos.

### estratégia s.c.

#### **Conta**

A contabilidade descomplicada e simples de usar. Permite um plano de contas com até 6 níveis.

Os nossos específicos são:

### Controle de Operações de Câmbio

Este destina-se aos usuários que desejem informatizar as suas atividades de Câmbio, beneficiando-se assim da rapidez e flexibilidade advindas do uso do microcomputador.

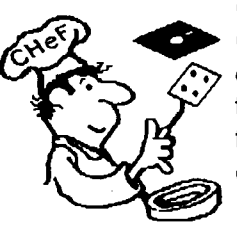

### Chef

Controle de Custos Refeições destina-se a restaurantes e empresas fornecedoras de refeições que desejam ter um controle sobre a rentabilidade de cada prato produzido e servido.

### **Ônibus**

um software para empresas que operam com ônibus de turismo. Ele controla as reservas e as excursões, emitindo listagens de pick-up, estatística de vendas, relatórios de serviços para cobrança dos agentes, bem como respectivas comissões e inúmeras outras informações.

### Mago

É o sistema de controle de gado leiteiro. Gerencia as atividades cotidianas das granjas leiteiras. Avalia desempenho dos animais sob aspectos reprodutivos e zootécnicos, individualmente ou em conjunto. Mantém um cadastro dos animais, trata das tarefas relativas à produção

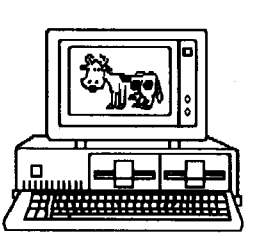

de leite, cuida das atividades reprodutivas: cios, diagnósticos de prenhez, tratamentos pré-parto, inseminações coberturas.

### **Sica**

Controla carteira de ações de um investidor. Todas as operações são lançados e as despesas de corretagem são apropriadas ao preço das ações. A carteira é avaliada também em UFIR e o resultado das operações é apurado de forma sistemática para declaração mensal do Imposto de Renda.

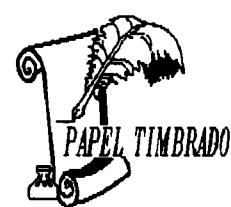

E para finalizar oferecemos o nosso já consagrado Papel Timbrado. Ele é o software que timbra o papel na sua impressora, nos relatórios produzidos por qualquer programa. É prático e útil.

av pres vargas 962/414 - rio - 20071-002 - tel.: 263-4386

Encontre e mude as propriedades dos objetos bpvCor:

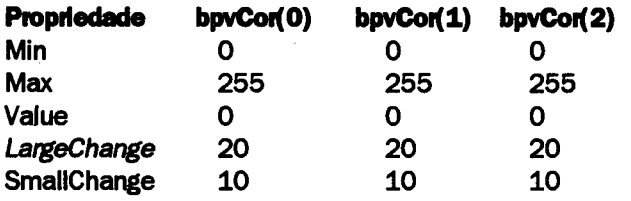

### ESCREVENDO O CÓDIGO DO ITEM DE MENU PAINEL DE CONTROLE DO FRMTABUADA

Clique o menu Editar do formulário  $\setminus$  Clique o item Painel de Controle desse menu

Observe que antes de exibir  $[=$  Show] o frmPControle, estamos estabelecendo que:

o texto da caixa txtNovoTítulo do frmPControle será igual a legenda do frmNota;

cor de segundo plano do label IbINovaCor do frmPControle será igual a cor de segundo plano do frmNota.

Isto posto, complete o procedimento:

Sub itmPControle\_Click ()

 $f_{\text{rms}}$ PControle.txtNovoTítulo.Text = frmNota.Caption

frmPControle.lbINovaCor.BackColor = frmNota.BackColor

frmPControle.Show **End Sub** 

Rode o aplicativo para testá-lo.

### ESCREVENDO CÓDIGO BASJC DO BOTCANCELAR DO FRMPCONTROLE

Duplo clique no botCancelar \ Complete o procedimento: Sub botCancelar\_Click ()

Hide Esconde o formulário corrente.

**End Sub** 

Rode o Projeto \ Faça vários testes \ Termine a Execução do **Projeto** 

### ESCREVENDO CÓDIGO BASIC DA BPVCOR DO FRMPCONTROLE

Duplo clique na bpvCor (Qualquer uma.)

VB "percebendo" mudança [= Change] nos valores [= Value] de qualquer barra de paginação vertical (bpvCor(O) parâmetro vermelho, bpvCor(1)-parâmetro verde ou bpvCor(2) - parâmetro azul), estabelece a cor de segundo plano do IbINovaCor conforme o valor retornado da função RGB. Isto posto, complete o procedimento:

Sub bpvCor.Change (Index As Integer)

 $IblNovaCor.BackColor = RGB(bpvCor(O).Value,$ bpvCor(1).Value, bpvCor(2).Value) **End Sub** 

Rode aplicativo para testá-lo.

### ESCREVENDO CÓDIGO BASIC DO BOTOK DO FRMPCONTROLE

Duplo clique no botOK  $\setminus$  Complete o procedimento: Sub botOK\_Click ()  $f$ mNota.Caption =  $txt$ NovoTítulo.Text

 $frmNota. BackColor = RGB(bpvCor(O).Value,$ bpvCor(1).Value, bpvCor(2).Value)

Hide Esconde o formulário corrente.

End Sub

Rode o Projeto \<Ctrl>+<P> \ Ative as Barras de Paginação Vertical  $\setminus$  OK

Observe que o IblAviso do frmNota não permite que você veja o que há por trás desse label.

Termine Execução do Projeto

PROPRIEDADE BACKSTYLE [= ESTILO DE FUNDO]

1 - Opaque [= Opaco]: Não permite visualizar o que está por trás do objeto.

0 - Transparent: Permite visualizar o que está por trás do objeto.

Encontre e mude a *propriedade BackStyle* do objeto *IblAviso* do frmNota para 0 - Transparent.

Rode aplicativo para testá-lo.

NOTA: Aprendemos na escola que as cores primárias são vermelho, amarelo azul. Essas cores primárias são subtrativas porque se as misturarmos o resultado será preto.

ś

Já o VB, através do Windows, usa luz ao invés de tinta para produzir cor adota como cores primárias: vermelho, verde azul [=RGB=Red,Green,Blue].Tais cores são classificadas como cores aditivas, que formam o padrão usado nos aparelhos de TV, bem como em palcos de shows e teatro que usam holofotes de cores aditivas. A função RGB se encarrega de misturar as cores primárias aditivas, retornando um Inteiro Longo, que é o código da cor.

### Cores primárias quando:

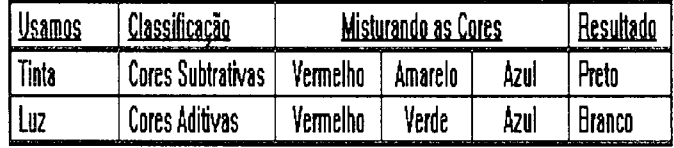

#### Até a próxima

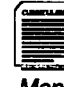

Ricardo flores é Auditor e Diretor da Audit system, empresa especializada em treinamento e Comuniação Visual. É formado em Administração e Ciências Contábeis pela Cândido Mendes. Criou método próprio de treinamento em DOS, Lotus, Clipper e etc.

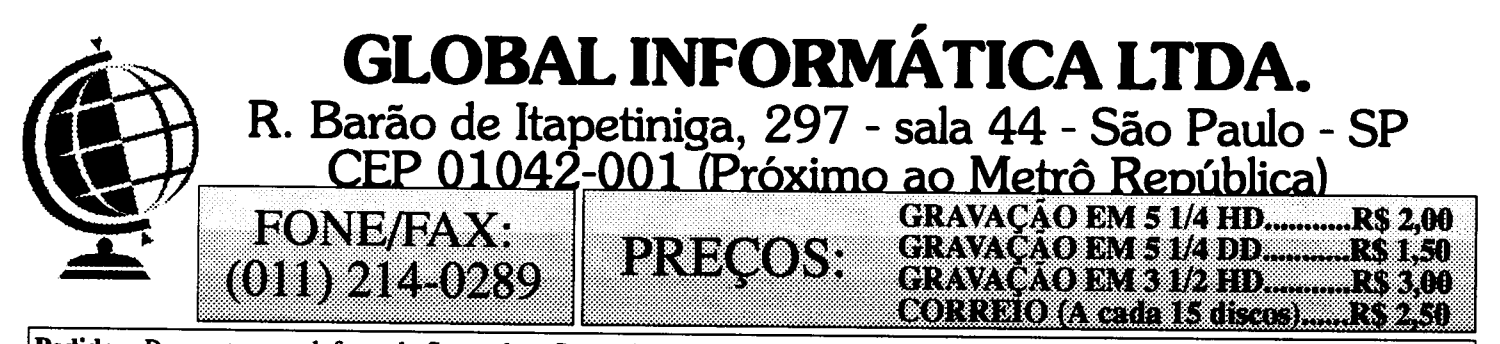

Pedidos: Por carta ou telefone de Segunda a Sexta das 9:00 às 18:00 e aos Sábados das 9:00 às 13:00. Relacione o nome e a quantidade de discos de cada programa. Se preferir visite-nos pessoalmente. Pagamento: Envie um cheque nominal a Global Informática Ltda. no valor total de seu pedido, não se esquecendo de acrescentar a Taxa de Correio. Promoção: A cada 10 cópias com disco, ganhe 1 à sua escolha; A cada 50 cópias disco, ganhe 9! Catálogo Eletrônico: Envie 1 disco 5 1/4 HD ou R\$ 1,80 com nome e endereço. Catálogo Impresso: Gratuito! Peça já o seu.

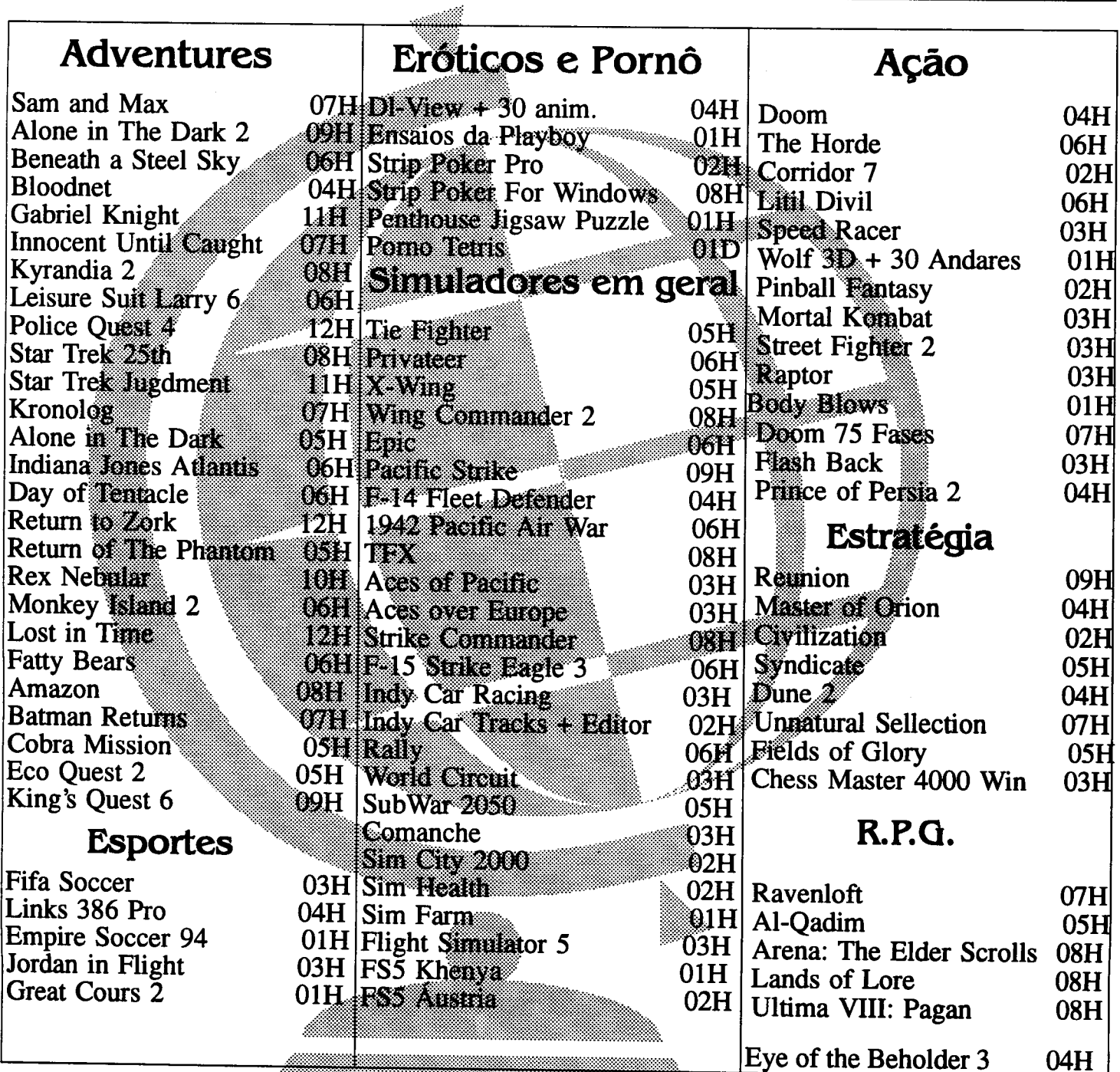

# **CAPA**

### Caos, Fractais e o Método Computacional

Conheça as teorias e estudos acerca do universo fractal

### Marco Aurélio de Souza Birchal

Definir o Caos, hoje, não é mais uma mera questão filosófica de conceituação da lei da incerteza ou do acaso. estudo do Caos é o estudo dos fenômenos aparentemente imprevisíveis, na busca de padrões escondidos e de leis simples, num mundo no qual se suspeitava ser pura desordem.

Esse estudo só se tornou efetivamente possível após década de 60, quando os computadores começaram apresentar poder de processamento relativamente grande se tornaram mais acessíveis a certos físicos e matemáticos, que, naquela época, começaram a procurar meios de explicar o aparentemente inexplicável, por perceberem que "faltava algo" na ciência capaz de unificar conceitos no sentido de se terem respostas para as questões fundamentais de maneira global, e não para casos particulares por sistemas arranjados para "dar certo".

Conhecemos hoje dois padrões de sistemas físicos matemáticos. Ao primeiro, pertencem os bem comportados sistemas lineares, no qual uma função é bem descrita através de uma equação responsável, que tenta representar um sistema físico real, dentro de certos limites. O segundo padrão de sistema é o chamado não-linear. Nos sistemas não-lineares, não se consegue através de algebrismos, encontrar as respostas tão bem elucidadas pelos lineares, por possuírem uma grande quantidade de variáveis ou ordem maior que um (x2, x3, etc) e não responderem de forma linear ou organizada às variações de sua entrada.

Os sistemas naturais são, em sua grande maioria, nãolineares: num carro andando numa estrada existe atrito com o ar; todo líquido é imperfeito, não homogêneo e possui viscosidade; ou ainda: numa mesa de sinuca o pano não é liso e influencia na trajetória da bola. Tudo isso causa descontinuidades e, para se resolverem tais problemas com sistemas lineares, precisaríamos desconsiderar as influências, e obteríamos apenas uma pseudo-realidade.

Um dos estudiosos dos fenômenos caóticos é Benoit Mandelbrot, possuidorde umgênio superiore uma percepção fantástica. Trabalhava na IBM na década de 60 e começou a investigar, com o auxílio de computadores, fenômenos aparentemente aleatórios, como: resposta de sistemas econômicos e bolsa de valores, ou o erro de transmissão em sistemas digitais, que obedecem a sistemas não-lineares e por isso necessitavam de métodos numéricos para serem resolvidos.

#### **FRACTAIS**

Mandelbrot era um matemático não ortodoxo e preferia aplicar geometria na solução de problemas, ao invés de resolvê-los algebricamente. Acreditava que a resposta gráfica de um sistema consiste em uma noção mais completa do problema.

Graças àsua preferênciageométrica, Mandelbrotpercebeu que sistemas aparentemente caóticos possuíam padrões simples de resposta que eram repetitivos e continham, intrinsecamente, um algoritmo de auto-repetição capaz de, através de uma parte, gerarotodo. Aessaformageométrica, Mandelbrot chamou Fractal, que significa a menor fração de um todo auto-similar capaz de gerar o conjunto.

#### MÉTODOS COMPUTACIONAIS

Desde Newton (e mesmo antes), tem-se a necessidade de se calcular as raízes de equações (valores de x para os quais a equação é nula) de grau superior a dois, o que freqüentemente se toma quase impraticável devido à complexidade algébrica das soluções.

Newton desenvolveu um método numérico de aproximações sucessivas da solução, que permite resolver, numericamente, problemas até então insolúveis (digo numericamente, porque encontramos valores cada vez mais próximos da resposta, mas não encontramos efetivamente

#### a resposta).

Método de Newton consiste em se estipular um valor inicial para a resposta e, a partir dele, iterar a função até que se aproxime o máximo possível da mesma, obtendo-se uma resposta numérica e um fator de erro (aproximação).

Método de Newton (assim como outros mais modernos) usado para se resolverem sistemas não-lineares. Os sistemas não-lineares são equacionamentos matemáticos de sistemas físicos dinâmicos que representam a variação de uma certa grandeza, no tempo e no espaço. Conseguir resolver tais sistemas é achar a resposta para os problemas físicos.

Levando-se em conta que o próprio Método pode ser encarado como um sistema dinâmico, devido à natureza iterativa de sua solução, o presente programa traça no vídeo do computador tendência de cada ponto do plano complexo de alcançar uma raiz de uma eq uação complexa. Pelo gráfico de tendências, podemos analisar o comportamento de cada ponto em relação ao esperado.

Aqui, a revelação: Num sistema qualquer, é de se esperar (mesmo intuitivamente), que os pontos tendam a alcançar raiz mais próxima, já que todo sistema tende a se estabilizar, quando alcança uma das suas raízes. Porém, que se obtém é uma forma fractal entre os limites de atuação das raízes do sistema, de forma que um ponto que teoricamente tenderia uma raiz, teima em se aproximar de uma raiz mais distante, gerando um comportamento aparentemente caótico, mas que respeita uma formidável belaformageométrica de assustadorasimetria, independente do grau de escala (zoom) do gráfico.

Tomamos então uma equação de terceiro grau para traçarmos sua tendência em relação às raízes. A equação é:

#### $Z3-1 = 0$

Onde Z é um número complexo (um número formado de uma parte real e uma imaginária. ex.: Z=R+jX).

necessidade de se tomar um número complexo vem da facilidade que isso traz quando vamos plotar um resultado na tela do computador, pois, sendo ele formado de duas partes, tomamos o eixo dos x como a parte real R e o eixo dos y como a imaginária, jX.

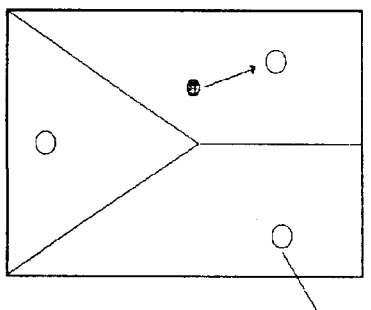

fig.l-a bolinha tende para buraco mais próximo

Este sistema numérico pode ser entendido como um análogo físico de um plano inclinado com três buracos em pontos distintos, onde cada um  $\mathcal{B}_{\text{uraco}}$  dos buracos seria uma

raiz do sistema. Se

soltarmos uma bolinha em qualquer ponto do plano, ela iria tender caminhar em direção ao buraco mais próximo, já que ele a estaria "atraindo".

Verifica-se que, para grande maioria dos pontos do plano, a bolinha realmente vai para o buraco mais próximo. Mas, o que acontece quando ela está numa região de separação entre influências? A resposta mais razoável seria: Não sei, soltemos a bolinha para descobrir. É o que estamos propondo aqui.

Pois bem, acontece que quando a bolinha chega numa dessas regiões, ela perde totalmente sua característica linear - ir para o buraco mais próximo - e começa a se comportar de maneira caótica - ir, talvez, para o buraco mais distante.

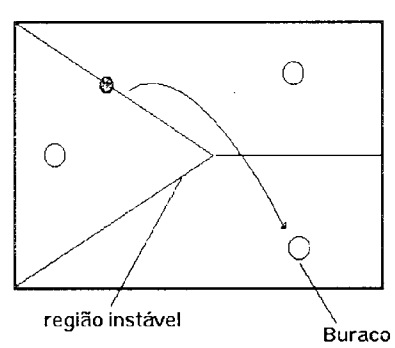

figura 2 - a bolinha oscila e vai para o buraco mais distante

O programa possui uma cor para cada uma das soluções do pro blema (raízes da equa ção) e varre o plano  $\hat{B}_{\text{uraco}}$  complexo, ponto a ponto, dentro dos limites for

necidos.

O Método de Newton é iterado n vezes para cada ponto e, no final testa-se para qual das raízes o ponto tomado convergiu. Isso é feito através da diferença:

$$
P = PONTOK - RAIZn
$$

Onde PONTOk é o ponto resultante do valor iterado, RAIZn é o conjunto de raízes da equação, tomadas uma uma. Se P for menor que a precisão requerida, indica que seu valor tendeu para a raiz testada e ele é plotado com a cor da raiz para qual convergiu.

Tudo ocorre tranqüilamente nos pontos próximos das raízes, mas, quando chegamos à região de fronteira, obtemos um gráfico totalmente atípico e maravilhoso (figura 3 e figura 4). Ele nos mostra que os pontos da fronteira são problemáticos possuem um padrão próprio e que por muito tempo passou despercebido, mas, mesmo assim, é um padrão - infinito e auto-repetitivo - é um padrão fractal

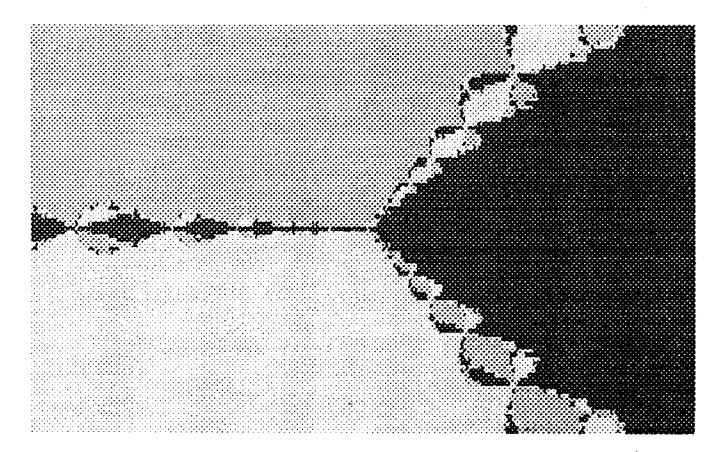

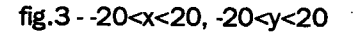

MICRO SISTEMAS

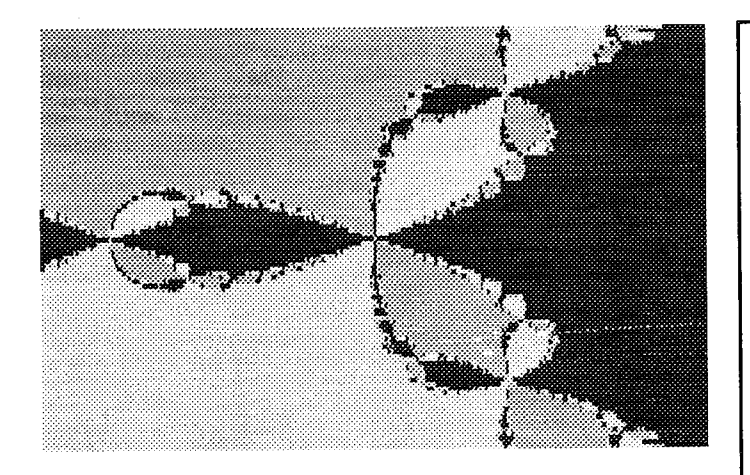

fig.4 - -1<x<1, -1<y<1

### **O PROGRAMA**

programa foi escrito em QBasic, podendo ser rodado em qualquer computador que possua MS-DOS 5.0 ou posterior, com tela VGA. Pode-se mudar a resolução para CGA, desde que se altere o comando SCREEN 8 para SCREEN 2.

Como o processamento é iterativo, ele será lento se interpretado, aconselhando-se a compilação para otimizar a velocidade. Para se contornaresse problema, foram inseridas as grandezas Tamanho (numa faixa de 1 - pequeno a 4 grande) que define o tamanho do gráfico em relação à tela e Resolução (numa faixa de 1 - alta resolução a 9 - baixa resolução) que define a quantidade de pontos a serem calculados dentro os limites inferior e superior definidos. Estes limites não são testados, ficando usuário livre para modificação dos mesmos, tanto para mais, quanto para menos.

programa pede, inicialmente, os limites de cálculo, que são dados pelo retângulo de diagonal inferior (xi, yi) diagonal superior (xs, ys). Deve-se fornecer, preferencialmente, coordenadas simétricas como (-1,-1)  $(1,1)$  ou  $(-10,-10)$  e  $(10,10)$  para os limites inferior e superior respectivamente, pois, desta forma, está-se ajustando escala para uma área sempre simétrica em relação aos eixos do plano.

Como se trata de números complexos, foram usadas matrizes 1x2 para representar as respectivas partes real (ex.  $q d(1,1)$ ) e imaginária (ex.  $q d(1,2)$ ) de tais números.

MARCOAURÊUODESOUZA BIRCHALé Engenheiro Eletricista e atua na área de processamento de dados. É sócio-

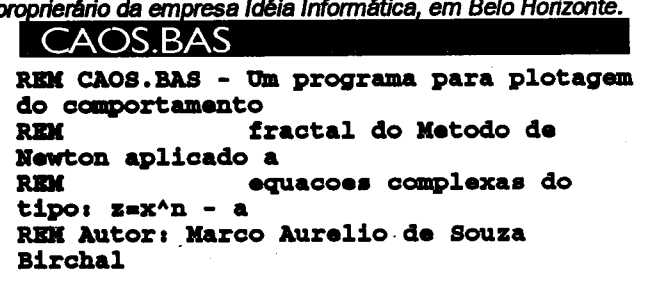

```
REM 1994
```
DIM SHARED z(l, 2) DIM SHARED sm(l, 2) DIM SHARED qd(l, 2) DIM SHARED  $mu(1, 2)$ DIM SHARED di(l, 2) DIM SHARED raiz(3, 2) DECLARE SUB quad (X, y) DECLARE SUB soma (x2, xl, y2, yl) DECLARE SUB multi (am, bm, cm, dm) DECLARE SUB divid (ad, bd, CD, DD) ON ERROR GOTO erros CLS  $rinf = 0$ PRINT " Entre com os valores dos limites de x e y inferiores e superiores:" PRINT  $''$  (xi,yi) - limites inferiores. ex.s -1,-1" PRINT  $''$  (xs,ys) - limites superiores. ax.t 1,1" PRINT PRINT " OBS: apos iniciada a plotagem, digite <T> para terminar qualquer instante" PRINT INPUT "entre (xi,yi)"; xi, yi INPUT "entre (xs,ys)"; xs, ys PRINT INPUT "resoluçãot (1 9) "; res INPUT "tamanho:  $(1,2,3$  ou 4) "; tam CLS SCREEN 8 VIEW  $(0, 0) - (160 * \tan, 50 * \tan)$  $er = .01$  $n = 3$ raiz(1, 1) = -1 raiz(l, 2) -(SQR(3) raiz(2, 1) = -l raiz(2, 2) (SQR(3))  $\texttt{radz}(3, 1) = 1$ raiz(3, 2) CLS corant 10 passox = (xs - xi) / ((160 \* tam) res) passoy = (ys - yi) / ((50 \* tam) / res) iter 20 WINDOW (xi, yi)-(xs, ye) FOR  $xx = xi$  TO  $xs$  STEP passox  $is = INKEY$$ IF i\$ =  $^{\prime\prime}$  CR i\$ =  $^{\prime\prime}$ THEN END END IF FOR  $yy = yi TO ys STEP pasesoy$ z(l, 2) yy  $z(1, 1) = xx$ PSET (xx, yy), 14  $1 = 1$ DO quad  $z(1, 1), z(1, 2)$ multi  $z(1, 1), z(1, 2),$  $qd(1, 1), qd(1, 2)$ quo $1 = mu(1, 1) - 1$ quo $2 = mu(1, 2)$ multi 3, 0, qd(l, 1), qd(l.

```
2)IF \pm S = '''' THEN
              divid quo1, quo2, mu(1, 1),
                                                         GOTO laco
mu(1, 2)END IP
              z(1, 1) = z(1, 1) - d1(1, 1)z(1, 2) = z(1, 2) - di(1, 2)erros:
         cor = 10PSET (xx, yy), 8
             FOR aa = 1 TO nraiz
                                                   \text{rinf} = 1IF \text{ABS}(z(1, 1) -
                                                   RESUME NEXT
\texttt{ralz}(aa, 1) < er AND ABS(\texttt{z}(1, 2) -
ratio(aa, 2) < er THEN
                                                   SUB divid (ad, bd, CD, DD)
                      IF cor = 10 THEN
                                                   multi ad, bd, CD, -DD
                           cor = 14ed = mu(1, 1)ELSE
                                                   fd = mu(1, 2)IF cor = 12 THEN
                                                   gd = (CD * CD) + (DD * DD)cor = 13END IF
                                                   di(1, 1) = ed / gdEND IF
                                                   di(1, 2) = fd / gdPSET (xx, yy), cor
                      \text{corant} = \text{cor}END SUB
                      1 = 1ter + 1
                  ELSE
                                                   SUB multi (am, bm, cm, dm)
                      cor = cor + 1mu(1, 1) = (am * cm) - (bm * dm)END IF
                                                   mu(1, 2) = (am * dm) + (bm * cm)NEXT
                                                   END SUB
         1 = 1 + 1SUB quad (X, y)LOOP UNTIL 1 >= iter
                                                   qd(1, 1) = (X * X) - (Y * Y)<br>qd(1, 2) = (X * Y) + (Y * X)IF res > 1 THEN
             LINE (xx - passox, yy -
passoy) - (xx, yy), corant, BFEND SUB
         END IF
    NEXT YY
                                                   SUB soma (a, b, c, d)
 NEXT xx
                                                   sm(1, 1) = a + c<br>sm(1, 2) = b + dlaco:
 1\ = INKEYS
                                                   END SUB
```
### RAISFERE SHAREHOUSE - BELO HORIZONTE

A MARI A MARI A MARI A MARI A MARI A MARI A MARI A MARI A MARI A MARI A MARI A MARI A MARI A MARI A MARI A MAR<br>A mari a mari a mari a mari a mari a mari a mari a mari a mari a mari a mari a mari a mari a mari a mari a mar

PERKUKUAN KELUARAN <u>a kabupatèn Timbung Ka</u> **TARTA TARAN 1988** <u>maa saanaa maana m</u> <u> Tissues e de la campana de la</u> <u> 1922 av de estadounidade de la computación de la computación de la computación de la computación de la comput</u> <u> Matanana manazarta ya k</u>

### FACA JÁ O SEU PEDIDO! 031-496-6840

AV. XANGRI-LA, 75 - C125 - BRAÚN **BELO HORIZONTE - MG** CEP: 31.365-640

> PREÇO POR DISCO (INCLUSO) 360 DD - R\$ 1,20 1.20 HD - R\$ 2,00 1.44 HD - R\$ 2.30

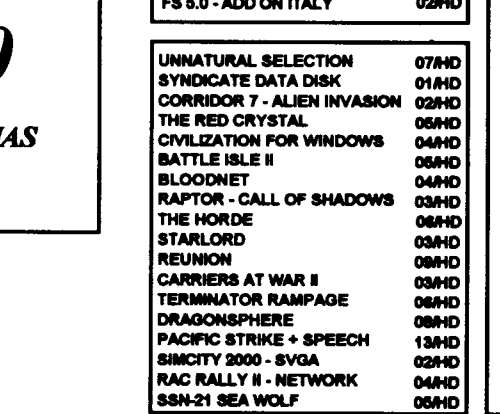

**LANCAMENTOS** 

D-DAY BEGINNING OF THE END O1/HD

PRIVATEER - RIGHTEOUS FIRE 02HD

**INDYCAR RACING CIRCUITS** 

02HD

**OGAHD** 

**DESID** 

0684D

02840

**07AHD** 

**O1AID** 

02840

**OLAHD** 

**OSHID** 

**02/HD** 

02/HD

**OBAHD** 

**02AID** 

**CRAZY CARS III** 

**DARK LEGIONS** 

**WAR IN RUSSIA** 

**EPIC PINBALL III** 

THE DIGGERS

**GENESIA** 

**RUSSIAN SIX PACK** 

THEATRE OF DEATH

**LAST ACTION HERO** 

**RYDER CUP - OCEAN** 

**TIE FIGHTER** 

**HARPOON II THEME PARK** 

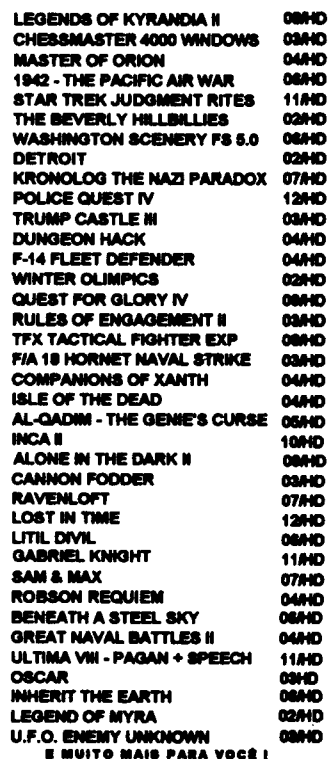

#### CLASSIC SOFT RUA JOÃO CORDEIRO. 495 FREGUESIA DO TEL/FAX (011) 875-4644 SÃO PAULO -`CAPITÀL - CEP 02960-000

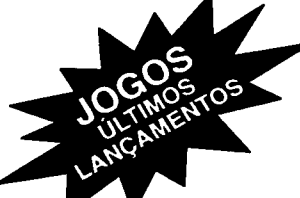

FAÇA SEU PEDIDO: Por telefone, fax ou carta. FORMAS DE PAGAMENTO:

A) SEDEX à cobrar, você só pagarà quando retirar o pedido no correio da sua cidade.

(Lambramos que os serviços dos correios sao carissimos)<br>B) CHEQUE NOMINAL À CLASSIC SOFT LTDA.. para sua comodidade e economia recomendamos fazer

pedido por cheque nominal pois voce recebe seu pedido em casa.<br>C) DEPÓSITO BANCÁRIO: Unibanco - agr. 137 - conta 113 444-4 em nome de Classic Soft<br>Bradesco - ag 117-1 - conta 99741-7 em nome de Classic Soft - enviando xero DESPESAS POSTAIS: (Registrada) pedidos até 1B discos ..... R\$ 2,80 (Preço somente para pagamento em cheque ou depósito bancário)

PROMOÇÕES PC

10 Jogos ou aplic. ganhe um grátis c/ disco. 50 Jogoa ou apllc. ganha 10 grátta ei diaco

DISCO 5 1/4 HD C/ GRAV............... R\$ 2,00 DISCO 5 1/4 DD C/ GRAV................. R\$ 1,50<br>PARA COMPRA ACIMA DE 20 DISCOS<br>PAGAMENTO EM DUAS VEZES: metade no ato, metade para 15 dias após.

#### JOGOS P/ PC/XT-AT - DISCO HD R\$ 2,00 - DISCO DD R\$ 1,50 C/ GRAVAÇÃO COD.:QJD NOME: COD.:Qfl) NOME: C0D.:07D C0O.:0/D NOME C00.:M> NOHE: 1348 3DD POKER CHINES (cga/ega) H194 IHD WOLF PACK (cga/vga) 1092 90D LEBURESUITLARRY3(ega\*gi) H041 8HD LEBURESUITLARRYSt»ga) JI34 2DD JI44 IDD F0R0SMULAT0R2(ega) GRANPRIXCIRCurr(cga) unguangs 1030 IDD POOL3D(cgafega) J349 IDD STRIP POKER (ega) ESPORT SIEN GEPAL J201 2DD UFEANDDEATH(ega) H474 SHD MANSLEY LOS ANGELES (»ga) 12SI 4DD JSSS IDD GHAN PHIX UNLIMITED (vga)<br>HARD DRIVING ( cga/vga)<br>HARD DRIVING 2 (cga/vga/cv) J663 1DD<br>J841 2DD .<br>1155 7DD STRIP POKER 3 (vga)<br>1266 1DD STRIP POKER EM PO H1022 02HD AIRBUS320 H07B5 03HD ACES OVER EUROPE <sup>10</sup> TH FRAME (bolicna)(cja) STRIP POKER EM PORTUGUES H340 5HD MARIO MISSING (vga)<br>H370 9HD MiGHT AND MAGIC 4 (<br>J518 BDD MONKEY ISLAND 1 (vg 1191 IDD NDIANAPOLIS 500 (cga/vga) 4DSP0RTSB0XNG(vga) **MIGHT AND MAGIC 4 (vga)** J177 2DD<br>J244 2DD H053 IHD<br>1113 4DD H0936 02HD BLAKE STONE FULL<br>H1041 02HD CLASSIC 5 1249 IDD IRUCO (cga/ega)<br>1423 IDD VIDEO POKER (cga/ega) J244 2DD ......<br>!!! ABC BOXXING (voa) HOS44 03HD COACHES CLUB FOOTBALL<br>HOB81 01HD COOL WORLD J518 8DD MONKEY SLANDI («ga) H027 8HD MONKEY SLAND (»ga) OUT HUN (ega/vga/ner)<br>PARIS DAKAR (ega/vga/her) ARCADEVOLEY BALL (cga) 1305 2DD J979 IDD **ECOSPORATIONS** HOB81 01HD COOL WORLD MANUFE ENHANCED<br>HOB91 01HD COMMANCHE ENHANCED<br>HOB92 03HD COMMANCHE MISSION 2<br>HOB9 03HD COMMANCHE MISSION 2<br>HOB90 04HD DROOM REUL<br>HOB90 04HD DOOM RULL<br>HOB90 04HD DOOM RULL<br>HOB90 04HD DOOM RULL<br>HOB90 04 J2S4 4DD POWER DRIFT (cga/ga) 1174 2DD BLADES OF STEEL (cga/ga) H407 BHD POUCE QUESTIVGA<br>H292 SHD QUEST FOR GLORY 3 (vga)<br>H313 10HD SHERLOCK HOLMES (vga) J278 2DD nMSUZUKI(cgakga) 1355 SDD BUFALLO BILL (cga/vga)<br>CALIFORNIA GAMES II (cga/vga)<br>DREAM TEAM (vga)<br>EIROPEAN CHAMPION 1992 (voa) J0S2 SDD AIR TRAFFC CONTROLER (396) J341 3DD<br>J344 4DD<br>J354 4DD<br>J361 1DD 3DD H574 2HD HII6 IHD SIREET HOD (egawgamer)<br>STREETROD 2 (coawoawher) BATTLE CHESS FOR WINDOWS JS7S 5DD JB26 3DD SPACEQUEST2(egawiga)<br>J316 6DD SPACEQUEST3(ega/vgauher)<br>H035 6HD SPACEQUEST4(voa) WHIS<mark>S</mark> IHD<br>HIOS IHD BATTLE SAT (batalha naval) JSH 4DD J3S1 IDD SIUN IS(cgawganer)<br>SUPER HANG ON (coa/ao a) 1404 IDO J559 IDD FE RNAN MARTIN(cga)(basque CHESS MASTER <sup>3000</sup> FOR WN HI06 IHD 1283 IDD SUPER OFF ROAD (cga/yoa) HARD BALL 3 (vga) H365 SHD SPACE QUEST 5 (vga)<br>H413 2HD STARLEGIONS (vga)<br>H274 6HD STUNT ISLAND (vga) J362 2DD<br>J377 1DD<br>J378 4DD H2I2 SHD DAMAS FOR WINDOWS GAMEPACKIV 1338 SDD WH229 2HO HOLE IN ONE (golla)(ogawga)<br>INTERNATIONAL SOCCER (oga/vg)<br>ITÁLIA 90 (oga/vga)<br>KING'S OF THE BEACH (oga/vga) H4I3 2HD STARLEGIONS(vga) H274 EHD STUNT BLANO t«ga) J377 10D J378 4DD TÊST DRIVEI (cga/»ga»ier) TESTDRIVE2(cgalagaAiga) H021 IHD J876 JOGOS FOR WINDOWS MONOPOLY DELUXE (386) PIMBALLWKDCWS(3B6) H107 4HD THE LEGEND OF KYRANDIA (vga)<br>J929 1DD TRANSILVANIA (cga) 2HD J3B0 SDD TEST DRIVE 3 (vga) 1100 IDD H3S3 TURBO OUT RUN (ega) J184<br>J191 H641 2HD J739 IDD J73S SDD J929 1DD TRÀNSILVANIA(cga) H465 2HD VENGANCEOFEXCALBUR(yga) TURBO OUT RUN («ga) JI9I 2DD H457 IHD POKER FOR WIN00WS LAKEHS x CELTICS (egaloga)<br>LINKS (vga)<br>LINKS 386 (386/svga) IDD H074 IHD VETTE (ega/vga)<br>WORLD CIRCUIT (386/vga) 12SS 5DD W030 PUZZLE RISK FOR WINDOWS (386) KO GIANGHUN H334 3HD H498 4HD H443 2HD H399 1HD 1351 2DD SIM CITY FORWINDOWS J205 SDD LOW BLOW (BOXE) (cgawga)<br>NCAA BASKETBALL (voa) W067 IDD ESTRUISEROIDINES JS13 2DD ASTERIX(ega/aga»ga) IAKE ONE<br>TE**TRIS FOR WINDOWS** H455 2HD<br>H415 1HD OLIMPIADAS 92 (voa) 1347 IDD H06S IHD BAT(vga) H337 7HD BATMANR£TURNS(vga) MERKES .....<br>IH15 WH20I IHD WINSHARK (poker) SUPER SKY II (vga)<br>TAKE DOWN (lula livre)(cga)<br>TENNIS PRO TOUR (cga/ega) WH203 IHD J035 4DD BATMANTHEMOVIE (cgalvga)<br>H448 1HD BUMPY'S (egalvga)<br>J847 1DD CADAVER (vga) <mark>J526 3DD</mark><br>J997 4DD WINWHELL ZONE ONE **J997 4DD**<br>H112 1HD WHI72 IHD AFTER BURNNER (ogawgazier)<br>BLOODY MONEY (vga)<br>BLUE ANGELS (cga/vga) H448 IHD BUMPY'S (ega/vga)<br>J847 IDD CADAVER(vga)<br>JIB7 IDD CAPITAO TRUENO (coa) J0I8 2DD J747 2DD H<sub>112</sub> TENNIS PTO TOUR 2 (vga)<br>WORLD CHAMPION SOCCER (vga)<br>WORLD CUP SOCCER (cga) **PACK CALLISE** HOB39 01HD LIVERPOOL<br>HOAS 01HD LIVERPOOL<br>HOAS 08HD METAL & LACE<br>HOB3 08HD METAL & LACE<br>HOB30 08HD MEAT MAGC V DARKSIDE OF<br>HOB75 01HD PANG DINGLI MANSSEL<br>HOB70 12HD PANG DINGLI DENS FULL<br>HOB70 12HD PANG DINGLI DENS FULL<br>HOB J740 2DD 1280 JOSE 2DD CASTLE VANIA (cga/ega) J114<br>H126 J138 2DD nteng nga ELITE (ega) ELITE PLUS (»ga) FIGHTERBOMBER(ega»ga) J437 IDD WORLD GAMES (cga) WORLD TOURGOLF (cga) H12S IHD J964 4DD 1479 1DD CDMAN(pacman»rga) 1284 1DD CHARLIECHAPLN(cga)  $100$ ANMETEDMEMORY(vga) 1363 2DD 1476 2DD COMMANDER KEEN 6 (ega) H087 IHD GALACTIC (vja) 1198 1DD<br>J929 1DD **JOGOS EROTICOS J928 1DD**<br>J038 2DD ATOMDt (vja) BATTLE CHESS (cgaliga) 1311 6DD DICK TRACE («ga) J107 2DD DUCK TALES (egafega) STAR GOOSE (cga)<br>STAR TRECK (cga) J038 2DD J329 IDD H385 8HD<br>J074 1DD BATTLE CHESS 4000 (vga/svga) ADULT GAMES (ega) J0I4 IDD H155 5HD FREEDC(vga)<br>J742 IDD FLINTSTONES(cga/vga) .333 SOD HIE4 7HD J394 IDD STARTRECK V (vga)<br>STAR TRECK XXV (vga)  $J020$ AIDS (ega) J074<br>H062 CHESS MASTER 200 (cga) CHESS MASTER S00O (vga) THEXDER (ega) X54 IDD BOCA (cga) CINE PORNÔ (cga) H0E2 2HD H3II 2HD 1362 IDD HIIS IHD GODS(386Arga) JI49 2DD HORA DO PESADELO (ejafega) CIVILIZATION (vga) 1149 2DD HORA DO PESADELO (og<br>1041 3DD HORROR ZOMBIES (vga) XENON II (cga/rga) J589 SDD JO77 <mark>IDD</mark><br>H458 SHD J412 IDD  $HASB$ DLVIEWER(»ga) COLUMMS(aga) xonix (cga)<br>X-WING STAR WARS (366#ga)<br>WING COMMANDER II (vga) J9E5 IDD EAST SUCKS WEST (vga) CYRUS XADREZ 3D (egakga) J151 IDD HOSTAGES(cga) H329 5HD<br>L002 8HD J0B9 IDD UD3 IDD DYNAMO (DAMAS) (ega/vga) J830 IDD J5BB IDD LHA DISNEY (oga)  $L002$ MAXINE (cga) 1300 2DD JI25 IDD races (egamer)<br>FACES TETRIS (voa) JI/4 IDD NOUANA JONES (cgawega)<br>J175 2DD NDIANA JONES 2 (cga/ega/her) NlKKI(vga) PORNÔ (ega) PORNÔ CARTOONS (cga) einumde : -> 1432 JB48<br>JI 98 300 1434 IDD LEMMINGS 1 (vga)<br>LEMMINGS 2 TRIBLES (vga) H298 IHD JOE & MAC (386#ga)<br>H449 2HD LURE OF THE TEMPRESS (vga)<br>J213 IDD MARIO BROSS (vga) J2S2 IDD PORNO STORY (cga) H480 2HD 1101 6DD J002 2DD J004 4DD 688 ATTACK SUB 2 (cga/ga)<br>A-10 TANK KILLER (cga/ega) HOSS IHD SEX CAPPAD (vg LIVING JIG SAW (vga) HOGS8 02HD SUPER PORNO 2<br>HOG49 02HD SUPER PORNO 3<br>HOG42 02HD SUPER PORNO 4<br>HOG42 02HD SUPER PORNO 4<br>HOG43 02HD SUPER PORNO 6<br>HOG47 02HD SUPER PORNO 7<br>HOG6 03HD STAR RONTROL 2<br>HOG55 14HD STAR WARS CHESS<br>NO720 11HD STAR WARS HOBE IHD OUTOFTHISWORLD(vga)<br>J246 IDD PAPERBOY(cga)<br>HO95 IHD PAPERBOY2(vga) JSS4 BDD A-10 TANK KLLER 2 (eqa/rga) H049 2HD SUPER PORNO DEMO (vga)<br>TELA EROTICA (cga) J898 IDD HI93 IHD LOGICAL (vga)<br>MICKEYJIG SAW (coa/vga) 1332 EDD J78S IDD A-THAIN (Vga)<br>ABRAMS BATTLE TANK (cga/vga) J24S IDD PAPERBOY(ega) H095 IHD PAPERB0Y2(>ga) J7B4 2DD J226 I0D MONOPOLY (cga)<br>MONOPOLY 2 0 (aga/ga)<br>PACMAN (cga/ga)<br>POPULOUS II (vga) GUERRA E ESTRATÉGIA<br>Militar ----<br>1307 1302 2DD PRE HISTORIC (ega/vgs) J938 IDD ACES OF ACES (cga)<br>ACES OF THE PACIFIC (voa) J939 IDD J943 3DD PREDAT0R2(cga»ga) J268 2DD PRNCEOF PÉRSIA (qaftga) H4SS IHD PRNCE PÉRSIA EDITOR(cgalvga) H0S4 SHD 1162 4DD 1219 IDD ATP (ogawgawga)<br>B-17 FLYING FORTRESS (waa) 5HD H196 SHD<br>J043 2DD<br>J045 4DD<br>H280 3HD SARGON V tvga) 1405 IDD H416 IHD<br>.1393 IDD AIRBONE HANGEH (cga/ega)<br>BATALHA NAVAL (coa) H4E9 SHD PRNCEOF PÉRSIA («ga) J272 2DD RAMBOS(ega) H426 IHD RISKWOODS(yga) J043 2DD J04S 4DD H2S0 SHD BATTLE HAWKS 1942 (cga#ga)<br>BATTLE OF BRITAN (cga#ga)<br>COMANCHE (386#ga) 1154 IDD J363 IDD TETRB (cga) .....<br>1435 TETTRIS CLASSE (»ga) H0827 02HD SIM CITY 2000<br>H1068 01HD SIM CITY 2000<br>H0921 02HD SIM HEALTH<br>H0921 02HD SIM HEALTH<br>H0777 01HD THE LOST VIKING<br>H1077 01HD TO THE LOST VIKINGS<br>H1011 03HD ULTIMA 8 SPEECH PACK<br>H0339 03HD VIORLD CIRCUIT<br>H0339 83HD X J0S9 2DD CABAL (cga/ega)<br>CONFUCT (cga/ega)<br>CRACK DOWN (cga/vga/her)<br>GREEN BERET (PC·XT/cga) J260 IDD ROAD RUNNER (egalega)<br>J261 IDD ROBOCOP (ega) J614 6DD<br>H256 1HD THE HUMANS (vga/svga) H215 1HD<br>H214 1HD H393 2HD r-117A (vga)<br>F-117 ATURORIAL (voa) w.<br>H2S6  $H214$ H433 2HD THEATRE OF WAR J281 IDD RDBOCOP(cga) J292 2DD ROBOCOPSPECIALlega) JS44 4DD 1272 2DD 1168 IDD X-MASLEMMINGS(vga)<br>1109 IDD ZARKOV (xad/az/cga/vga) r∗14 TO McCAT(egawga)<br>F-15 STRIKE EAGLE I(coa) HI43 SHD ROGER RABITT 2 (vga) JIIS IDD JIS7 IDD KARI WARRIORS (cga) H442 2HD ROGERWLCO (vga) J116 2DD 1410 METAL GEAH (ega/ega/har)<br>OPERATION WOLF (ega)<br>PACIFIC ISLAND (ega/voa) F-15 STRIKE EAGLE Z (cgawga)<br>F-15 STRICK EAGLE 3 (voaß66) in kwinishan B H267 6HD J24I SDD J30S IODD SPACEACE(cgalvga) 1391 I2DD SPACEACE2(cga\*ga) H32S 2HD SPEAROFDESTNY(vga) JS7S 2DD SPIDERMAN(cga»ga) F-16 COMBAT PLOT (cga/her) H286 1HD<br>H482 3HD<br>J360 1DD JIIS 2DD J12I SDD 1421 2DD ETIK EN EN r-19 (cgav<br>F-29 (vova) H482 SHD J3E0 IDD PATRIOT(vga) SUPER CONTRA (cga) TASK FORCE 1942 (vga) HDS4S <sup>01</sup> HD WORLD CIRCUIT UPGRADE H140 SHD THE ROCKTEER (vga)<br>J672 4DD THE SIMPSONS (vga)<br>J946 6DD THE SIMPSON'S 2 (v J127 1DD<br>H055 5HD<br>H265 2HD FALCON (cga) H436 6HD J034 IDD BARBARIAM (egalagatiai) BRUCELEELIVES(cgaliaa) TWLIGHT2000(«ga) H44S 3HD 12S8 3DD H107S02HD YOJOE H107B 04HO GREAT NAVAL BATTLE J672 40D THESIMPSONS(«ga) J946 6DD THE SIMPSONS (vga) H0S5 SHD H2SS 2HD FALCON 3 0 (VGA)<br>FALCON 3 0 MISSION J030 2DD<br>J030 2DD<br>J104 2DD DRAGON NINJA (cga/ega)<br>DOUBLE DRAGON (cga/tan)<br>DOUBLE DRAGON II (cga) RAREDAO E EUPERAMAS H183 IHD THE SMPSONS VI SPACE MUTANT 1435 6DD<br>J130 2DD<br>J131 2DD FLIGHT OF INTRUDER (cga/vga) J104 mente inc **RIGHT SIMULATOR 3.0 (cgaVg)** JIOS IDD H0S1 IHD THETERMNAT0R2(»ga) J97S IDD TICO TECO(cgafega) J130 2DD JI31 2DD J026 1DD<br>J940 1DD JS75 IDD TICO E TECO (cga/ega)<br>JS64 IDD TOM & JERRY (cga/ega)<br>1284 ISDD WEATH OF DEMON (vo 1151 300 H4S1 IHD DOUBLE DRAGON II (eganga)<br>DOUBLE DRAGON III (vga)<br>FIRST SAMURAI (vga) FLIGHT SIMULATOH 4 D (ega/eg)<br>FLIGHT SIM 4 senarios ARKANOID2(ega) ARKANOID2(sga»ga) H11S IHD **J940** H426 SHD ALONE IN THE DARK (vga) )<br>2DD<br>2HD<br>2HD 6DD WRATH OF DEMON (vg<br>1HD WOLFENSTEIN 3-D (vg<br>3DD X-MEN (oga/vga) 1362 IDD H326 IHD BANANOID (vga)<br>MACADAM BUMPER (cga)<br>MASTER BLASTER (cga/PC-XT) GUNSHIP(egakga) GUNSHIP 2000 (vja] GUNSHIP2000MISSION H?\*7 BHD AMAZON(vga)<br>H131 SHD CARMENSANDIEGODELUXE(vga) H064 J14S 2OD SOLDEN AXE (cgaMgaAiar) J209 IDD J2I4 IDD H122 IHD WOLFENSTEW3D(uga) J771 SDD XMEN (cgafcga) J183 **H395** KAHATEKA (cga)<br>NINJA GAIDEN (cga/aga)<br>NINJA RABBIT (cga/rga)<br>PANZA KICK BOXXING (vga) J066 1DD CABMENSANDIEQO EUROPE (cja) J831 3DD CARUENSANOEGOTME(eglvga) J74S IDD H09S IHD **MEGA FORTRESS (vga)** JS97 IDD NIGHTMSSION(ega) PIMBALL COLLECTION (PCXT) **CONTRACTOR** 2DD<br>1DD J250 IDD 1331 IDD J924 10D CARMEN SANDEGO NUSA (ega)<br>H354 11HD DARK LANDS (vga)<br>H184 8HD DARK SEED (vga) nii 29 (ega vga)<br>MIRAMAR (ega)<br>RALL ROAD TYCON (ega vga)  $J745$ J644 4DD POP CORN (cga)<br>TRISTAN (386*I*voa) J257 IDD H14S IHD H073 K354 11H0 DARKLANDSfvga) mtt SHD DARKSEED(iga) l&JTSSLr J781 3DD<br>H173 2HD PIT FIGHTER (»ga) RASTAN SAGA (ega) HI73<br>1413 J274 2DD 1468 BDD DRAKKHEN (cgawgatur)<br>H379 4HD DUNE # (vga) HEU BAHON (vga)<br>SECRETWEAPONSLW (voa) 4x4 OFF ROAD RACING (cga/eg) ENNEVALD RENEGADE (ogawga) DUNE # (vga) JSSS IDD 1413 BDD<br>1007 4DD JS66 2DD J29S 2DD 1111 IDD ACTION FIGHTER (cga/ega/tan) SIM ANT (vgaher)<br>SIM CITY (coa) SHINOBI (cgawga)<br>STREET FIGHTER MAN (coa/voa) H240 JHD FIVEL (rgs) H427 1HD OALLEONSOFGLORY|«ga) J017 1DD<br>H323 4HD AMARILO SLIM POKER («ga) HO60 1HD<br>J663 1DD JS1S 3DD 1358 2DD J297 2DD AFRICAN RALLY (cga)<br>CAR & DRIVER (386#ga) SIM CITY (cga)<br>SIM CITY (vga)<br>SIM CITY FUTURE (vga)<br>SIM CITY GRAPH ANCIENT (vga) ...<br>J663 H323 4HD J338 2DD STREET FIGHTER (cga/ega) BILHAH 3D (cga/vga/ner)<br>BLACK GAMMON (coa/voa) H4S2 SHD GOBLINIS (vga)<br>H297 IHD HOUSE OF HORRORS (vga)<br>H067 ®HD NIDIANA JONES ATLANTIS (vga) 1304 IDD J6I6 IDD STREET FKJHTER II (vga)<br>TARTARUGAS NINJA (cga/ega) J88I 4DD 1176 4DD H4SI SHD J367 4DD CISCO HEAT(eja»ga) OAYSOFTHUN0Efl(cga\*ga) J9S9 IDD CANASTRA (cga) X91 2DD JI24 IDD 4DD SIM EARTH (vja) J9S2 IDD J698 BDD<br>H111 1HD<br>J401 4DD TARTARUGAS NINJA 2 (vga) DOMINO (cgalega)<br>DRAW POKER (cga)<br>JIMMY WHITES SNOOKER (vga) F-40 (cga)<br>FERRARI F-1 (cga/vga)<br>FIRE AND FORGET (cga) H4:23 3HD KGB(vga)<br>H302 SHD KING'S QUESTVI(vga)<br>J196 2DD LEISURE SUITLARRY1 (coa) **J609 2DD**<br>1383 1DD H417 IHD SPECTRE(»ga) I2S5 IDD Hl <sup>11</sup> IHD J40I 4DD TARTARUGAS NNJA (vga) TONGUE OF FATMAN (egaliga) 1383<br>J133 1026 SDD<br>J386 1DD STRIKE ACES (von) 1477 IDO J133 IDD FORD SMULATOR (cga)  $100$ THE HUNT OCTOBER (cga) J247 IDD PC POOLS CHALLENGE (cga) Hl 19 IHD WRETLE MANIA (voa) H299 3HD LEBURE SUfT LARRY (vga)

ATENDEMOS SEU PEDIDO ATÉ ÀS <sup>21</sup> HORAS POR TELEFONE

#### CLASSIC SOFT RUA JOÃO CORDEIRO. 495 - FREGUESIA DO TEL /FAX (011) 875-4644 SÃO PAULO -`CAPITĀL - CEP 02960-000

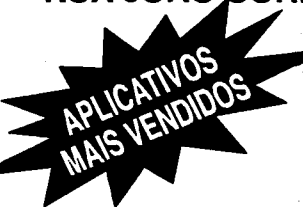

FAÇA SEU PEDIDO: Por telefone, fax ou carta. FORMAS DE PAOAMENTO:

A) SEDEX à cobrar, você só pagará quando retirar o pedido no correio da sua cidade. os que os serviços dos correios são caríssimos)

 $\hat{\mathbf{e}}$ ; CHEQUE NOMINAL A CLASSIC SOFT LTDA., para sua comodidade e economia recomendamos fazer o pedido por cheque nominal pois você recebe seu pedido em casa.<br>C) DEPÓSITO BANCÁRIO: Uníbanco - ag. 137 - conta 113 444-4 em nome de Classic Soft

Bradesco ag 117-1 conta 98741-7 em nome de Clasaic Soft enviando xerox do deposito junto ao pedido. DESPESAS POSTAIS: (Registrada) pedidos até 18 discos ..... R\$ 2,80 (Preço somente para pagamento em cheque ipu depósito bancário)

### PROMOÇÕES PC

WNE - editor de textos em portugues.

**ATENDEMOS TODO O BRASIL** 

CAPITAL - CEP 02960-000

10 Jogoe ou aplic, ganha um grátia c/ diaco.<br>50 Jogos ou aplic, ganha 10 grátia c/ diaco

DISCO 5 1/4 HD C/ GRAV.............. R\$ 2,00 DISCO 5 1/4 DD C/ GRAV ............... R\$ 1,50 PARA COMPRA ACIMA DE 20 DISCOS PAGAMENTO EM DUAS VEZES: metade no ato, metade para 15 dias após.

**EXPLANATION CONTRACT AND** 

#### APLICATIVOS DE DOMÍNIO PUBLICO SHAREWARE PARA PC/XT/AT COD. O/D NOME/DESCRIÇÃO COD. COD. O/O NOME/DESCRIÇÃO COD. O/O NOME/DESCRIÇÃO COD. O/O NOME/DESCRIÇÃO

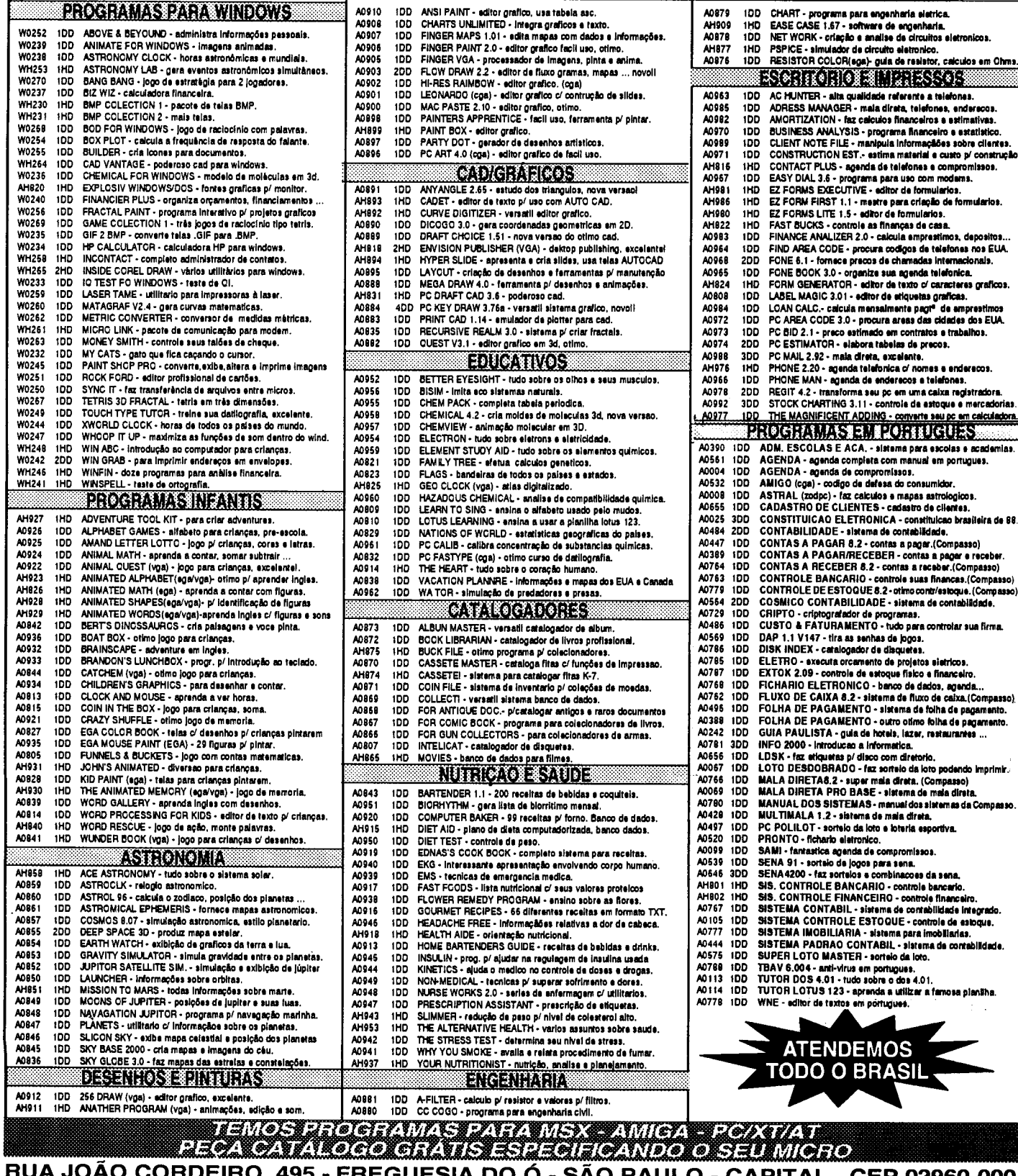

# ARTIGO

### Guia de Sobrevivência na Selva do Vídeo

Conheça detalhes técnicos do padrão VGA e aprenda como identificar padrão VESA de sua placa

### José Laurindo Chiappa

A família de micros IBM-PC e compatíveis é muito elogiada por suas características positivas, tais como: boa perfor mance para sua classe, baixos custos, flexibilidade de uso, grande número de softwares disponíveis, etc. O lado negro, porém, reside em algo que pode ser resumido numa frase: ausência de padrões.

A explicação é simples: ao contrário dos Amiga e dos Macintosh, o PC não usa chips customizados e não tem grandes segredos de arquitetura; desse modo, uma plêiade de fabricantes e laboratórios de pesquisa diariamente trazem à luz novos componentes mais aperfeiçoados e mais baratos. Um exemplo é a placa de vídeo VGA: quando originalmente lançada, previa somente 16 cores no seu modo de máxima resolução, número insuficiente para um uso mais categorizado, de modo que o mercado exigiu e os laboratórios se apressaram em lançar placas VGA mais aperfeiçoadas.

Infelizmente, porém, a guerra entre os fabricantes os levou a criarem cada um o seu chipset, sem uma maior preocupação com compatibilidades.

Chegamos, assim, à situação atual, em que um usuário desavisado adquire à duras penas uma placa SuperVGA fotorealística, com milhões de cores e megas de RAM mas tem que usar o seu software preferido com 16 frustantes cores porque a sua placa não é compatível com o dito programa. Na outra ponta da corda, o pobre programador tem que escrever dezenas de drivers, um para cada placa de vídeo do mercado. SOCORRO !!

### ISTO É UM TRABALHO PARA VESA!!

Em 1.992, entra em cena um novo elemento na sopa de letrinhas do mercado PC: VESA- Video Eletronics Standards Association, Associação de Padrões Eletrônicos e Vídeo, uma associação que representa os interesses de mais de 60 fabricantes de computadores componentes, incluindo alguns gigantes do mundo PC. As regras emanadas deste comitê tentam padronizar os serviços e modos de acesso ao vídeo VGA-extendido, o que traria um pouco de ordem e tranqüilidade a programadores e usuários. Embora nem todos os fabricantes tenham aderido (e em especial os de segunda linha que abundam no mercado aqui da santa terrinha), é já um padrão respeitável.

Para que os seus programas, caro leitor, também participem destes novos tempos devem estar cientes destas ditas regras. Visando ao meu próprio uso, criei uma unitque demonstra o modo de se acessar e pesquisar hardware VESA de vídeo VGA, utilizando acesso direto, de modo agilizar operações de escrita/leitura - alguém aí pensou em games?

Aproveite bastante, e mãos à obra !

JOSÉ LAURINDO CHIAPPA é formado em Tecnologia de Processamento de Dados pela Universidade Mackenzie, trabalha como Consultor/Programador e programa em Basic, Clipper, C e Pascal. Tem 25 anos de idade e atua na área há 8 anos.

FWRITE.PAS ===- —. Esta UNIT contém Rotinas de Escrita direta para placas VGA formato VESA, também de checagem de firmware/ hardware de vídeo VESA Autor J. Laurindo Chiappa (c) Devil in Miss Jones Soft -  $06/$ Abr/94 \*) í\$R-> ÜNIT FWrite; INTERFACE

```
USES Crt;
```
**VAR** ScreenWidth, ScreenHeight : Byte; PROCEDURE FastWrite(S : String; co, ro, at : Byte); PROCEDURE FasterWrite(S:String; co, ro, at  $: Word$  ; PROCEDURE CheckWidthHeight; **IMPLEMENTATION TYPE** WordArray = ARRAY $[0..65520$  DIV 2] OF Word; **VAR** Display : ^WordArray; Crt\_Cols : Word ABSOLUTE \$0040:\$004A; Crt\_Rows : Word ABSOLUTE \$0040:\$0084; PROCEDURE FastWrite(S : String; co, ro, at : Byte); **VAR** Start, WordAttr : Word;  $N$  : Byte; **BEGTN** Start:=  $pred(ro)*ScreenWidth + pred(co);$ WordAttr := Word(At) SHL 8; FOR  $N := 1$  to length (S) DO Display^{start+pred(N)] := WordAttr +  $ord(S[N])$ ;  $END<sub>j</sub>$ PROCEDURE FasterWrite(S:String; co, ro, at : Word); Assembler; **ASM** MOV AX, ro  $\mathbf{I}$  $\mathbf{r}$ DEC AL { Estes cálculos servem p/ } SHL AL, 1 Dassar o Ł offset inicial  $\mathbf{I}$ MUL ScreenWidth  $\overline{\mathbf{t}}$ para o registro AX  $\mathbf{A}$ ADD AX, co €  $\mathbf{I}$ DEC AX t  $\mathbf{I}$ MOV DI, Word(Display) { DI agora aponta p/ o  $\mathbf{A}$ ADD DI, AX offset € inicial. -1 MOV AX, Word(Display+2) MOV ES, AX (ES contém o segmento J PUSH DS LDS SI, S { DS:SI aponta para a string  $\mathbf{v}$ XOR CX, CX MOV CL, [SI] { Tamanho da String é em CX  $\mathbf{I}$ INC SI MOV BH, Byte(At) { Atributo em **BH** ł @Loop: MOVSB { Move um caracter p/ área de Vídeo } MOV ES: [DI], BH  $\langle \ldots$  and  $\circ$ respectivo atributo  $\mathbf{r}$ INC DI Loop @Loop POP DS  $END<sub>j</sub>$ 

```
PROCEDURE CheckWidthHeight;
BEGIN
  ScreenWidth := Crt_Cols;
  ScreenHeight := succ(Crt_Rows);
END;(** INITIALIZATION **)
BEGIN
  CheckWidthHeight;
  IF LastMode = 7 THEN
   Display := Ptr(\$B000, 0)ELSE Display := Ptr($B800, 0);
END.
MERAINEOIPAS
(
```
Este programa demonstra como reconhecer e utilizar uma placa VGA/SuperVGA de padrao VESA; a funçao da rotina é útil para se detectar modos de resoluçao nao-padrao (como é sabido, os serviços padrao do PC só usam resolução de no máximo 640x480 em 16 cores ou  $320x200$  em  $256$  cores). Obs : as rotinas foram testadas com placas VGA Trident com 512k, que atendem às especificações 1.2 do comitê VESA. Se o programa nao identificar corretamente uma placa VESA, contate o fornecedor para obter um upgrade ou um novo release de driver.  $\bullet$ PROGRAM VesaInfo: USES Crt, FWrite; **TYPE** =  $ARRAY[0..65520]$  OF  $Char;$ CharList CharListPtr =  $^{\wedge}$ CharList; VMList = ARRAY[0..65520 DIV 2] OF Word: **VMListPtr**  $=$   $\sqrt{\text{M}}$ list: InfoBuffer = RECORD VESAsignature : ARRAY[1..4] OF Char; **VESAversion : Word;** : CharListPtr; OEMString Capabilities : LongInt; VideoModePtr : VMListPtr; TotalMemory : Byte; *<u>iSomente</u>* em placas VESA 1.1 ou maior} **Reserved** : ARRAY[0..235] OF Byte; END: ModeInfo = RECORD ModeAttributes : Word; WinAAttributes : Byte; WinBAttributes : Byte; WinGranularity : Word; WInSize : Word: WinASegment : Word: WinBSegment : Word; WinFuncPtr : Pointer; BytesPerScanLine : Word; { O restante existe SOMENTE se **ModeAttributes AND 2 <> 0)** XResolution : Word; YResolution : Word; XCharSize : Byte; YCharSize : Byte; **NumberOfPlanes** : Byte; **BitsPerPixel** : Byte; NumberOfBanks : Byte;

MemoryModel : Byte; **BankSize** : Byte; **NumOfImagePages** : Byte; : Byte; **Reserved** : ARRAY[0..224] OF Filler Byte; END: **VAR** : ModeInfo; MBuffer : InfoBuffer; **Buffer** VidMode, CmpX, CmpY, : Word; N, X, Y, CmpMode  $Cmp8x8$ : Boolean;  $:$  Char; CH : ARRAY[0..15] OF Power2 Word; : String; s Function HexW(W : Word) : String; {\* Retorna string Hexa de 4 Bytes \*} Const Digits :  $Array[0..$F]$  of  $Char =$ '0123456789ABCDEF'; Begin  $HexW[0] := #4;$  $\texttt{HexW}[1] := \texttt{Digits}[\texttt{hi}(\texttt{W}) \texttt{shr 4}];$ HexW[2] := Digits[hi(W) and  $SF$ ]; HexW[3] := Digits[lo(W) shr 4]; HexW[4] := Digits[lo(W) and  $SF$ ]; End: FUNCTION SupportsVESA : Boolean; Assembler; **ASM** MOV AH, 4Fh MOV AL, 00h PUSH DS

POP ES LEA DI, Buffer INT 10h CMP AL, 4Fh **JNE @NoVesa** MOV AL, 1 **RET** GNoVesa: MOV AL, 0  $END:$ FUNCTION GetVESAVidMode : WORD; Assemblar: **ASM** MOV AH, 4Fh 03h MOV AL, INT 10h CMP AH, 0h JNE @Failed MOV AX, BX **RET** @Failed: MOV AX, OFFFFh END: FUNCTION GetModeInfo(M : Word) : Boolean; Assembler; **ASM** MOV AH, 4Fh MOV AL, 01h MOV CX, M PUSH DS POP ES LEA DI. MBuffer INT 10h MOV AL, 0 CMP AH, 0h JNE @Failed

#### FONE: (054) 381-1752 | | <del>| |</del> | | FAX (054) 381-2668 LANCAMENTO **CALCULO MINIMAL ACCEPTANCE** DE R\$ 52,50 POR R\$ 32,00 ESTRUTURAL OU R\$ 12.50 CADA – vigas, lages, pilares, sa-**HOME SERIES** patas e treliças - R\$ 25,00 4MI HOME COOK - Cadastro de receitas separado por tipo de pratos (peixe, carne<br>bovina, frango, peru, porco, etc.) e seleção dos pratos (salgados, doces,<br>dietéticos, bebidas, sorvetes, etc.). Super completo. Ξi. usalencios, comunal, solventar completo de biblioteca. Cadastra livros, revistas, etc.<br>Pro ME BIBLIO - Controle completo de biblioteca. Cadastra livros, revistas, etc.<br>Por título, ano de lançamento, autor, editora e campo **ANDAMENTO DE PROCESSOS - Para** Advogados - cadastro de autor/réu, tipo de **HOME FONE - Agenda telefònica simplificada para cadastro Fone/FAX de seus** causa e ação, comarca, andamento no fórum. amigos e/ou empresas. HOME GAME - Controle os cartuchos de video games por título, gênero, sistema, Data de pagamentos, audiências, leilões, distribuição, remessa ao tribunal, julgamento, etc. - R\$25,00 еtс ----<br>HOME MAIL - Mala Direta, com cadastro por área de atuação/serviços (editoras,<br>médicos oficinas, etc.). Imprime etiquetas para endereçamento selecionado por<br>qualquer campo do arquivo. Pode ser usado como cadastro de cl Home Music - Controle completo de suas colores de K7/CDs/LPs por ritmos,<br>Home Music - Controle completo de suas collectes de K7/CDs/LPs por ritmos,<br>autores, gravadoras, etc... Com campo para comentários.<br>HOME RADIO - Para CONSULTÓRIO MÉDICO-Cadastro de pacientes comcampos para registro de consultas/reconsultas, ciclo evolutivo do tratamento, históricos, medicamentos receitados, internações, etc. - R\$ 25,00 comentário QSO. HOME SOFT - Controle completo dos programas que você possui, com campo<br>para produtor, distribuidor, versão, tipo, quantidade de disquetes, vencimento da<br>taxa de manutenção, etc... Super completo **OUTROS SISTEMAS:** WOME VIDEO - Livre-se dos guias impressos. Controle você mesmo os vídeos<br>assistidos. Cadastro com título do vídeo, diretor, produtor, distribuidora, ano de<br>lançamento e data em que foi assistido, gênero, etc... Com campo p Contas a Pagar/Receber-R\$25,00, Controle de Obras – R\$ 25,00, Lista de Preços – R\$ 25,00. Super completo. DISPOMOS TAMBÉM MEDIANTE CONSULTA DE: São nove programas para as mais variadas áreas. O sistema HOME SERIES (9 programas) é acompanhado de um disco de 1.2 Mb cheio de programas<br>SHAREWARE como brinde. Folha de Pagamento, Livros Fiscais, Correção Monetária, Vídeo Locadora, etc...

```
INC AL
    @Failed:
  END:
  PROCEDURE ShowModeInfo(M : Word);
  BEGIN
    Write('','$' + HexW(M),'':5);
    IF (NOT GetModeInfo(M)) OR
        (MBuffer.ModeAttributes AND 2 = 0)
THEN
      WriteLn('informaçao indisponível !')
    ELSE
      WITH MBuffer DO
        BEGIN
           IF MemoryModel = 0 THEN
             BEGIN
               Write ('Text', ''':5);
               IF XResolution * YResolution
\rightarrowCmpX * CmpY THEN
                 BEGIN
                   CmpX := XResolution;CompY := YResolution;CmpMode := M;Cmp8x8 := YCharSize = 8;
                 END;
             END
           ELSE Write('Graf','':5);
          Write(XResolution:4,'x');<br>Write(YResolution:4,'':6);
        Write(Power2[BitsPerPixel]:4,'':8);
        WriteLn(XCharSize:3,'x',YCharSize);
        RND:END;
  PROCEDURE SetSuperVGAMode(M : Word);
Assembler:
  ASM
    MOV AH, 4Fh
    MOV AL, 02h
    MOV BX. M
    INT 10h
  END:
BEGIN
  ClrScr;
  IF NOT SupportsVesa THEN
    BEGIN
      WriteLn('Esta placa nao suporta
VESA');
      Halt;
    END;
  VidMode := GetVESAVidMode:
  IF VidMode = $FFFF THEN
    BEGTN
      WriteLn('A tentativa de obter modos
de video VESA falhou !!.');
      Halt;
    RND:IF Buffer. VESAsignature <> 'VESA' THEN
    BEGIN
      Write ('Li o info block VESA, mas
\cdot ) ;
      WriteLn('a assinatura VESA nao está
presente.');
      Halt;
    END;
         ('Placa suporta VESA. O Modo
  Write
Corrente 6 ');
  WriteLn(VidMode);
  WriteLn;
  WITH Buffer DO
    BEGIN
      Write ('Versao VESA
                             \overline{z}', Hi (VesaVersion) );
      WriteLn('.', Lo(VesaVersion));
```
Write ('String OEM  $1'''$  $N := 0;$ **REPEAT** Write(OemString^[N]);  $Inc(N);$ UNTIL (OEMString  $[N] = #0$ ) OR  $(N > 256)$ ;  $WriteIn(''')$ ; IF VesaVersion > \$100 THEN WriteLn('Memoria Total : ', TotalMemory\*64,'K') ELSE WriteLn('Check de memoria Total Indisponível em VESA version 1.0'); WriteLn; Power2 $[0] := 1;$ FOR  $N := 1$  to 15 DO Power2[N]  $:= 2*Power2[pred(N)];$  $N := 0;$ CmpMode  $:= 0;$  CmpX  $:= 80;$  CmpY  $:=$  $25<sub>i</sub>$ WHILE VideoModePtr^[N] <> \$FFFF DO **BEGIN** IF N MOD 20 = 0 THEN **BEGIN** Write('Aperte <Enter>.'); ReadLn; ClrScr; Write (' Modo# Tipo  $Resoluçao$ '); WriteLn(' Cores Tam. Char'); Writeln; END: ShowModeInfo(VideoModePtr^[N]);  $Inc(N);$ END; WriteLn; END: IF CmpMode <> 0 THEN **BEGIN** Write ('Por em ', CmpX, 'x', CmpY, ' modo Texto  $(S/N)$  '); **REPEAT** CH :=  $UpCase(ReadKey)$ ; UNTIL  $(CH = 'S')$  OR  $(CH = 'N')$ ;  $WriteLn(CH);$ IF  $CH = 'S'$  THEN **BEGIN** IF Cmp8x8 THEN TextMode(LastMode OR Font8x8); SetSuperVGAMode(CmpMode);  $Window(1, 1, 100, 75)$ CheckWidthHeight; FOR  $Y := 1$  to CmpY-1 DO **BEGIN**  $Str(Y:4, S);$  $\star$  ,  $S := S + '$ **REPEAT**  $S := S + '$ UNTIL Length(S) >  $CmpX;$  $S[0] := Char (CmpX);$ FastWrite(S, 1, Y,  $$0F$ ); **END:** Str(CmpY:4, S);<br>FastWrite(S, 1, CmpY, \$0F); FastWrite('Aperte <Enter>',  $CmpX-15$ ,  $CmpY$ ,  $$8F$ ); ReadLn; **TextMode (VidMode);**  $END:$  $END:$ END.

# **ARTIGO**

### VGA 256 cores

Rotinas gráficas para sua placa VGA 256 cores, em Turbo

### Victor Sant'Anna

Resolvi fazer uma "limpa\* em meus disquetes de programas e, como tenho o péssimo hábito de esquecer o que os nomes dos programas significam, tive de compilar novamente diversos.deles para descobrir o que cada um deles fazia. Comecei a verificar que um grande amontoado de rotinas em C que acumulei em meus disquetes durante os últimos meses poderiam servir para algum outro programador e resolvi organizar tudo.

Fiquei surpreso com grande número de bobagens que escrevi, mas consegui achar algumas rotinas que serão úteis para programadores iniciantes em Turbo C.

Vamos começar falando do modo VGA de 256 cores, resolução 320x200. Uma coisa que sempre me intrigou é como alguns programadores conseguiam acessar esse modo em BASIC e o meu Turbo 1.5 não mencionava nada além dos modos (EGA) 640x200, 640x350 e 640x480, 16 cores. O modo de 320x200x256 estava também disponível no Microsoft C e no Quick C, mas eu só tinha o Turbo. O modo 320x200 sempre me pareceu o mais interessante pois era, aparentemente, o mais parecido com o modo CGA que sempre utilizei em meus programas gráficos. Além disso, apesar dos modos disponíveis me deixarem com 16 cores, não era possível alterar a palette com suavidade e quantidade de cores que o modo de 256 cores proporcionava.

Com 256 cores eu poderia trabalhar com telas coloridas digitalizadas com 16 cores (EGA=ECA?) não. Mais tarde descobri que havia disponível, nos EUA, para compradores do Turbo C, o driver de 256 cores "VGA256.BGI". Mas aj já era tarde, pois eu já tinha terminado de escrever as rotinas que seguem. Pois apresento agora, gentil público leitor, a rotina MODO, que pode chamar o modo 19 (320x200x256) e a rotina PONTO, que coloca pontos na tela com qualquer uma das 256 cores:

/\* \*\*\*\*\*\*\*\*\*\*\*\*

modo(int mode\_code)

union REGS r;  $r.h.d = mode$  code: r.h.ah=O; int86(0xl0.&r.&r);

/♦ \*\*\*\*\*\*\*\*\*\*\*\* /\* \*\*\*\*\*\*\*\*\*\*\*\* ponto(int x, int y.int cor)

ł

char buf; buf=(char)cor; pokeb(0xA000, y\*32O+x, buf);  $\mathbf{1}$ 

I\* \*\*\*\*\*\*\*\*\*\*\*\* \*/

A rotina "modo" permite que chamemos qualquer modo gráfico (inclusive texto, CGA, EGA e até Super VGA, desde que você saiba os números corretos). Para chamar o modo VGA o número é 19. Para voltar ao modo texto (antes de terminar o programa) o código é 3.

Para usar a rotina PONTO os parâmetros devem ser as coordenadas  $X$  (0 a 319) e  $Y$  (0 a 199) desejadas e a cor (0 a 255).

Como pode se notar, no modo 19, um poke na área OxAOOO (que tem 64K) é o mesmo que "pokear" diretamente a tela. Isto só funciona no modo 19, por isso as rotinas aqui listadas não funcionarão se você usar outro número. A área de memória OxAOOO funciona como se fosse uma grande matriz de 320x200 (1 byte) ou, se preferir, um grande vetor de 64000 bytes. Com isto feito, se você tem programas em QBASIC (1.0 ou outro) nesta resolução em VGA, pode gravar a tela com BSAVE e depois usar estas informações para montar uma rotina que leia sua tela no "C", dando os pokes certos nos lugares certos.

Voltando ao nosso programa: como a unidade básica para qualquer desenho é o ponto, você já pode, em teoria, desenhar qualquer coisa na tela. Basta criar novas rotinas que chamem rotina PONTO e... pronto!

A rotina linha, que vem a seguir é um exemplo disso. Adaptei-a de uma rotina CGA (do livro: Computação Gráfica para IBM PC, de Leendert Ammeraal, editora Atlas). Aproveite seus conhecimentos de trigonometria e tente fazer rotinas para desenhar círculos elipses, etc.

/\* \*\*\*\*\*\*\*\*\*\*\*\*

linha(int xl, int yl, int x2, int y2, int cor) int x,y,t,e,dx,dy,denom,xinc=l,yinc=l; char buf;

MICRO SISTEMAS

```
int vertlonger=0,aux;
buf=(char)cor;
dx=x2-xi; dy=y2-yl;
if(dx<0){ xinc=-1; dx=-dx; }
if(dy<0){ yinc=1; dy=dy; }
if(dy>dx){ vertlonger =1; aux=dx; dx=dy;dy=aux;}
denom=dx<<1:
t = dy << 1;
e=dx;x=x1;
y = y1;
while(dx - z = 0)pokeb(0xA00O, y*320+x.
         if((e++t)>0)if(vertlonger)x+=xinc;
                   else y+=yinc;
                   e-=denom;
                  }
         if(vertlonger) y+=yinc;
         else x+=xinc;
         1
ł
```
Com as rotinas acima já dá para brincar um pouco, mas, para nós, for(i=O;i<256;i++) insuficiente. Queremos mudar as cores da palette. Acrescente ao programa anterior a rotina PALETTE que irá ser usada mais tarde: plt(i,O,O,O); /\* ficando preto \*/

```
/* ************
```

```
plt(int cori, int ri, int gi, int bi) for(i=0; i<64; i++)char pltb=O,r=OxOO,g=OxOO,b=QxOO;
r=(char)ri;
g=(char)gi;
b=(char)bi;
pttb=(char)cori;
outportb(968,pltb);
outportb(969,r);
outportb(969,g);
outportb(969.b);
ł
I* ************
```
Agora podemos "brincar": Coloque junto das rotinas acima rotina "main" a seguir:

```
/* *** EXEMPLO 1: Linhas e pontos ********* */
#include <dos.h>
main()
€
int i;
```

```
modo(19);
for(i=O;i<3OO;i++)
```

```
ponto(rand()%20.rand()%200,rand()%256);
ponto(300+rand()%20,rand()%200,rand()%256);
ponto(rand()%32O,rand()%2O,rand()%256);
ponto(rand()%320,180+rand()%20,rand()%256);
linha(50+rand()%220,40+rand()%120,50+rand()%220,
40+rand()%120,rand()%256);
```
 $\mathbf{1}$ getch(); modo(3); 1 \*\*\*\*\*\*\*\*\*\*\*\*\*\*\*\*\*\*\*

Vá ao menu "compile" e dê um "Build ali" e "Run" no programa acima (Se você é um programador experiente de programas gráficos em Turbo C, deve estar acostumado a linkar a biblioteca de funções gráficas. Desta vez não! Você não deve ter nenrfüm arquivo de projeto, como seria normal, ou seja: graphics.lib não entra em nosso programa).

Depois de observar resultado, mostrar para os amigos, etc. modifique o programa e observe as possibilidades interessantes que a mudança de palhete de 256 cores permite: "degradês" em diversas cores, que dão a impressão de sombreados e efeito tridimensional. Mude a rotina "main" para:

```
/* ******* Exemplo 2: palhete suave **** */
                                                #include <dos.h>
                                                main()
                                                Ł
                                                int ij;
/* ****** */ int palette[256][3]; /♦ para armazenar cores */
                                                modo(19);
```

```
linha(i,0,i+60,199,i);
```
 $\left\{ \right.$ 

Y

```
Ł
          palete[i][O]=i;
          palete[i][1]=0;
          palete[i][2]=i;
          plt(i,i,O,i);
          palete[64+i][0]=63;
          palete[64+i][1]=i;
          palete[64+i][2]=63-i;
          plt(64+i,63,i,63-i);
          palete[128+i][0]=63H;
          palete[128+i][l]=63;
          palete[128+i][2]=i;
          plt(128+i,63-i,63,i);
          palete[192+i][0]=0;
          palete[192+i][l]=63-i;
          palete[192+i][2]=63-i;
          plt(192+i,0,63-i,63-i);
getch();
for (j=63; j>=0; j=)
```

```
for(i=0; i<256; i++)Ł
```

```
if(palete[i][0]>j)palete[i][0]—; if(palete[i][1]>j)palete[i][1]—;
if(palete[i][2]>j)palete[i][2]-;
plt(i,palete[i][0],palete[i][1],palete[i][2]);
       }
modo(3);
```

```
y* ***♦*****♦**♦*♦♦*******
```
Bonito, não? Após admirar o trabalho, não pare por aqui. Aproveite para criar rotinas do tipo "putimage" e "getimage". Não é tão difícil já que a área 0xA000 funciona como uma grande matriz. Modifique a rotina ponto para ler (peekb) e retomar a cor de um ponto e você terá uma rotina "getpixel"! Assim, aos poucos, vá descobrindo como recriar todas as funções gráficas da biblioteca BGI e logo você estará competindo com a BORLAND!

Para terminar, se você é do tipo trabalhador, reescreva novamente a rotina "main":

/\* \*\*\*\*\* Exemplo 3: rosto digitalizado 22x17\*/ #include <dos.h> main() int  $x,y,i=0,j=0,k=0$ ;  $int tx=22, ty=17;$ char rosto[374]={ 0x08 .0x05 .0x06 .0x13 .0x11 .0x14 .0x42 .0x46 . 0x54 0x64.0x68.0x69.0x69.0x69.0x67.0x69.0x69.0x07 0x07 OxOE, 0x21 0x13 0x09 OxlF 0x52, 0x51, 0x46 0x52,0x69,0x6A,0x6A,0x6A,0x69,0x6A,0x0D,0x0E 0x19 0x42, 0x17 0x06, 0x17 0x52 0x57 0x52, 0x4C 0x40 . 0x67 . 0x6A . 0x6A . 0x6A . 0x6C . 0x10 . 0x16 . 0x32 0x51 0x17, 0x18 0x48, 0x47 0x5D ,0x57,0x52, 0x3C 0x40 . 0x67 . 0x6B . 0x6B . 0x6C . 0x1E . 0x32 . 0x4E . 0x58 OxlF OxOC, 0x3B 0x47 0x57 0x5D ,0x57,0x4D, 0x38 UX40 . UX65 . UX6C . UX6C . UX35 . UX4E . UX58 . UX56 . UX2B 0x18 0x4B, 0x4E 0x5D, 0x5D, 0x57 0x4A, 0x33, 0x46 0x47,0x65,0x6C,0x45,0x50,0x58,0x58,0x47,0x42 0x4E.0x5D.0x5D.0x5D.0x5B.0x4A.0x3E.0x4C. 0x4A 0x45.0x60.0x41.0x51.0x58.0x58.0x56.0x4E.0x5D UX62 .UX61 .UX58 .UX53 .UX51 .UX4E .UX4A .UX51 . UX4A 0x30 . 0x46 . 0x56 . 0x5E . 0x5C . 0x58 . 0x58 . 0x5D . 0x5C 0x5C 0x58 0x52 0x50, 0x51, 0x3C 0x49 0x52, 0x4A 0x4D.0x56.0x61.0x5C.0x55.0x5C.0x5F.0x5F.0x5F 0x58 0x58, 0x49, 0x51, 0x33, 0x22, 0x51, 0x56 0x4C 0x51 0x58. 0x51, 0x4D, 0x56, 0x5C, 0x5E, 0x61, 0x5C 0x5F . 0x4D . 0x50 . 0x2C . 0x22 . 0x3C . 0x56 . 0x49 . 0x55 0x5C 0x32, 0x27 0x4A, 0x56, 0x51, 0x4D, 0x4D, 0x58 0x44,0x49,0x28,0x2E,0x28,0x51,0x4D,0x58,0x56 OX12,OX1E,OX52,OX5D,OX58,OX4F,OX44,OX49,OX23 0x4A.0x28.0x28.0x26.0x51.0x4D.0x58.0x42.0x0A 0x00 0x57 0x62 0x5E, 0x56, 0x46, 0x41, 0x2A, 0x49 0x1A .0x34 .0x29 .0x51 .0x5A .0x5E .0x17 .0x0F . 0x66 0x57,0x5F,0x61,0x5E,0x46,0x2F,0x44,0x3C,0x1D 0x34 0x2C, 0x58, 0x59, 0x4E, 0x14, 0x03, 0x43, 0x4E 0x5F 0x5F, 0x5E, 0x51, 0x41, 0x51, 0x3C 0x22, 0x25 0x44,0x5C,0x58,0x30,0x1B,0x15,0x36,0x4E,0x5F 0x63,0x61,0x51,0x4D,0x56,0x33,0x25,0x3C,0x55 0x5C 0x4D, 0x2B 0x21, OxOB OxlF, 0x53 0x61, 0x5F 0x5C . 0x4D . 0x56 . 0x50 . 0x20 . 0x33 . 0x4D . 0x56 . 0x56 0x3D . 0x1F. 0x1C . 0x0D . 0x4A . 0x61 . 0x5F . 0x61 . 0x5A 0x4C.0x50.0x51.0x40.0x56.0x56.0x4D.0x39.0x37 OxlE 0x19, 0x30, 0x5C, 0x5E, 0x5C, 0x58, 0x51, 0x49 0x4C 0x58, 0x58, 0x56, 0x45, 0x24, Oxll, 0x35, 0x27 0x32,0x51,0x58,0x58,0x5C,0x56,0x4C,0x3A,0x49 0x4D 0x50, 0x41, 0x27, 0x12 0x04, 0x31, 0x31, 0x37 0x49 0x49, 0x4C 0x4C, 0x49, 0x3F, 0x2D, 0x3A, 0x3C , 0x35 , 0x24 , 0x12 , 0x06 , 0x02 } ;

int pal[109][3]={ 0xlA,0xlC,0x26, 0x03,0x01,0x01, 0x03,0x02,0x01, 0x06,0x05,0x08, 0x06,0x06,0x09, 0x06,0x06,OxOB, 0x07,0x07,OxOC, 0x07,0x07,OxOE, 0x08,0x09,0x10, 0x08,0x09,0x13, 0x08,0x0A,0xll, 0x0A.0x0C.0x0E, 0x10,OxOD,OxOA, 0x09.0x0A.0xl3, 0x09.0x0A.0xl5, OxOF.OxOE.OxOE. OxOA.OxOC.Ox19, OxOC.OxOF.Ox1A, OxOC,OxOE,OxlD, OxOD,0x10,OxlD, OxOD.0x10,OxlF, 0x12,0x14,0x15, OxOD,Oxll,0x20, 0xl0,0xl3,0xlE, 0x13,0x16,0x17, 0x0E,0xl3,0x23, Oxll,OxOD,0x30, 0x0F,0xl4,0x23, 0x0F,0xl4,0x25, 0x13,OxOE,0x31, 0x0F,0xl5,0x26, 0x12,0x16,0x23, 0x0E,0xl5,0x2A. 0x11,0x16,0x27, 0x14,0x10,0x33, 0x0E.0xl6.0x2B, 0x11,0x17,0x28, 0x16,0x11,0x33, 0x16,0x12,0x35, 0x12,0x18,0x2B, 0x19,0x14,0x32, 0x18,0x13,0x34, 0x12,0x19,0x2C, 0xl4,0xlA,0x29, 0x18,0x14,0x35, 0x12,0x19,0x2F, OxlC,0x15,0x34. 0xl3.0xlA.0x2F, 0x17,OxlC,0x2B, 0xl3,0xlA,0x30, 0x15,OxlC,0x2D, 0x17,OxlB,0x31, OxlC,0x17,0x36, 0x15,OxlD,0x2F, 0xlF,0x21,0x22, 0x15,OxlC,0x31, 0x19,OxlC,0x31, 0x17,Oxl E,0x2F, 0x15,OxlC,0x32, 0x20,0x21,0x27, 0x19,OxlD,0x33, 0xl7.0xlE.0x31, 0xlA,0xlF,0x2E, 0xl7,0xlD,0x34, 0xlA,0xlF,0x31, 0xl8,0xlF,0x32, 0xlA,0x20,0x2F, 0x28,0x25,0x21, 0xl9,0xlF,0x34, OxlA,0x20,0x31, 0xlA,0x20,0x33, OxlD,0x22,0x31, 0x22.0x25.0x28, 0x1B.0x21.0x35, 0x1C,0x22,0x33, 0x23,0x23,0x2E, OxlC,0x22,0x35, OxlD,0x23,0x36, 0xlF,0x24,0x33, OxlD,0x23,0x37, 0xlF,0x24,0x35, 0xlF,0x25,0x36, 0x21,0x26,0x35, 0x22,0x25,0x37, 0x25,0x27,0x34, 0xlF,0x26,0x38, 0x21,0x26,0x37, 0x25,0x27,0x37, 0x22,0x27,0x38, 0x21,0x28,0x37, 0x21,0x28,0x39, 0x24,0x28,0x37, 0x24,0x29,0x39, 0x28,0x2A,0x37, 0x24,0x2A,0x39, 0x28,0x2A,0x39, 0x2D.0x2D.0x33, 0x27,0x2B,0x3A, 0x2A,0x2C,0x39, 0x2A,0x2C,0x3B, 0x2D,0x2F,0x3A, 0x34,0x33,0x37, 0x37,0x35,0x34, 0x36,0x35,0x3A, 0x3A.0x3B.0x3B, 0x3A,0x3B,0x3C, 0x3C,0x3C,0x3D, 0x3C,0x3D,0x3E, 0x3E,0x3E,0x3E

 $\text{modo}(19)$ ; for(x=0;x<109;x++)plt(x,pal[x][2],pal[x][1],pal[x][0]);  $for(x=0; x$ 

ł for(i=10;i<320-tx;i+=tx\*2) for(j=10;j<200-ty j+=ty\*2) pokeb(0xA000,x+i+(y+j)\*320,rosto[k]);

```
k++:
ł
```
getch();

Е.

modo(3);

Y

 $for(y=0; y$ 

Se você tiver paciência e trabalhar direito, um belo rosto feminino (tirado de uma tela digitalizada) deverá surgirem sua tela. Beleza!

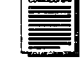

VICTOR M. SANT'ANNA é formado em Informática pela PUC/ RS. Dá cursos e aulas particulares de linguagem Basic e C. Atua na área de jogos e programas educativos.

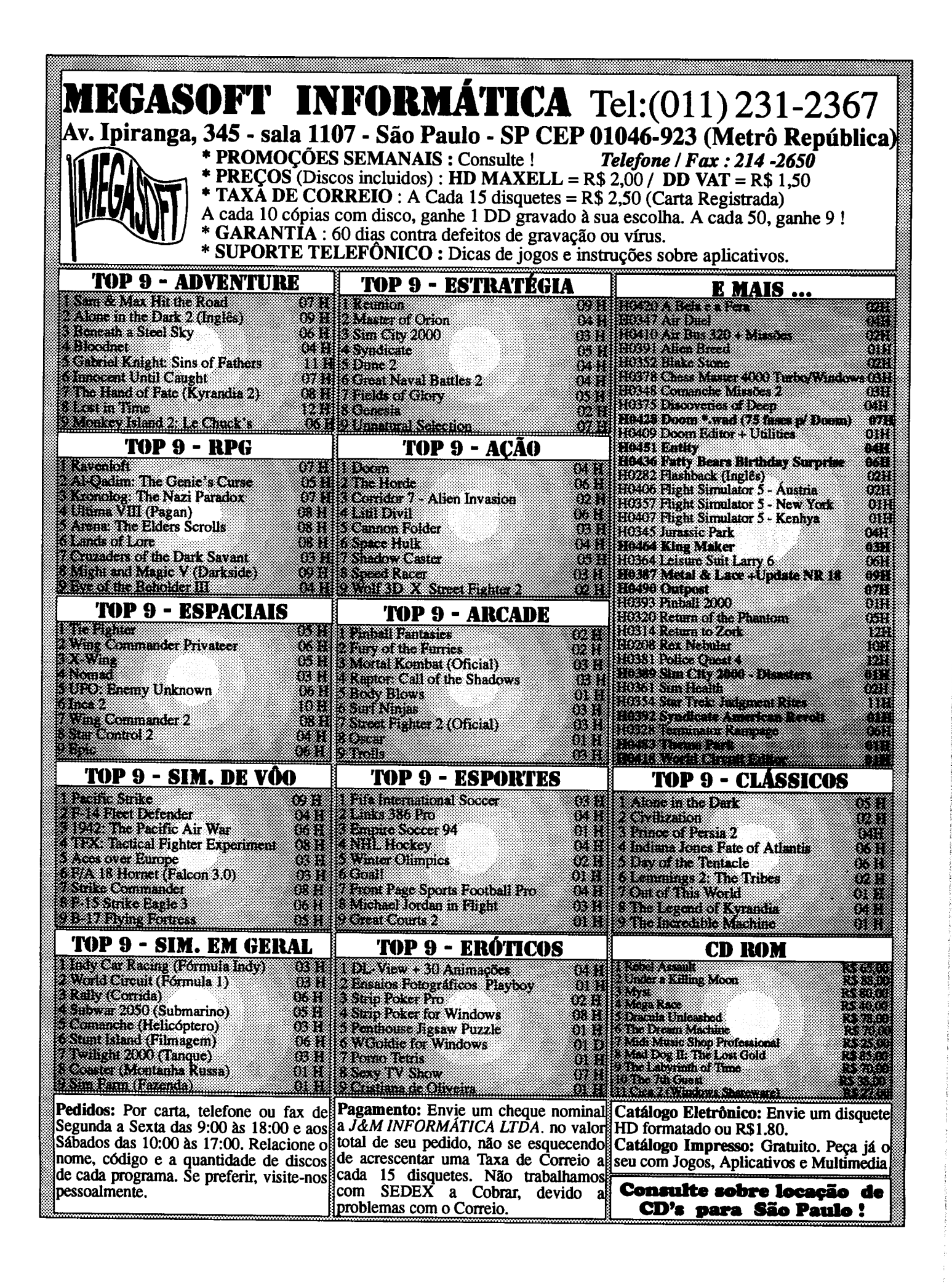

### ESPECIAL

### CADFUNC for Windows

Monte um cadastro de pessoal, escrito em Visual Hasin 3-0

#### Mário Leite

an<br>San Maria

Tempo de Visual Basic! Desculpem-me pelo deslumbramento, mas é inevitável. Essa linguagem veio preencher em nós, clippeiros, uma terrível sensação de vazio enquanto o tão prometido CA-Visual Objects for Clipper não aterrisa no mercado. Já recebi um "paper" muito interessante sobre a arquitetura do novo "Clipper for Windows"; entretanto, na minha modesta opinião, acho que está demorando muito o lançamento desse produto. Enquanto isso descobri o Visual Basic 3.0 (VB); uma maravilha de linguagem do tipo que muitos programadores sonhavam: robusta, flexível, e além de tudo "for allpurpose" no ambiente das janelas.

Com a entrada do VB em cena (e em grande estilo), desfez-se um terrível complexo de inferioridade que a gente sentia quando via expostos nas vitrines das infoshopping aqueles calhamaços de C<sup>++</sup>. Aliás, eu sempre me arretei com esses ++; parecem íons de Carbono! E a pronúncia correta; seria C mais mais ou C plus plus ?!

pior de tudo era ter que agüentar aqueles caras de camisa social(?) de manga curta e gravata lendo o livro (em Inglês) e de vez em quando olhando a ralé por cima dos ombros ... Agente se sentia "destamaninho"!!

Mas agora a coisa mudou; com o VB ficou muito fácil desenvolver qualquer tipo de aplicação. Sem mistérios ou complicações desnecessárias, ele resgata a credibilidade do nosso velho e bom Basic, aliada ao poder de implementação visual do Windows.

Estão sendo apresentados excelentes trabalhos de divulgação dessa linguagem com seus fundamentos conceitos básicos. Por isso, neste artigo não nos reportaremos de maneira didática sobre Controles, Propriedades, Métodos ou Eventos. O nosso propósito aqui descrever um pequeno sistema sobre Controle de Pessoal, sem no entanto recorrer aos recursos oferecidos, por exemplo, pelo controle Data. Com este exemplo mostraremos grande flexibilidade da linguagem na sua integração entre a implementação visual e a implementação das linhas de

códigos das procedures.

O nosso sistema, denominado CADFUNC, possui basicamente dois arquivos: CADFUNC.MAK (projeto) CADFUNC.FRM (formulário). Além desses dois, existe o módulo externo CADFUNC.BAS (com declarações globais nível de projeto).

Na sua essência o sistema já é velho conhecido dos programadores: um menu de opções onde o usuário pode fazer vários tipos de transações com um cadastro de pessoal. Essas opções são: Exibir, Incluir, Excluir, Procurar. No entanto, a novidade é a possibilidade de incluir a foto do funcionário juntamente com os outros dados cadastrais num "campo" específico para isso. Esse campo (entre aspas), na realidade não se trata de um campo no sentido como é referido no mundo dos SGBDs; mesmo porque VB não é (ainda) um verdadeiro gerenciador de banco de dados (apesar de possuir recursos que o fazem brilhar também nessa seara; podemos citar, por exemplo, o ODBC). De qualquer forma, todos nós sabemos que uma linguagem do tipo "for DOS" e procedural -tal como o Clipper-, não dispõe de recursos que sozinha possa manipular imagens (no caso do Clipper precisaria de bibliotecas externas, tal como CLBC ou a ScanLib). Essa inserção de imagens (fotos, desenhos, ícones) é fácil de ser conseguida com o VB 3.0.

![](_page_25_Figure_13.jpeg)

A figura 1 mostra o formulário do projeto com todos os controles usados.

![](_page_26_Picture_1458.jpeg)

Ainda na figura 1 vemos uma barra de menu com o título File; na verdade esse título possui os itens que deverão ser acionados pelo usuário em tempo de execução: Exibir, Incluir, Excluir, Procurar e Sair. A tradicional opção Alterar não foi incluída; isto porque configurando a propriedade Enableddas caixas de textos como True podemos modificar seus conteúdos toda vez que o registro do funcionário for exibido. De resto, tudo aparece na tela de maneira auto explicativa.

Asatisfaçãoqueagente sente ao programar em VBé logo após término da fase de Implementação Visual. Nessa etapa já podemos sentir o poder dessa linguagem; cada controle utilizado e disponível poderia ser objeto de um artigo inteiro. É nesse ponto que absorvemos perfeitamente a filosofia da programação "for Windows", pois entende-se realmente o que significa Programação Orientada a Eventos. O usuário é quem decide os rumos da execução do programa, através de clicks numa opção ou sobre um botão de comando. Aliás, é esse o espírito de qualquer programa escrito para rodar no ambiente Windows: interface gráfica amigável com o usuário.

Mesmo não sendo objetivo desse artigo os controle do VB, teceremos um rápido comentário sobre o controle Picture. O VB permite que coloquemos uma figura (desenho, foto, imagem) dentro do formulário, dentro de um Controle Imagem ou dentro de um Controle Picture. No presente trabalho, estamos colocando um desenho (feito com Paintbrush) dentro de um Controle Picture -para simular foto do funcionário-; entretanto, poderia ser mesmo uma foto capturada com um Scanner. Essa "foto" foi salva como Bit MaP num arquivo do tipo .BMP; arquivo esse ligado logicamente com o registro do funcionário através de sua matrícula. Desse modo a matrícula do funcionário sendo 22902-1, então arquivo de sua foto 22902-1. BMP. Esse

arquivo será carregado e a foto colocada dentro do Controle Picture PicFunc.

### ESTRUTURA DE DADOS DO SISTEMA

O sistema acessa dois arquivos de dados: CADFUNC.DAT que contém Nome, Matrícula, Setor e Informes sobre o funcionário e arquivos \*.BMP com as suas respectivas fotos. Todos eles devem ficar no diretório "C:\CADASTRO". estrutura de dados do arquivo CADFUNC.DAT é a seguinte:

![](_page_26_Picture_1459.jpeg)

Pode parecer a definição da estrutura de um arquivo formato .DBF, mas não é. Usamos a declaração Type para criar uma variável tipo definido do seguinte modo:

Type Registro

![](_page_26_Picture_1460.jpeg)

End Type

Muito bem; mas... e a foto do funcionário, como será tratada ?!

Como dito anteriormente, cada foto fica num arquivo .BMP (independente do arquivo CADFUNC.DAT). Para que seja colocada foto dentro do Controle Picture no registro corrente, usamos a seguinte linha de código [Sub ShowCurrentPicture() ]:

PlcFunc.Plcture=LoadPlcture(arqFoto), onde arqfoto poderiaseroseguinte path: "C:\CADASTRO\22902-1.BMP".

### IMPLEMENTAÇÃO DAS LINHAS DE CÓDIGO

listagem mostra todas as definições usadas no projeto: controles, linhas de códigos dos eventos procedures (Sub), procedures de apoio e declarações globais a nível de formulário e de projeto. Segundo a convenção do VB, primeiro são apresentada as configurações dos controles em seguida as linhas de códigos dos eventos procedures procedures de apoio. As declarações globais do módulo CADFUNC.BAS foram listadas propositalmente no final devido ao fato do VB não listar normalmente essas declarações (por não fazerem parte do formulário). Os eventos procedures são aqueles cujas procedures (Sub) possuem um sublinhado (\_) logo após o nome do controle. Por exemplo, o botão Próximo tem o evento associado chamado \_Cllck; então, toda vez que esse botão for clicado a procedure Sub CmdProximo\_Click() será executada (aliás vale registrar queelaesóelaseráexecutada; não esqueçamos que o VB é uma linguagem orientada a eventos !). As outras

procedures em cujo nome não aparece o sublinhado, ou melhor, aquelas que não estão ligadas diretamente qualquer evento disparado pelo usuário, foram criadas para darem suporte ao sistema (tal como uma procedure normal ou uma UDF do Clipper).

Veja por exemplo a procedure ShowCurrentPicture(); ela é a responsável por carregar o arquivo matrícula.BMP correto e colocar a foto do funcionário dentro da caixa de Controle Picture, de acordo com a matrícula que lhe é passada. Existem, ainda, outras proceduresque sãoexecutas quando ocorrem eventos inerentes ao ambiente do VB. Por exemplo, neste nosso sistema usamos a conhecida procedure Sub Form\_Load(). O evento \_Load (ligado ao formulário), sempre ocorre quando esse é carregado (na partida do programa); desse modo, usamos esse evento procedure para configurar alguns controles (em tempo de execução): inicializar variáveis, abrir o arquivo de dados, etc.

Devido estarem razoavelmente documentadas, não comentaremos as procedures de maneira mais detalhada; entretanto como puderam notar por este pequeno exemplo, VB possue recursos realmente fantásticos. Com os novos recursos incorporadosàversãoProfissional.essa linguagem tornou-se ótima opção para os desenvolvedores.

DDE, DLL, MDI, OLE, "Front Ends", enfim, essa "sopa de siglas" que alguns gostam tanto de mencionar, é uma "barbada" para VB. Podemos desenvolver qualquer tipo de sistema com ele. Imaginem o VB 4.0 rodando com o Windows 4.0 ! Assim nem precisaremos saber se a pronúncia correta é C mais mais ou C plus plus !!...

MÁRIO LEITE é graduado e pós-graduado em engenharia pela PUC/RJ; trabalha atualmente na Mineração Caraiba Ltda como Chefe do Setor de Inf. Gerenciais; desenvolve sistema para as áreas de produção e manutenção. Programa em Clipper, C, Quick Basic e Visual Basic.

II

### LISTAGEM.WRI

![](_page_27_Picture_1264.jpeg)

```
1320
  Top
                         'Falsa
  Viaible
                 \blacksquareo.
                     1575
  Width
Bnd
Begin commandButton CmdRetorno
  \begin{array}{cccc}\n\text{caption} & \text{``e}}\\
\text{Caption} & = & \text{``e}}\\
\text{Foid} & = & 495\n\end{array}Height = 495<br>Ieft = 5280
  Left = 52<br>= 6Tablndex
                  \blacksquareTabinaca<br>Top 3120<br>Waible = 0 'False
   Vishble = 0<br>width = 1215
  width =End
Begin CommandButton cmdAnterior
   Caption = "&Anterior"
   H = 495<br>H = 5280Left =\begin{array}{ccc} \texttt{TabIndex} & = & 5 \\ \texttt{Top} & = & 2520 \end{array}Top = 2520<br>Visible = 0 'False
   Visible
   width = 1215End
Begin CommandButton CmdProximo
   Caption = "Pro&ximo"
   Height = 495Left = 5280
    Tablndex
                   \equiv4
    Top = 1920Visible 'False
   width = 1215End
 Begin TextBox Txtlnforme
                       1575
    Height
                   \equiv1680
    Left
                   \blacksquare100
    MaxLength
                   \equiv-1 'True
    HultlLine
                   \equiv\overline{\mathbf{2}}'Verticrl
    ScrollBars
                   \blacksquare\overline{\mathbf{a}}Tablndex
                   \equiv2040
                   \equivTop
                           'False
                       \OmegaVisible
                   \equiv3495
    Width
                   \blacksquareEnd
 Begin TextBox TxtMatricula
    Height = 375
    Left = 840MaxLength = 8
    Tablndex
                   \equiv\mathbf{1}Top = 720Visible = 0 'False
    Width = 1575
 End
 Begin TextBox TxtNome
    Height = 285
    Left = 840
    MaxLength = 40
    Tablndex = 0
    Top = 120
    Visible 'False
    width = 4335End
 Begin Label LblNome
    Caption = "Nome:"
    Height = 255
    Left = 120
    Tablndex
                   \blacksquare\bullet\texttt{Top} = 120
    Visible = 0 'False
    W1dth = 615
 End
 Begin Label LblHatricula
    |<br>| Caption = "Matric:"<br>| Ealght = 255
    Height =Left = 120
    Tablndex
                    \equivA.
    \texttt{Top} = 720
    Visible = 0 'False
    Width = 615
  End
  Begin Label LblSetor
    Caption "Setor:"
    Height = 255
     Left = 120
     Tablndex
                    \equiv7
    Top = 1320
     Visible = 0 'False
```
![](_page_28_Picture_0.jpeg)

### MODEM INTERNO DE VIDEOTEXTO PARA PC XT/AT

Placa de modem interna para ser conectada em qualquer dos slots do PC XT/AT/286/ 386/486. Fácil instalação e baixo consumo. Acompanha manual de instalação e operação, e disquete com programa de acesso do videotexto homologado pela Telesp.

### MODEM EXTERNO (DE MESA) DE VIDEOTEXTO PARA PC XT/AT

Portátil, de mesa, usa a porta serial do micro. Ideal para Laptops, possui leds indicadores de portadora, recepção, transmissão e alimentação. Compatível com PC XT/AT e portáteis.

### MODEM DE VIDEOTEXTO PARA MSX

Transmite e recebe em 1200/75. Discagem automática, rediscagem automática em caso de número ocupado. Contém software residente (Firmware) para operação no videotexto. Produto homologado pela Telesp.

### ESTABILIZADOR / FILTRO DE LINHA / BASE DE MONITOR

Estabilizador de voltagem com capacidade de 800 VA / 1 KVA (volt amperes ou Watts), permite que a tensão de entrada caia até 95 volts, mantendo a saída estabilizada em 110 volts. Sistemas de compensação de voltagem via circuito magnético, o que proporciona compensação de voltagem com ausência de picos de comutação na saída, fato comum aos estabilizadores convencionais.

### DESPACHAMOS PARA TODO O BRASIL

DATAGAME ELETRÔNICA LTDA FONES : (011) 570-7471 E 574-8990 ESTAMOS CADASTRANDO REVENDAS

```
W1dth = 975
  End
  Begin Menu MnuFile
     \begin{array}{ccc}\n\text{caption}\n\text{Caption} & = & \text{``$$$"} \\
\end{array}Begin Menu MnuExiblr
                              "SExiblr"
        Caption
     End
     Begin Menu Mnulncluir
                              "alncluir"
        Caption
     End
     Begin Menu MnuBxcluir
                              "SExcluir"
        Caption
                         1990
     End
     Begin Menu MnuProcurar
         Caption = "&Procurar"
     End
     Begin Menu MnuSep
         Caption \frac{1}{1-x} = \frac{u-x}{1-x}End
     Begin Menu MnuSair
         \begin{array}{ccc} \text{Caption} & = & \text{``eSair''} \\ \end{array}Bnd
  End
End
SeçSo de declarações gerais de CADFUNC.FRM
  Declara variáveis que devem
ser visíveis em
todo formulário.
                                    Matrícula de
Dim NewMat As String
um novo registro
                                         Indicador
Dim Incluir As Integer
de Inclusão
                                     Indicador de
Dim ExistMat As Integer
matrícula já existente
                                   Indicador de
Dim NewRec As Integer
novo registro
                                         \mathbf{r}Dim Flag As Integer
Visibilidade dos controles
                                      Arquivo de
Dim ArqFoto As String
foto
                                     Arquivo de
Dim arqDados As String
dados
                                     Arquivo
Dim arqTemp As String
temporário para swapping
Dim RegFunc As Registro
                                   Registro do
 funcionário
                                      Número do
 Dim FileNum As Integer
 arquivo (handle)
                                   Comprimento do
 Dim RecordLen As Long
 registro
                                 Registro corrente
Dim CurrentRecord As Long
                                   Ultimo registro
 Dim LastRecord As Long
 do arquivo
 Sub CmdAnterior_Click ()
      Torna os controles visíveis
     Flag = 1ShowControles (Flag)
      ' Se o registro corrente for o primeiro,
 avise
      ' usuário; caso contrário exiba-o e carregue
 foto
      If CurrentRecord = 1 Then
        Beep
         MsgBox "Início de arquivo I", 48
     Else
         SaveCurrentRecord
         CurrentRecord = CurrentRecord - 1ShowCurrentRecord
         ShowCurrentPlcture (RegFunc.Matric)
     End If
      Focaliza campo TxtNome.
     TxtHome.SetFocus
 End Sub
```

```
Sub cmdProximo_Cliek
    Torna os controles visíveis
    ' Flag = 1
    ShowControles (Flag)
    ' Se o registro corrente for o último avise o
usuário;
     caso contrário exiba-o e carregue foto.
    If CurrentRecord = LastRecord Then
       Beep
       MsgBox "Fim de arquivol", 48
    Else
       SaveCurrentRecord
       CurrentRecord = CurrentRecord + 1ShowCurrentRecord
       ShowCurrentPicture (RegFunc.Matric)
    End If
     Focaliza campo TxtNome
    TxtNome.SetFocus
End Sub
Sub cmdRetorno_Click ()
     ' Salva o registro corrente / Torna controles
invisíveis.
    SaveCurrentRecord
     Flag = 0ShowControles (Flag)
     ' Atualiza o título da janela
     FrmCadFunc.Caption = "CADASTRO DE
 FUNCIONÁRIOS"
 Bnd Sub
 Sub Form_Load ()
     Torna os controles invisíveis
     Flag = 0ShowControles (Fia)
     ' Calcula o tamanho do registro e pega o
     próximo handle de arquivo disponível
     \texttt{RecordLen} = \texttt{Len}(\texttt{RegFunc})FileNum = FreeFile
      Abre arquivo para acesso aleatório.
     arqDados = "C:\CADASTRO\CADFUNC.DAT"
     Open arqDados For Random As FileNum Len
 RecordLen
      Calcula último registro/Preserva registro/
 Atualiza título da janela.
     LastRecord = FileLen(arqDados) / RecordLen
      CurrentRecord = LastRecord
      ShowCurrentRecord
      SaveCurrentRecord
      FrmCadFunc.Caption = "CADASTRO DE
  FUNCIONÁRIOS"
  End Sub
  Sub MnuExeluir_Click ()
      'Atualiza título da janela / Torna controles
  invisíveis
      FrmCadFunc.Caption = "CADASTRO DE
  FUNCIONÁRIOS"

      ShowControles (Flag)
     Declara variáveis auxiliares para
  exclusão.
      Dim TmpFileNum
      Dim TmpRegFunc As Registro
      Dim RecNum As Long
      Dim TmpRecNum As Long
```
![](_page_30_Picture_390.jpeg)

EDITORA LTDA. Rua Lourenço Ribeiro, 124 Maria da Graça Rio de Janeiro RJ 21050-510

ź ۰

```
Dlm Matrix As String
   Dlm Found As Integer
   Recebe do usuário matrícula a ser
excluida
   Matrix = InputBox$("Entre com a matrícula:",
"Bxclulr")
    Se nâo entrar com nenhuma matrícula, sai da
procedure.
   If Matrix = '''' Then
      Exit Sub
    Bnd If
    ' Procura o registro com a matrícula a ser
excluida.
    Found = FalseFor RecNum = 1 To LastRecord
        Oet #FileNum, RecNum, TmpRegFunc
        Tf Matrix =UCase(Trim(TmpRegFunc.Matric)) Tben
           Found = True / Achou o registro
           Exit For
        End If
    Next
     ' Se o registro foi localizado, salve-o /
Exiba-o Carregue foto,
      caso contrário, avise o usuário e saia da
 procedure.
     If Found = True Then
       Flag = 1ShowControles (Flag)
        CurrentRecord = RecNum
        ShowCurrentRecord
        ShowCurrentPicture (RegFunc.Matric)
     Blse
        Beep
        MsgBox "Funcionário com matrícula " +
 Matrix +" não cadastrado !"
        Exit Sub
     End IC
     ' Se o usuário não confirmar a exclusão sai
 da procedure
     If MsgBox("Exclui o registro corrente ?", 4)
 <> Then
       Exit Sub
     End If
      ' Se o arquivo CADFUNC.TMP já existir e se
 for igual
      ' CADFUNC.DAT, então apague-o do disco.<br>arqDados = "C:\CADASTRO\CADFUNC.DAT"
     argTemp = "C:\CADASTRO\CADFUNC.TMP"If Dir(arqTemp) = argDados ThenKill arqTemp
     End If
      ' Cria CADFUNC.TMP com o mesmo formato de
 CADFUNC.DAT
     TmpFileNum = FreeFile
     Open arqTemp For Random As TmpFileNum Len
 RecordLen
      Copia todos os registros de CADFUNC.DAT
 para CADFUNC.TMP,
      ' exceto o registro corrente.
      RecNum = 1
      TmpRecNum
      Do While RecNum < LastRecord +1If RecNum <> CurrentRecord Then
            Get #FileNum, RecNum, TmpRegFunc
            Put #TmpFileNum, TmpRecNum, TmpRegFunc
            TmpRecNum TmpRecNum + 1
         End If
         RecNum = RecNum + 1Loop
      Bxclui CADFUNC.DAT
       Close FileNum
       Kill arqDados
       Renomeia CADFUNC.TMP para CADFUNC.DAT
      Close TmpFileNum
```

```
Name arqTemp As arqDados
    Reabre CADFUNC.DAT
   FileNum = FreeFile
   Open arqDados For Random As FileNum Len =
RecordLen
    Atualiza LastRecord como anterior.
   LastRecord = LastRecord - 1se LastRecord for zero então, considere-o
como sendo
     primeiro (e único) do arquivo.
    If LastRecord = 0 Then
      LastRecord = 1Bnd If
    ' Se o registro corrente estiver fora do
escopo, então
     considere-o como sendo o último.
    If CurrentRecord > LastRecord Then
       CurrentRecord = LastRecordEnd If
     Apaga arquivo de foto do disco
    ArgFoto = "C:\CADASTRO\" +Trim(RegFunc.Matric) + ".BMP"
     On Error OoTo Sem_ArqFoto
     Kill ArqFoto
     Exibe registro corrente/Carrega foto/
 Focaliza TxtNome.
     ShowCurrentRecord
     ShowCurrentPicture (RegFunc.Matric)
     TxtNome.SetFocus
     Exit Sub
 Sem_ArqFoto:
     'Nâo existe arquivo de foto
     Resume Next
 Bnd Sub
 Sub MnuExibir_Click ()
      ' Fecha arquivos / Torna controles visíveis /
 Focaliza TxtNome.
     Close
     Flag = 1ShowControles (Flag)
     TxtNome.SetFocus
      ' Calcula o tamanho do registro / Pega
 próximo handle livre.
     \texttt{RecordLen} = \texttt{Len}(\texttt{RegFunc})F11eNum = FreeF11eAbre arquivo para acesso aleatório.
     argDados = \frac{1}{4}C:\CADASTRO\CADFUNC.DAT"Open arqDados For Random As FileNum Len
 RecordLen
      Caso nenhum registro tenha sido incluído,
  calcula último registro
        If NewRec = 0 Then
         LastRecord = Filelen(argDados) /
 RecordLen
     Else
         LasRecord = NewRec ' Novo registro foi
  incluído
      End If
      ' Atualiza e exibe o registro corrente /
  Carrega foto
      CurrentRecord = 1
      ShowCurrentRecord
      ShowCurrentPicture (RegFunc.Matric)
  End Sub
  Sub MnuIncluir_Click ()
```

```
'Atualiza título da janela
     FrmCadFunc.Caption = "CADASTRO DB
  FUNCIONÁRIOS"
     Bx1stMat = 0Incluir = -1 'Flag para
  MnuProcurar_Click()
     MnuProcurar_Click
     If ExistMat = -1 Then
        Beep
        MsgBox "Funcionário já cadastrado"
        Incluir = 0Bxit Sub
     Elself ExistMat = 1 Then ' Nenhuma
 matricula foi entrada
        Bxit Sub
     End If
     Torna os controles visíveis Flag = 1ShowControles (Flag)
     ' Salva o registro corrente.
     SaveCurrentRecord
     Adiciona um registro em branco.
     LastRecord = LastRecord + 1RegFunc.Nome = " "RegFunc.Matric = NewMatRegFunc.Setor = "RegFunc.Informe = <math>"Put #FileNum, LastRecord, RegFunc
     ' Torna registro corrente o último.
    Current record = LastRecordMostra registro que acabou de ser criado
comos dados para serem preenchidos. Carrega
foto
    ShowCurrentRecord
    ShowCurrentPicture {RegFunc.Matric)
    NewRec = LastRecord / Flag para
MnuBxlbir_Click()
    Focaliza campo TxtNome
    TxtNome.SetFocus
End Sub
Sub MnuProcurar_Cllck ()
'Atualiza título da janela / Torna controles
    FrmCadFunc.Caption = "CADASTRO DE
FUNCIONÁRIOS"
    Flag = 0ShowControles (Flag)
    'Declara variáveis auxiliares para procurar. Dim Matrix As String
    Dim Found As Integer
   Dim RecNum As Long
   Dim TmpRegFunc As Registro
    ' Recebe do usuário a matrícula a ser
procurada.
-<br>"Pesquisa")<br>"Pesquisa")
' Se não tiver entrado nenhuma matrícula, sai da procedure.
   If Matrix = 44 Then
      Bx1stMat = 1Bxit Sub
   End if
   ' Procura pela matrícula desejada.
   Found = FalseFor RecNum = 1 To LastRecord
```

```
Get #FileNum,
RecNum,
TmpRegFunc
          If Matrix
  UCase(Trim(TmpRegFunc
.Matric)
Then
             Found = Truematrícula
             Bxit For
          Bnd If
      Next
                             ' Encontrou a
      Caso registro correto tenha sido
  encontrado, então
       Salve o registro/Exiba-o/Carregue foto/
  Focalize TxtNome
      If Found = True Then
        ExistMat = -1Flag = 1ShowControles (Flag) ' Torna controles
  visíveis
        SaveCurrentRecord
        CurrentRecord = RecNum
        ShowCurrentRecord
        ShowCurrentPieture (RegFunc.Matric)
        TxtNome.SetFocus
     Else
        ExistMat = 0If Incluir = 0 Then
           Beep
           MsgBox "Funcionário com matricula
 Matrix + " não cadastrado !"
         Exit Sub
        Blse Procura incluir novo registro
          Newtonat = Trim(Matrix)End if
     End if
 Bnd Sub
 Sub MnuSair_Click ()
     ' Encerra o programa
     End
 End Sub
 Sub SaveCurrentRecord ()
    Preenche RegFunc com os dados corretamente exibidos.
   RegFunc.Nome = TxtNone.TextRegFunc.Matric = Txtmatricula.Text
   RegFunc.Setor = TxtSetor.Text
   RegFunc.Informe = TxtInforme.Text
    Salva RegRunc no registro corrente.
   Put #FileNum, CurrentRecord, RegFunc
End Sub
                             Torna os controles
Sub ShowControles (Flag)
    If Flag = 0 Then
invisíveis
       LblNome.Visible = False
       TxtNome.Visible = False
       LblMatricula.Visible = False
       Txtmatricula.Visible = False
       LblSetor.Visible = False
       TxtSetor.Visible = False
       PicFunc.V1sible = FalseTxtInforme.Visible = False

       CmdAnterior. Visible = False
    CmdRetorno.Visible = False<br>ElseIf Flag = 1 Then ' To?
ElseIf Flag = 1 Then ' Torna os controle<br>visíveis
      LblNome.Visible = True
       TxtNome.Visible = True
      LblMatricula.Visible = True
```
 ${\tt Txtmatricula.Visible}$  =  ${\tt True}$ 

![](_page_33_Picture_0.jpeg)

![](_page_34_Picture_0.jpeg)

```
LblSetor.Visible = True
       TxtSetor.Visible = True
       PicFunc.Visible = TrueTxtInforme.Visible = True
       CmdProximo.Visible = True
       CmdAnterior.Visible = True
       CmdRetorno.Visible = True
    End If
Bnd Sub
Sub ShowCurrentPicture (HatFunc Aa String)
    Carrega arquivo de foto do registro
corrente
   ArgFoto = "C:\CADASTRO\" + Trim(MatFunc) +".BMP"
   If ArqFoto <> "C:\CADASTRO\.BMP" Then
       On Error Q0T0 Sem_Foto
       PicFunc.Hcture = LoadPicure("")
      P1cFunc.Picture = LoadPicture(ArqFoto)
   Else
      PicFunc.Visible = False ' Esconde
controle Picture
   End If
   Ezit Sub
Sem_Foto:
     o arquivo de foto não existe
   P1cFunc. Visible = False
   Resume Next
End Sub
Sub ShowCurrentRecord ()
    ' Declara variíveis auxiliares para o título
da janela.
   Dim Titlel As String
   Dim Title2 As String
   Dim Title3 As String
    Preenche RegFunc com os dados do registro
corrente.
   Get #FileNum, CurrentRecord, RegFunc
    ' Exibe o registro do funcionário.
```
TxtNome.Text = Trim(RegFunc.Nome)  ${\tt Txtmatricula.Fext = Trim(RegFunc.Matric)}$ 

![](_page_35_Picture_1.jpeg)

```
corresponde um
'registro no arquivo CADFUNC.DAT
Type Registro
       Nome As String*40
       Matric As String*8
       Setor As String*9
       Informe As String*100
```
End Type

#### CADFUNC.BAS

```
Módulo que contém declarações globais para
variáves que
  devem ser visíveis em todo projeto
'Todas as variáveis precisam ser declaradas.
 Option Explicit
 Declara uma variável tipo definido que
corresponde um
 registro no arquivo CADFUNC.DAT
Type Registro
   Nome
   Matric
    Setor
    Informe
As
String
100
End Type
             As
String
40
             As
String
             As
String
```
SE VOCÊ POSSUI UMA EMPRESA QUE TENHA ALGO A VERKOMINI FORMATIKO ITAMELHORARSUAS VENDAS, VOCE 27 CONDENDATO DA CENTRO DA P <u>HII III II II</u> <u> Matematika (1999) – Antonica Matematika (1999) – Antonica (1999) – Antonica (1999) – Antonica (1999) – Antoni</u> EN ERIKARIA (B. 1957) e de la provincia de la provincia de la provincia de la provincia de la provincia de la provincia de la provinci

<u>to kasa kasa ng mga kasang ng mga kasang ng mga kasang ng mga kasang ng mga kasang ng mga kasang ng mga kasang </u> e se partido de 1979.

### NÃO PERCA ESTA PROMOÇÃO: 40% de desconto

Na compra do GRAPHOS III e mais um jogo você ganha 40% de desconto no valor total do pedido e recebe ainda, inteiramente grátis, o PRO KIT topview para fazer as incríveis animações da seção Bitmap.

Forme um grupo de jogadores, pois PRO KIT está lançando sua mais fantástica aventura no reino dos jogos in teligentes: um autêntico RPG para com putadores.

mestre cria os cenários onde acontecerão as missões e os jogadores são colocados frente às mais diversas situações. Ao terminar uma partida, mestre avalia o desempenho do jogador e, se for caso, concede-lhe um talismã de força e conhecimento, que poderá ser usado nas próximas missões.

Os jogadores podem até mesmo juntar suas forças para vencer uma missão mais complexa ou para combater um guardião mais poderoso.

As missões podem ser simples ou pos suir diversos níveis de dificuldade, com inúmeros perigos, armadilhas, guardiães e a temível aparição WAHAMEC - um ser etéreo que busca materializar-se em nosso universo.

![](_page_36_Picture_7.jpeg)

A criação das missões é extremamente simples e totalmente comandada por ícones. O mestre pode visualizar cada uma das salas do subterrâneo selecionar até mesmo o tipo de parede que as formam.

Ao preparar um cenário, o mestre dá a cada jogador um disco contendo todo sistema responsável pelo jogo. Ao ter minar a missão, o jogador devolve o disco para a sua avaliação e então recebe uma palavra mágica, que contém todo seu conhecimento e força.

#### Requisitos:

PC 286/386 - VGA 256Kb - A: 1.2Mb - mouse

| Xingu.......................... R\$ 35,00

![](_page_36_Picture_13.jpeg)

![](_page_36_Picture_14.jpeg)

### versão 5.0

Totalmente escrito em Assembler, GRAPHOS III é o mais rápido editor para o PC e um dos poucos que não exige megas megas de memória para ser ex ecutado. Tudo nele é simples e fácil de usar.

Além dos recursos tradicionais de edição gráfica, tais como linhas, retângulos, raios, círculos, fill, spray, inversão, rotação, espelhamento, etc, GRAPHOS III possui ainda ferramentas especiais para corte e duplicação de pedaços da tela, zoom para correções delicadas nos desenhos, troca de atributos e uma nova ferramenta para uso com os padrões gráficos pré-definidos.

A grande novidade desta versão é o arquivo Clipboard, que pode manipular até 180 telas. Essas telas podem ser posteriormente compactadas num único arquivo e integrar um sistema de slide show simples e fácil de programar. É possível controlar o tipo de efeito especial que será usado para mostrar a tela, o tempo que ela permanecerá mostrada e até mesmo associar uma tecla a cada tela. O sistema pode criar um programa executável, para o slide show, que independe do GRAPHOS III para funcionar.

O editor de alfabetos permite que o usuário crie e edite alfabetos proporcionais, com 2 pixels de altura até 16 pixels. Novos recursos de clipping e captura gráfica aumentam consideravelmente poder dos editores de padrões de alfabetos.

A edição da palette está mais simples ainda. Com poucos comandos do mouse é possível alterar as intensidades de RGB de cada cor. Além disso, é possível controlar a intensidade (claro/escuro) das cores e calcular o tom de cinza correspondente da cor.

programa GRAPHOS III ainda permite que se grave ou recupere arquivos no for mato TIFF, não compactado, com definição de cores.

#### Requisitos:

PC 286/386 - VGA 256Kb - A: 1.2Mb - MS mouse

Graphos III (versão 5.0) R\$ 72,00

![](_page_36_Picture_25.jpeg)

mais tradicional Adventure escrito em português. Dez anos de sucesso.

Amazônia (CGA/VGA) R\$ 15,00

![](_page_36_Picture_29.jpeg)

### ANGAA

Seus nervos serão testados ao extremo neste sen sacional adventure gráfico. Sangue frio e inteligência são os requisitos básicos para salvar o Brasil de um grave acidente nuclear.

Requisitos: PC 286/386 - VGA 256Kb - A: 1.2Mb

Angra 15,00

### Bitmap

mais nova sensação da revista Micro Sistemas agora em disquete, especial mente para VGA. Todos os shapes da galeria de arte, os roteiros de animação, os ícones, programas shareware, etc, numa estrutura gráfica interativa (como num livro digital). Dicas e truques para obter mais cores

no monitor, macetes de criação usando GRAPHOS III, e muito mais.

Disponível no BBS Século <sup>21</sup> RIO (021) 521-6947 - Download livre

PC 286/386 - VGA 256Kb - A: 1.2Mb - mouse

 $\Box$  Bitmap #1..................... R\$ 6,00

Envie cheque nominal para PRO KIT Informática e Editora Ltda Caixa Postal 108.046 - Niterói/RJ - CEP 24121-970

# PROGRAMA

Micro: IBM PC XT/AT Memória: 512 Kbytes Vídeo: VGA Linguagem: Pascal Requisitos: Nenhum

### Zoom Para BitMap

Gustavo Torquato da Silva

Já faz algum tempo que em MS vem sendo publicada uma seção chamada BitMap, e nesta seção são encontrados alguns desenhos em modo "ZOOM" que eu, particularmente, achei muito interessante. Foi então que houve o interesse em utilizar estes desenhos em meus programas e, para fazer isso, criei um editor em modo "ZOOM" para facilitar construção dos mesmos. Este editor é o Galery.

O Galery utiliza o mouse, pois assim e mais fácil trabalhar. Usa também as 16 cores do modo VGA do Turbo Pascal, para uma melhor apresentação. E utilizando os desenhos feitos neste editor, já incrementei muitos de meus programas.

Depois de gravados em disco as duas listagens, digitar partir do prompt do DOS: TPC /B GALERY

GUSTAVO TORQUATO DA SILVA tem 16 anos eé estudante do terceiro ano do curso técnico em processamento de dados. Programa em Pascal e Clipper.

### GALERY PAS

```
uses crt,graph,dos,mouse;
const
  FUNDO = 8;var
  L.V.COR,
  X,Y integer;
procedure Mudacor(pNC:word);
  begin
    setcolor (COR);
    setfillstyle (1,COR);
    if area(30, 290, 90, 320) then hidemou;
    bar (30,290,90,320); showmou;
  end;
procedure Button
(PC,pL,pCF,pLF,pH:integer;pM:string); begin
    if FUNDO<>0 then setcolor (0) else
```

```
setcolor (8);
     rectangle (pC,pL,pCF,pLF);
     rectangle (pC+pH,pL+pH,pCF-pH,pLF-pH);
     line (pC,pLF,pC+pH,pLF-pH);
     line (pCF-pH,pL+pH,pCF,pL);
     setfillstyle (1,0);
     floodfill (pC+pH,pLF-l,getcolor);
     setfillstyle (1,7);
     floodfill (pC+l,pL+l,getcolor);
     setfillstyle (1,8);
    bar (pC+pH,pL+pH,pCF-pH,pLF-pH);
     settextjustify
(centertext,centertext);
    settextstyle (0,0,0);
    setcolor (15);
     outtextxy (l+pC+(pCF-pC) div
2,l+pL+(pLF-pL) div 2,pM);
    setcolor (0);
    outtextxy (pC+(pCF-pC) div 2,pL+(pLF-
PL) div 2,pM);
  end;
function XRead : string;
  var
    S, W : string;
    \mathbf Tchar;
  begin
    S := 'T := upcase (readkey);
    while T<>#13 do begin
      if (T in['A'..'Z']) or (T in['1'...'2']) then begin
        outtext (T);
        W := T;S := S + W;end;
      if T=#8 then begin
        moveto (getx-textwidth('W),gety);
        bar (getx,gety,getx+10,gety+10); S := \text{copy } (S, 1, \text{length}(S)-1);end;
      T := upcase(readkey);
    end;
   XRead := S;end;
function Barra : string;
  var
   S : string;
 begin
```

```
if FUND0<>4 then setfillstyle (1,4)
else setfillstyle (1,1);
   bar (5,10,getmaxx-5,20);
    \texttt{setcolor}'(15);getdir(0,S);
    settextjustify (bottomtext, righttext);
    outtextxy (5,10,S+'.:');
   moveto (5+textwidth(S+'.:'),10);
    S := XRead;setcolor (COR);
    Barra := S_jend;
procedure Retorno;
 begin
    setfillstyle (1,FUNDO);
    bar (5,10,getmaxx-5,20);
  end;
procedure Abre;
  var
    NA : string;
    ARQ : text;CH char;
    N,G,
   Hinteger;
  begin
    hidemou;
    NA := Barra;
    assign (ARQ,NA+'.GLR');
    reset (ARQ);
    readln (ARQ);
    readln (ARQ);
    readln (ARQ);
    moveto (121,31);
    while not eof(ARQ) do begin
      while not eoln(ARQ) do begin
        read(ARQ,CH);
        N := ord(CH) - 32;:= getx div 10 - 11;
           := gety div 10 - 02;
        putpixel (35+G,355+H,N);
        setfillstyle (1,N);
        floodfill (getx,gety,15);
        moveto (getx+10,gety);
      end;
      readln (ARQ);
      moveto (121,gety+10);
    end;
    close (ARQ);
    Retorno;
    showmou;
  end;
prooedure Salva;
  var
    NA : string;
    ARQ : text;CH char;
    N
       integer;
  begin
    hidemou;
    NA := Barra;
    assign (ARQ,NA+'.GLR');
    rewrite (ARQ);
    writeln (ARQ,'Ali Rights for');
    writeln (ARQ,' Gustavo Torquato
da Silva');
    writeln (ARQ, '');
    L:=31;
    while L<=411 do begin
      V:=121;
      while V<=601 do begin
        N := getpixel (V, L);
        CH := chr(N+32);
        write (ARQ,CH);
```

```
inc (V, 10);
      end;
      writeln (ARQ,");
      inc (L, 10);
    end;
    close (ARQ);
    Retorno;
    showmou;
  end;
procedure Limpa;
  var
   N : integer;
  begin
    hidemou;
    setfillstyle (1,0);
    bar (30,350,90,420);
    L: = 31;while L<=411 do begin
      V:=121;
      while V<=601 do begin
        N := qetpixel (V, L);
        if N \lt 0 then floodfill(V,L,15);
        inc (V,10);
      end;
      inc (L,10);
    end;
    showmou;
  end;
procedure Inicializa;
  const
    GDRIVER : integer = 9;GMODE : integer = 2;GPATH : string = ';
  begin
    COR := 1;initgraph (GDRIVER,GMODE,GPATH);
    setfillstyle (1,FUNDO);
    bar (0, 0,getmaxx,getmaxy);
    V: = 30;for L:=0 to 15 do begin
      setfillstyle (1,L);
      if (L \mod 2) = 0 then
        bar (30,V,60,V+30)
      else begin
        bar (60,V,90,V+30);
        inc (V,30);
      end;
    end;
    if FUNDO=0 then setcolor (15) else
SETCOLOR (0);
    rectangle (29,29,91,V+l);
    rectangle (29,V+19,91,V+51);
    setfillstyle (1,COR);
    bar (30,V+20,90,V+50);
    setfillstyle (1,0);
    bar (120,30,610,420);
    bar (30,350,90,420);
    Button (120,430,220,470,4,'SALVAR');
    Button (225,430,325,470,4,'ABRIR');
    Button (330,430,430,470,4,'SAIR');
    Button (435,430,535,470,4,'LIMPAR');
    setcolor (15);
    L: = 30;while L<=420 do begin
      V:=120;
      while V<=610 do begin
        line (V,30,V,420);
         inc (V,10);
      end;
      line (120,L,610,L);
      inc (L,10);
    end;
    setfillstyle (1,COR);
```
end;

```
procedure Verifica;
  begin
    if not mouseon then begin
      writeln ('Este programa requer
MOUSE...');
      halt(0);end;
  end;
begin
  Verifica;
  Inicializa;
  showmou;
  repeat
    if ebutton then begin
      if area(30,30,90,250) then begin
        hidemou;
        COR := getpixel(moux,mouy);
        showmou;
        Mudacor(COR);
      end;
      if area(120,30,608,420) then begin
        hidemou;
        floodfill (moux,mouy,15);
        X := \text{moux div } 10 - 11;Y := mouy div 10 - 02;
        putpixel (35+X,355+Y,COR);
        showmou;
      end;
      if area(124,434,216,466) then Salva;
      if area(229,434,321,466) then Abre;
      if area(439,434,531,466) then Limpa; end;
 until area(334,434,426,466) and ebutton;
 closegraph;
end.
```
### **MOUSE PAS**

unit MOUSE; interface uses dos; function MOUSEON : boolean; procedure SHOWMOU; procedure HIDEMOU; function MOUX : integer; function MOUY : integer; function ÁREA (XI,Y1,X2,Y2:integer):boolean; function BUTTON(N:integer) boolean; function EBUTTON : boolean; implementation var

R : registers;

```
function MOUSEON : boolean;
    begin
      MOUSEON := false;
      R.ax := 0;intr ($33,R);
      if R.ax<>0 then begin
        MOUSEON := truè;
        exit;
      end;
    end;
  procedure SHOWMOU;
    begin
      R.ax := 1;intr ($33,R);
    end;
  procedure HIDEMOU;
    begin
      R.ax := 2;intr ($33,R);
    end;
  function MOUX : integer;
    begin
      R.ax := 3;intr ($33,R);
      MOUTX := R.cx;end;
  function MOUY : integer;
    begin
      R.ax := 3;intr ($33,R);
      MOUY := R.dx;
    end;
  function Area(X1,Y1,X2,Y2:integer) :
boolean;
    begin
      if (MouX<Xl) or (MouX>X2) or
         (MouY<Yl) or (MouY>Y2) then begin
        Área := false;
        exit; end
      else
        Área := true;
    end;
  function BUTTON(N:integer) : boolean;
    begin
      R.ax := 3;intr ($33,R);
      if (R.bx and N) = N thenBUTTON := true
      else
        BUTTON := false;
    end;
 function EBUTTON : boolean;
   begin
     EBUTTON := BUTTON(1);
    end;
```
end.

![](_page_39_Picture_6.jpeg)

![](_page_40_Figure_0.jpeg)

### O que era bom ficou ainda melhor!

A PRO KIT acaba de lançar a segunda versão do curso que está fazendo maior sucesso: Assembler para PC, sem sair de casa.

curso de programação foi planejado em 10 partes, prevendo uma duração de aproximadamente um ano. Neste período aluno per manece em contato (por carta) com a equipe técnica da PRO KIT, com propósito de elucidar as dúvidas.

Cada parte é remetida ao aluno que, após o estudo, deverá devolver à PRO KIT um pequeno teste. Este teste serve para identificar as possíveis áreas ainda sem entendimento e servem ainda para preparar o aluno para os assuntos que serão tratados mais à frente. As lições só serão remetidas após o recebimento do teste (respondido, ou não).

Para fazer o curso é preciso ter o conhecimento mínimo indispensável na programação em qualquer outra linguagem: bases numéricas, memória, RAM, ROM, bit, byte, compilação, edição de textos, etc. curso possui uma linha básica, cuja compreensão não exige muita experiência anterior. Dependendo do grau de dificuldade de cada aluno, a PRO KIT produz um APÊNDICE específico, :om elucidações complementares.

As dúvidas mais simples são respondidas juntamente com o envio das partes subseqüentes. Todo o material necessário para a criação de programas em Assembler é fornecido pela PRO KIT, inclusive a biblioteca de rotinas especiais, usada nos programas produzidos pela nossa equipe técnica.

#### TÓPICOS:

- As principais instruções
- O teclado e suas funções
- O vídeo em modo de alta resolução
- Menus pulldown e comandos por tabelas
- $\bullet$ Entrada de dados e rotinas de input
- Manipulação de arquivos
- Uso e controle do mouse
- A impressão
- Acesso irrestrito aos disquetes e HD
- Rotinas genéricas

O objetivo deste curso, único no mercado brasileiro, não é apenas ensinar o uso das instruções, mas principalmente a mecânica, os truques e macetes de se criar programas em Assembler. O curso é compatível com micros padrão IBM PC XT / 286 / 386 / 486.

A PRO KIT coloca ainda à disposição dos programadores, que já possuem conhecimentos de Assembler, três discos contendo suas prin cipais bibliotecas de rotinas.

![](_page_40_Picture_1166.jpeg)

# Não perca de vista seus arquivos

### Biblioteca - parte 1

Micro: IBM XT/AT Memória: 512 Kbytes Vídeo: CGA/VGA Linguagem: C Requisitos: Nenhum

### Henrique Moraes Machado

Embora a linguagem C possua as funções findfirst e findnext para procurar arquivos, estas funções são limitadas. As vezes, você deseja executar uma determinada ação a um conjunto de arquivos em um diretório dado, possivelmente incluindo arquivos em subdiretórios. As funções Searcher AlISearcher tomam mais fácil essa tarefa.

função Searcher recebe como parâmetros uma máscara (como \*.txt por exemplo ou c:\dos\\*.com), um filtro de atributos e um nome de função. O protótipo da função passada como parâmetro deve ser: int SearchProc( struct ffblk \*, char

Esta função executa a ação desejada em cada arquivo encontrado. Afunção AlISearcherfunciona da mesma maneira, entretanto

ela procura arquivos também em subdiretórios, porexemplo: Searcher( "\*.com", FA\_ARCHIVE, MyFunc);

Procura todos os arquivos com extensão COM apenas no diretório atual e executa a função MyFunc para cada arquivo encontrado.

AIISearcher( "\*.com, FA\_ARCHIVE, MyFunc);

Procura todos os arquivos com extensão COM no diretório atual e subdiretórios e executa a função MyFunc para cada arquivo encontrado.

função MyFunc poderia ser algo simples como: int MyFunc( struct ffblk \*B, char \*C printf( "encontrado arquivo: %s no diretório %s", B->f\_name C);

```
return( 0);
ł
```
ou algo muito mais complexo.

O programa exemplo FINDAND.C utiliza a função AllSearcher para procurar arquivos e aplicar um comando definido pelo usuário.

HENRIQUE MORAES MACHADO programa em Pascal, C, Cobol e Clipper e desenvolveu diversos sistemas para aplicação comercial.

### FINDAND.C

\*/

li

 $\mathbf{I}$ 

```
\prime *
  HeM 1994
  FINDAND.C
  Procura arquivos e aplica um comando
definido pelo usuario a cada um
  todas as mensagens estão em ingles
por que eu gosto mais assim.
#include
<stdio.h>
#include
<dos.h>
#include
<dir.h>
#include
<stdlib.h>
#include
<string.h>
#include
<errno.h>
#include
<process.h>
/* Funções de busca de arquivos
Searcher e AllSearcher */
#include "FSRCH.C"
unsigned long FilesFound = 0j'char FileMask[ MAXDRIVE + MAXPATH - 1
char Command[ 256 ];
char *strdel( char *Str, char *Pos,
size_t Num
  size_t Len = strlen( Str );
  if( \{ Pos \geq E\ & Str[ Len ] ) || \{ Num \}== 0 ) ) (
    retura( str );
```

```
Num = (Num \leq strlen(Pos) ? Num :strlen( Pos ) );
  if( Num
   memmove( Pos, £Pos[ Num ], strlen(
EPos[Num ] + 1 );
  \mathbf{r}return( Str );
<sup>1</sup>
char *strins( char *Str, char *Pos,
char *Insrt
  size_t Len = strlen( Insrt );
 char *Tmp = &Pos[ Len ];
 memmove( Tmp, Pos, strlen( Pos ) + 1
\mathbf{r}memmove( Pos, Insrt, Len );
 return( Str );
\mathbf{r}char *strsubst( char *Str, char *Find,
char *Rplc
  char *StrWork = Str;
  size_t LenRplc = strlen( Rplc );
  while( ( StrWork = strstr( StrWork,
Find ) ) i = NULL ) {
    strdel( Str, StrWork, strlen( Find
);
    strins( Str, StrWork, Rplc );
    StrWork +■ LenRplc;
  \mathbf{L}return( Str );
<sup>1</sup>
 Esta funcao passada para
AISearcher
*/
int SrcProc( struct ffblk *FB, char
*Path ) {
  char Coml[ MAZPATH ];
  char Com2[ 256 ];
  char TheFile[ MAZPATH ];
  char D[ MAZDRIVE ];
  char P[ MAZDIR ];
  char F[ MAXFILE ];
  Char E[ MAZEZT ];
  char FE[ MAXFILE + MAXEXT - 1 ];
  char DP[ MAZPATH ];
  int Flags;
  /* Oops! it's a volume label •/
  if( FB->ff_attrib & FA LABEL )
    return( 0 );
  FilesFound ++;
  strupr( Path );
  strcpy( TheFile, Path );
```

```
strcat( TheFile, FB->£f_name );
  strcpy( Com1, Command );
  fnsplit( TheFile, D, P, F, E );
  strcpy( FE, F );
  strcat(FE, E);
  strcpy( DP, D);
  strcat( DP, P );
  strcpy( Com2, strsubst( Comi, "$1",
TheFile ) );
drive:\diretorio\arquivo.extensão */
 strsubst( Com2, "$2", FE );
/* arquivo.extensão
*/
 strsubst(Com2, "$3". F );
/* arquivo
*/
 strsubst(Com2, "$4", D );
/* drive:
*/
 strsubst( Com2, "$5", DP );
/* drive:\diretorio\
*/
 strsubst(Com2, "§6", P);/* \diretorio\
*/
 strsubst(Com2, "57", E);
/* .extensão
*/
  if( FB->ff_attrib & FA_DIREC)printf( "<DIRECTORY> " );
  printf( " %s", TheFile );
  if( strlen( Command ) > 0 ) {
    printf( " \rightarrow %s\n", Com2 );
    i£( system( Com2 ) )
      printf( " !! can't execute com-
mand \sin^n, Com2 );
  \mathbf{L}else
    putchar('\n\overline{\nu}');
  return( 0 );
\mathbf{r}int main( int argc, char *argv[]
 char D[ MAXDRIVE ];
  char P[ MAZDIR ];
  char F[ MAZFILE ];
  char E[ MAZEZT ];
  int fflags = 0;
  printf( "FindAnd ... to search for
files and apply a command\n\alpha" );
  printf( "Copyright(c) 1994, HeM
Softmaker. Ali rights reserved.\n" );
  if( argc < 2 || argv[ 1 ][ 0 ] == '/
')
    printf( "\nsyntax: FINDAND
```
فمقعد متمت والمرابين والاسترابان ومتعدى والمرا

```
%cCOMMAND $n%c FileMask\n", "", ""
\mathbf{r}printf(
                  or: FINDAND
FileMask\n\n");
    printf{
                  FileMask x files you
wish to search (wildcards allowed)\n"
) ;
    printf(
                  COMMAND = command toapply to each
file\n" );
    printf(
                  $n replaced
with name of
file by the program\n" );
    printf(
                              $1 drive:
  \lvert\Delta\\rangle + name + .extension\n" );
    printf(
                              $2 name +.extension\n\cdot n');
    printf("
                              $3 name\n"
\mathbf{r}printf(''$4
drive:\n\xi^n );
    printf(
                              $5 drive
\langle \Delta \rangle \\path\\\n" );
    printf(
                              $6
\\path\\\n"
            ,,
    printf(
                              $7
.extension\n\n" );
    printf(
example: FINDAND %ccopy
$1 a:$3.bak%c
*.doc\n", '"', "" );
    printf(
                        copies files
matching *.doc to drive A: changing
extensions to .BAK\n\n" );
    return( 1 );
  -1
  else
    if( argc
==
      strcpy( Command, argv[ 1 ] );
      strcpy( FileMask, argv[ 2 ] );
    ъ
    else if(
argc
      strcpy( FileMask, argv[ 1 ] );
      strcpy(
Command, NULL );
    \mathbf{L}
```

```
\mathbf{L}fflags = fnsplit( PileMask, D, P,F, E );
  if( ( fflags & DRIVE ) = 0 ) (strcpy( D, "X:" );
    D[0] = 'A' + getdisk();
  ٦
  if( ( fflags & DIRECTORY ) = 0 (strcpy( \bar{P}, "\\" );
    getcurdir( D[ 0 ] - 'A' + 1, P +
1);
  if( ( fflags & FILENAME ) == 0 ) (strcpy( F, "????????" );
  if( ( fflags & EXTENSION ) == 0 ) {
    strcpy( E, ".???" );
  Y
  fnmerge( FileMask, D, P, F, E );
  printf( "\nsearching for files
matching %s\n", FileMask );
  if( AllSearcher( FileMask, FA_ALL,
SrcProc ) )
    printf ( ''\nks\n", strerror ( errno
);
  else
    printf( "%6d files found\n",
FilesFound );
  printf( "nHeM 94\n" );
  return( 0 );
Y
/* That's all folks */
```
### O RIO GANHOU UMA NOVA E DIFERENTE LOJA NUM MESMO LOCAL VOCÊ ENCONTRA гл, **EDIÇÕES EDIOURO:** LIVROS DOS MAIS VARIADOS ASSUNTOS<br>**ELETRÔNICA:** LIVROS, ANTENAS PARA RADIOAMADORES E ANTENAS PARABÓLICAS, ETC.<br>**INFORMÁTICA:** SUPRIMENTOS, EQUIPAMENTOS, COMPLETA LINHA DE LIVROS PARA INICIANTES PROFISSIONAIS COM 20% DE DESCONTO. MANUAIS EM PORTUGUÊS: VÍDEO, CAMERAS, AGENDAS, COMPUTADORES, FAX, TELEFONE SEM FIO E ETC. TEMOS

DIVERSOS PRONTOS TRADUZIMOS ARTIGOS DE REVISTAS LIVROS.

VENHA CONHECER

![](_page_43_Picture_5.jpeg)

Av. Marechal Floriano,167 A - CEP:20080-005 Rio de Janeiro - RJ TEL:(021)263-9590 FAX:(021 )263-8840

OS ÚLTIMOS LANÇAMENTOS PROGRAMAS PARA IBM PC A Partir de R\$ 1,00 Solicite catálogo completo gra tuitamente e receba um desconto especial de 10% no seu primeiro pedido.

Conheça também as mais incríveis bibliotecas de novas funções para seu Cüpper S'87, 5.01 ou 5.2 NTA Caixa Postal 6015

### FORTALEZA CEP 60451-970 Participe do Clube do Windows

### CONTABILIDADE

Super Contabilidade com Fontes Atualizado p/lei 8383. Fácil de ins talar operar. Help. Lançamentos retroativos. Emissão de diário, razão, balancetes e balanco. Lançamentos com ou sem contraparti da. Histórico padrão alterável no lançamento. Histórico total com até 240 caracteres. Acesso em janelas plano de contas, histórico, calcu ladora, agendas, etc. Senha. Mul-tiempresa. Listto Print/Edit. Aces so ao DOS dezenas de outros re cursos. disquetes de 5.1/4": R\$ 30,00. OUTROS APLICATIVOS: Gestor Comercial (4 disquetes<br>5.1/4", super estoque c/emissão de<br>cupom), R\$ 30,00; Folha Pgto. Se-<br>manal, R\$ 20,00; Bancário (até 6<br>contas), R\$ 20,00; Mala Direta<br>(cliente, 'ornecedor, etc). R\$ 25.00 Softs executáveis prontos para uso em PC XT/AT 286/386/ 486/OS/PENTIUM c/Fontes em CLIPPER. INFODATA Informá tica Ltda., Caixa Posta<sup>1</sup> 1224, CEP 01059 970, São Paulo,SP Tels: (011^259-8169 259-6399

### I FSRCH.C

```
HeM 1994
  FSRCH.C
  Conversão para linguagem C de um
programa em Pascal de Neil Rubenking
\overline{\bullet} /
  define o prototipo da funcao a ser
passada como parâmetro para searcher
  allsearcher
\star#define SRCHPROC int( *SearchProc )(
struct ffblk *, char * )
\prime^*variáveis globais utilizadas por
AllSearcher
\bulletchar GlobalSearchDirMask[ MAXFILE
MAXEXT - 1;
char OlobalSearchDirAttr;
int ( *GlobalSearchDirProc ) ( struct
ffblk *, char *);
  funcao Searcher procura arquivos
no diretório atual ou especificado.
  E ela quem faz todo o trabalho, e
qualquer otimização fará mais efeito
  se for feita aqui.
  Hask -> mascara de busca de
arguivos ( *.exe por exemplo )
  Attr -> filtro de atributos de
arquivo
  SRCPROC -> funcao que processa cada
arquivo encontrado
              deve ter o prototipo como
na definição acima
^{\ast}/
int Searcher( const char *Mask, int
Attr, SRCHPROC ) {
  struct ffblk SR;
  char Drive[ MAZDRIVE ];
  char Ds[ MAZDIR ];
   char Ns[ MAZFILE ];
   char Es[ MAXEXT ];
   char DrDir[ MAXDRIVE + MAXDIR - 1 ];
  int ERR = 0;ERR = findfirst( Mask, &SR, Attr );
  while( ERR 1 = -1 ) {
     fnsplit( Mask, Drive, Ds, Ns, Es
 ٠,
     strcpy( DrDir, Drive );
     strcat( DrDir, Ds );
     'SearchProc )( &SR, DrDir );
     ERR = findnext( 6SR );
   \mathbf{r}
```

```
ERR = errno;if( ERR ==18 ||
ERR
    return(0);
  else
    return( ERR );
\mathbf{I}\prime*
  SearchDir procura diretorios
recursivãmente.
  Utilizada por AllSearcher
\star /
int SearchDir( struct ffblk *S, char P[
MAZPATH ] )
  char TMP[ MAXPATH ];
  if( (S-\gt{ff}\_attribute & FA_DIREC ) && (
S \rightarrow \text{ff_name} [ 0 ] != '.' ) ) (
    strcat( P, S->ff_name );
    strcpy(TMP, P);
    strcat( \overline{\text{IMP}}, \sqrt{\phantom{a}} \setminus \sqrt{\phantom{a}});
     strcat( TMP, GlobalSearchDirMask);
     Searcher( TMP, OlobalSearchDirAttr,
GlobalSearchDirProc );
    strcpy( TMP, P );
     strcat( TMP, ''\wedge^* \cdot^{*''} );
     /* aqui esta a recursao */
     Searcher( TMP, FA_DIREC | FA_ARCH,
SearchDir );
  return( 0 );
\mathbf{r}Esta funcao também procura em
subdiretorios. Os parâmetros sao
  idênticos aos de Searcher
*/
int AllSearcher( const char *Mask, int
Attr, SRCHPROC ) {
  char TMP1[ MAXPATH ];
   char Drive[MAZDRIVE];
   char Ds[ MAXDIR ];
   char Ns[ MAZFILE ];
   char Es[ MAZEZT ];
   int Er;
   fnsplit( Mask, Drive, Ds, Ns, Es );
   strcpy( GlobalSearchDirMask, Ns );
   strcat( OlobalSearchDirMask, Es );
   GlobalSearchDirAttr = After;GlobalSearchDirProc = SearchProc;
   if( Er Searcher( Mask, Attr,
 SearchProc ) == 0 ) {
     strcpy( TMP1, Drive );
     strcat( TMP1, Ds );
     strcat( TMP1, «*.*» );
     return( Searcher( TMP1, FA_DIREC,
 SearchDir ) );
   -1
   else
     return( Er );
 \mathbf{r}/* That's all folks */
```
## $B$  $locos$   $V1.0$   $R$  Parte 1

### Eduardo Rocha Sbrissia

.<br>The control district of the control of the control of the control of the control of the control of the control

O que é ? Todos lembram do velho "Soko-ban", aquele joguinho de empurrar pedras nos buracos ? Pois é, o BLOCOS é um clone modificado deste famoso jogo, mas com gráficos VGA 640x480-16 cores no lugar de CGA 320x200-4 cores. Surgiu também um personagem novo, o "Chato" que, como o nome já diz, só atrapalha e quer ir atrás do nosso homenzinho, sem se importar com que vê na frente, empurrando pedras até para os buracos (pode ser útil, não ?). O Blocos também permite que o usuário crie suas próprias fases, adicionando obstáculos e dificuldades gosto. JOGO ECOLÓGICO. (REPARE AS CORES)

Em que micro foi feito ? O que requer ? Posso rodar num XT-CGA ? O Blocos foi feito num 386 DX 40 com 4 MB de memória, 240 MB de HD, visor SVGA 1024x768-256 cores. Mas, infelizmente, não precisa de "tudo isso" para funcionar. Deve funcionar tranqüilo num XT, ficando extremamente lenta parte de desenho das fases (no início). Aconselho um 286. Quanto ao tataravô CGA ou ao vovô EGA, estes não suportarão os gráficos. Resumindo: 286 com VGA roda legal Blocos 1.0. Não mais de 50K serão utilizados na versão interpretada, com várias fases.

Em que linguagem foi feito o Blocos ? Foi feito no QBASIC v.1.1 que acompanha o DOS 4, 5 ou 6, para que todos usuários (com VGA) possam entendê-lo mais facilmente também porque QUALQUER computador que se preze, tem no mínimo o DOS 4, que vem com o OBASIC.

Qual é o objetivo de cada fase ? Colocar pedras nos buracos, movimentando o homenzinho o mínimo possível.

Como movimentar o homenzinho ? Quais são as teclas do jogo

- Para movimentar: I - sobe, K - desce, J - à esquerda, L à direita; - Para gravar o jogo : [CTRL] +[S]

- Para ler o jogo gravado : [CTRL] +[L]

 $-P$ ara recomeçar fase : [R]

- Para sair do jogo : [S]

Como criar fases ? Entre num editor qualquer e digite a fase, gravando em modo ASCII e seguindo as orientações seguintes:

Micro: IBM 286/386 Memória: 640 Kbytes Vídeo: VGA 256 Kbytes Linguagem: QBasic Requisitos: Nenhum . a bashka kana matsayin na kata a matsayin na sa

\* Cada fase é composta de um arquivo TEXTO de 23 linhas, sendo que as 3 primeiras correspondem às mensagens da fase e as 20 seguintes, à fase propriamente dita.

\* A fase é um tabuleiro de 20 linhas por 40 colunas. Na criação, obedeça este limite máximo.

\* Crie a fase obedecendo à seguinte legenda :

- [-] (hífen) parede normal
	- $[y]$  (barra inversa) parede não ecológica, tira 10 pontos
	- [O] (letra O maiúscula) buraco
	- [o] (letra o minúscula) pedra
	- [X] (letra X maiúscula) homenzinho (OBRIGATÓRIO)
	- [Y] (letra Y maiúscula) chato (NÃO É OBRIGATÓRIO)

ATENÇÃO: fase deve necessariamente estar cercada por paredes.

\* O NOME DO ARQUIVO QUE CONTÉM A FASE DEVE SEGUIR PADRÃO: nnnnnnnn.DAD, onde nnnnnnnn é o número da fase. O programa lê as fases seguindo a ordem desta numeração.

Exemplos : 00000001.DAD, 00001212.DAD. Neste caso, o programa lerá a fase 00000001. DAD e acabará, pois não existe a fase 00000002.DAD.

Exemplo de fase (os escritos após \*\*\*, assim como estes, não devem ser digitados, são as explicações!!!!!!!!). Grave como "00000001.DAD" (veja no quadro a seguir).

OBS : A descrição e o nome da fase não devem ter mais de 37 caracteres cada. É VITAL que o número de PEDRAS seja igual ao número de BURACOS. mensagem do final da fase pode ter até 80 caracteres.

A digitação : Entre no QBASIC teclando QBASIC, digite a listagem e grave. Os escritos após [1] são comentários, podem ser retirados durante a digitação. O programa está totalmente explicado. Digite os dois programas

![](_page_46_Picture_0.jpeg)

#### figura 1

BLOCOS.BAS -> o jogo em si, CRIAEA.BAS -> programa que cria o arquivo de ESCORES ALTOS em branco.

Execute primeiro o CRIAEA.BAS, para que o arquivo seja criado. Após isto, pode executar normalmente o Blocos

**BLOCOS BASK COMPANY** 

' Declaraçio das funç\_es do jogo DECLARE SUB FazDesen () DECLARE SUB PoeFig (1!, c!, oq\$) ' Declaraç¦o das matrizes normais ou compartilhadas (SHARED)  $\lambda$ DIM SHARED parede%(1 TO 200) matrizes de desenho f. DIM SHARED vazio% (1 TO 200)  $\mathbf{r}$ DIM SHARED pedra%(1 TO 200) DIM SHARED paredeestr%(1 TO 200)  $\pmb{s}$ DIM SHARED buraco%(1 TO 200)  $\mathbf{r}$ DIM SHARED bcheio%(1 TO 200) DIM SHARED boy% (1 TO 200) DIM SHARED chato%(1 TO 200) DIM  $hs(11)$ , esc $(11)$ Usadas no escore alto  $\lambda$ DIM TAB\$(21, 41), bak\$(20) **Define tabuleiro** ' Inicializa **SCREEN 12** modo gráfico 640x480 (VGA) Desenha as **FazDesen** figuras e grava na memória ' nº atual da  $NOTERO = 0$ fase  $'$  escore  $\texttt{BSCORB} = 0$ inicial ' Comeco de comeco: cada fase RECOMECEI\$ =  $''N''$ ' N'o está

teclando QBASIC / RUN BLOCOS a partir do prompt do DOS (C:\>) ou carregando o QBASIC e teclando [ATL]+[F]+[O] (inglês), ou [ALT]+[A]+[A] (português) para ler BLOCOS.TXT.

Posso compilá-lo no QUICK BASIC 4.0 ou superior ? Sim, sem problema algum. A versão compilada encontra-se nas melhores BBS's de Curitiba-PR, assim como algumas fases feitas por mim.

Endereço para contato: Caixa Postal 78 CEP 83301-610 PIRAQUARA - PARANÁ Fone : (041) 773 - 1874 Modem : (041) 773 - 1874 (8N1/2400/Echo:N/MNP:V42b) POR FAVOR, NÃO LIGUE + COBRAR !!!! e NO CASO DO MODEM, LIGUE ANTES PARA AVISAR E USE :

Name: NOVO

Password: NEW

\*\*\* Envie críticas e sugestões por carta ou modem.

\*\*\* Desenhos de fases também são aceitos. Pretendo fazer uma coleção com várias fases (cerca de 500) e enviar a BBS's. Coloque seu nome na mensagem de finalização da fase.

EDUARDO ROCHA SBRISSIA tem 16 anos e cursa a 3ª série<br>do 2ª grau em Curitiba-PR. Programa em BASIC, DBASE IV, CLIPPER, TURBO PASCAL e VISUAL BASIC. Desenvolve sistemas integrados e aplicações em geral. É autor de programas profissionais distribuídos em regime de shareware.

```
recomeçando o jogo
                           ' N'o há chatos
chato$ = ''N''(até o presente momento)
                           ' Próxima fase
NUMERO = NUMERO + 1' _1tima movida
SEGANT = TIMER
do chato
' Define nome do arquivo da fase
arquivo$ = RTRIM$(LTRIM$(STR$(NUMERO)))
arguivos = STRING$(8 - LEN(arguivo$),
''0') + arquivo$ + ''. DAD''' Mensagem final
mfinal$ = "!!!!!!!!!!!!!!!! Parabéns !!!
Você zerou o Blocos V.1.0 ...
1111111111111111''\frac{1}{2} Se
ON ERROR GOTO fim
houver erro na abertura do arquivo, vai
p/o final.
OPEN arquivo$ FOR INPUT AS #1
Tenta abrir arquivo da fase.<br>IF RECOMECEI$ = "S" GOTO comeco
                                      ' Se
está recomeçando o jogo, vai para o
comeco
ON ERROR GOTO 0
Ignora tratamento de erros
\boldsymbol{2}'Quantidade de pedras nos
QT = 0buracos
           'Ouantidade de buracos
OTB = 0' Lê dados do arquivo de fases
                                 ' nome da
LINE INPUT #1, NOMEFASE$
fase
                                 ' descric¦o
LINE INPUT #1, DESCRFASE$
da fase
LINE INPUT #1, FINALFASE$
                                 ' mensagem
do final da fase
FOR f = 1 TO 20
   INPUT #1, bak$(f)' linhas do
tabuleiro
NRXT
                               'Fecha
CLOSE #1
```
**MICRO SISTEMAS** 

```
arquivo
                                               Desenha o homenzinho
 ' Passa linhas inteiras para divis¦o de
                                               ' Se houver chato, e tenha passado 1/4
colunas e linhas
                                               de segundo, chama sua rotina de "vida"
FOR f = 1 TO 20
                                               IF Chatos = "S" AND TIMBR - SEGANT > .25
   FOR g = 1 TO 40
                                               THEN GOSUB chato
       TABLEs(I, g) = MIDS(baks(f), g, 1)IF TAB$(I, g) = "O" THEN OTB = OTB
                                               Se quantidade de pedras nos buracos
                                               for igual quant. de buracos,
 + 1 Conta número de buracos
                                               completou-se fase
      ' linha e coluna inicial do
                                               IF QT = QTB GOTO completou
homenzinho
      IF TAB$(f, g) = "X" THEN
      LBOY = f: CBOY = g: TAB$(f, g) = ''- 40
      BND IF
                                               SBLBCT CASE mov$
      ' linha e coluna inicial do chato
                                                 CTRL+S - Salva o jogo
      IF TAB$(f, g) . "Y" THEN
                                              CASE CHR$(19)
      CHATL = f: CHATC = g: chato$ = "S"
                                               LOCATB 28;
                                                          1< PRINT
                                                                   STRING$(80,
      BND IF
                                               LOCATB 28,
                                                          li PRINT
                                                                   "Salvando jogo
                                               Aguarde !!!"
                                               FOR = 1
TO 20 CALL PoeFig(f, g, TAB$(f, g))
                                               baks(f) = ""
Desenha
                                               FOR g = 1 TO 40
   NBXT
                                               baks(f) = baks(f) + TABS(f, g)NRXT
                                              NRXT
                                              NEXT
Mensagens do jogo
                                              OPBN "JOGO_SAL.VO" FOR OUTPUT AS #1
LOCATB 26, li PRINT "BLOCOS V. 1.0 (C)
1994 BY Bduardo Rocha Sbrissia"
                                               'Abre arquivo com o jogo salvo
LOCATE 27, 1: PRINT NOMEFASE$; " - ";PRINT #1, NOMEFASB$
DESCRFASB$
                                                Grava nome da fase
LOCATE 28, ls PRINT "Buracos
                                              PRINT #1, DESCRFASB$
Pedras nos buracos Escore i"
                                               Grava descriçio da fase
                                              PRINT #1, FINALFASB$
Imprimo estatiticas
                                                Grava mensagem do final da fase
QOSUB BSTAT
                                              FOR f = 1 TO 20PRINT #1, bak$(f)
                                              'Grava tabuleiro
INICIO:
                                              NEXT
inicio (da rotina do jogo)
                                              PRINT #1, ESCORE
mov$ INKEY$
                                              'Grava escore
Espera una tecla
                                              PRINT #1, NUMERO
mov$ = UCASR$ (mov$)'Grava fase
transforma para maiúscula
                                              PRINT #1, QT
CALL PoeFig(LBOY, CBOY, "X")
                                              'Grava qt. de buracos
```
![](_page_47_Picture_1.jpeg)

ngo ny faony mp L'ALIXASIMA TETO 891759 BASTA VOCÊ DISCAR  $\begin{picture}(180,10) \put(0,0){\line(1,0){10}} \put(10,0){\line(1,0){10}} \put(10,0){\line(1,0){10}} \put(10,0){\line(1,0){10}} \put(10,0){\line(1,0){10}} \put(10,0){\line(1,0){10}} \put(10,0){\line(1,0){10}} \put(10,0){\line(1,0){10}} \put(10,0){\line(1,0){10}} \put(10,0){\line(1,0){10}} \put(10,0){\line(1,0){10}} \put(10,0){\line($ RERESENTISTIN KOLOKOKUTATIK

### REPRESENTANTE NACIONAL EMBRAS REPRESENTAÇÕES LTDA. (0132)22-7621

SÂO PAULO BAHIA CENTRAL DE ASSINATURAS MÁRCIO A. VIANA (011) 258-8415, 258-8358 257-4612 (071) 241 -5877

RIO DE JANEIRO (021)230-4784

MINAS GERAIS SHS REPRESENTAÇÕES LTDA. (031)226-2910

ESPÍRITO SANTO SHS REPRESENTAÇÕES LTDA. (031)226-2910

PARANÁ **NICHELE** REPRESENTAÇÕES LTDA. (041) 225-2484 234-0566

MATO GROSSO DO SUL NICHELE REPRESENTAÇÕES LTDA. (067) 384-1373 e 383-2779

![](_page_48_Picture_0.jpeg)

Dress

#### DERFLER JR./FREED, GUIA PC MAGAZINE DO WINDOWS PARA WORKGROUPS 324 PÁGS

Guia para obtenção de informações so bre instalação, recursos para grupos de trabalho e compatibilidade. Para usuários, gerentes administradores de sis temas.

 $Cód: 1 - Preço: R$ 16,75$ 

![](_page_48_Picture_4.jpeg)

IBPI, DOS MÉTODO RÁPIDO -120 PÁGS

Guia essencial para iniciantes e indispensável para quem já o utiliza. Recheado de dicas básicas explicações práticas e objetivas Cód: 5 - Preço: R\$ 8,31

![](_page_48_Picture_7.jpeg)

liação completa dos bancos de dados heterogêneos entre corporações, com ênfase especial na distribuição de apli cações empresariais para o desktop. Cód: 9 - Preço: R\$ 19,49

![](_page_48_Picture_9.jpeg)

PC MAGAZINE, DESVENDANDO DOS 6 - 676 PÁGS

Este livro baseia-se no mesmo tipo de treinamento utilizado com sucesso nos estabelecimentos de ensino da PC Learning Labs, espalhados nos Estados Unidos. Através de disquete com exemplos incluído no livro, o leitor aprenderá com o método mais fácil, mais rápido e mais eficaz.

![](_page_48_Picture_12.jpeg)

IBPI, WINDOWS 3.1 MÉTODO RÁPIDO -108 PÁGS É um guia rápido e eficiente, ideal para iniciantes neste novo ambiente opera cional, e indispensável para quem já conhece e deseja tirar dúvidas de forma clara, objetiva e rápida Cód: 6 - Preço: **R\$ 8,31** 

![](_page_48_Picture_14.jpeg)

SUCESSOS EDITORIAIS

SALEMI, GUIA PC MAGAZINE PARA BANCO DE DADOS

CUENTE/SERVIDOR 350 PÁGS Através de explicações em linguagem clara e conselhos oportunos, o leitor encontrará as tecnologias existentes e emergentes para o objetivo de sua empresa. Cód: 3 - Preço: R\$ 21,10

![](_page_48_Picture_17.jpeg)

MÉTODO RÁPIDO -120 PÁGS Esta obra mostra ao leitor os recursos do programa, estudando casos reais

que poderão ser usados no dia-a-dia de sua atividade e como base para o desenvolvimento de trabalhos mais complexos. Cód: 7-Preço:R\$ 8,93

![](_page_48_Picture_20.jpeg)

PC MAGAZINE, DESVENDANDO **MICROSOFT ACCESS - 576 PÁGS** 

Obra mais completa em nosso idioma sobre este novo produto da Microsoft. Já apresenta os comandos em portu guês, incluindo um disquete com inú meros exemplos.

 $C$ *ód: 4 - Preço*: **RS 31,65** 

![](_page_48_Picture_24.jpeg)

IBPI, WORD 50R WINDOWS 2.0<br>MÉTODO RÁPIDO – 200 PÁGS Amplamente ilustrado, este livro forne ce dicas básicas e explicações prati cas objetivas para os usuários deste excepcional editor de textos Cód: 8 - Preço: **R\$ 12,16** 

 $\frac{1}{2}$ 

₩

SIM! Desejo adquirir os livros abaixo relacionados. Sendo assim, envio cheque nominal à Livraria Editora Infobook S.A., no valor total do pedido. Despesas postais por conta da editora.  $\blacksquare$ Enviar seu pedido para: Rua Lourenço Ribeiro, 124-A - Rio de Janeiro - RJ - 21050-510

![](_page_48_Picture_1013.jpeg)

```
LOCATE 28, 1: PRINT "Buracos
                            Escora
 PRINT #1, QTB
  'Grava qt. de pedras nos buracos
 PRINT #1, LBOY
 'Orava posiçjo do homenzinho
 PRINT #1, CBOY
 'Orava posiçio do homanzinho
 PRINT #1, CHATL
 'Orava posiçio do chato(sa houvar) PRINT #1, CHATC
 'Grava posiçio do chato(sa houver)
 PRINT #1, chato$
 'grava sa há chato
 PRINT #1, CCA
 'Orava posiçio do chato(sa houvar)
 PRINT #1, CIA
 'grava posiçio do chato(se houver)
 CLOSE #1
 'Fecha arquivo
 Pedras nos buracos
 Imprime estatíticas
 GOSUB ESTAT
 mov\ = '''GOTO INICIO
 CTRL+L Lê o jogo salvo
 CASE CHR$(12)
 ON ERROR GOTO Blocosin
 n,'o existir, volta p/ o inicio
 OPEN "JOGO_SAL.VO" POR INPtJT AS #1
 'Abre arquivo com o jogo salvo
ON ERROR GOTO
LOCATE 28, 1: PRINT STRING$(80, 40)LOCATE 28, 1: PRINT "Lendo jogo ... Aguarde !í!"
\angleESCORE = 0
NUMERO = 0QT = 0QTB = 0LBOY = 0CBOY = 0CHATC = 0CHATL = 0chat\sin u "
CCA = 0CLA = 0LINB INPUT #1, NOMBFASB$
Lê nome da fase
LINE INPUT #1, DESCRFASE$
  Lê descriçio da fase
LINE INPUT #1, FINALFASE$
  Lê mensagem do final da fase FOR f = 1 To 20
\texttt{bak}(f) = \texttt{""}INPUT #1, bak$(f)
'Lê tabuleiro
NEXT
INPUT #1, ESCORE
'Lê escore
INPUT #1, NUMERO
'Lê fase
INPUT #1, QT
'Lê qt. da buracos
INPUT #1, QTB
'Lê qt. da pedras nos buracos INPUT #1, LBOY
'Lê posiçio do homenzinho
INPUT #1, CBOY
'Lê posiçio do homenzinho INPUT #1, CHATL
'Lê posiçio do chato(se houver) INPUT #1, CHATC
'Lê posiçio do chato(se houver) INPUT #1, chato$
'Lê se há chato
                                       'Se
```
INPUT #1, CCA 'Lê posiçio do chato(se houver) INPUT #1, CLA 'Lê posiçio do chato(se houver) CLOSB #1 'Fecha arquivo  $f = 1$  $g = 1$ FOR  $f = 1$  TO 20 FOR  $g = 1$  TO 40 TAB\$ $(f, g)$  = MID\$(bak\$(f), g, 1) CALL PoeFig(f, g, TAB\$(f, g)) Desenha NEXT NEXT LOCATE 27, 1: PRINT STRINO\$(80, LOCATE 27, lt PRINT NOMEFASES; DESCRFASE\$ PRINT "Buracos : Pedras nos buracos : Escore :" Imprime estatiticas GOSUB ESTAT  $SEGANT = TIMER$  $mov$ = ""$ GOTO INICIO ' Recomeçar a fase ? CASE "R" LOCATE 28, 1: PRINT STRING\$(80, " ") LOCATE 28, li INPUT "RECOMEÇA fase (S/  $res = UCASES(res)$ LOCATE 28, li PRINT "Buracos Pedras nos buracos Escore i" IF re $$$  = "S" THEN  $\texttt{ISCORE} = \texttt{ISCORE} - (300 * \texttt{QT})$ Penalizaçio por recomeçar é 300 vezes o n\* de pedras nos buracos  $NUMERO = NUMERO - 1$  /  $Volta$ uma fase (O "começo" aumenta 1, portanto fica na mesma) PLAY<br>"MBt255o212cp6414cp64112cp6412cp6414d#p6 418dp6414dp6418cp6414cp64oll8bp64o212c" GOTO começo BNO IF Imprime estatiticas GOSUB ESTAT GOTO INICIO ' Sair do jogo ? CASE "S" LOCATE 28, 1: PRINT STRING\$ $(80, 40)$ LOCATE 28, 1: INPUT "SAI do jogo (S/N) "; re\$  $res = UCASE$ (re$)$ LOCATE 28, li PRINT "Buracos Pedras nos buracos Escora i" Imprima estatiticas OOSUB ESTAT IF re\$ =  $"S"$  THEN Mensagem final mfinal\$ "??????????? ja vai embora ??? Jogue novamente o Blocos v.1.0 !!!<br>???????????? GOTO fim END IF GOTO INICIO

![](_page_50_Picture_0.jpeg)

Você continua enrolado?

### MONTE SEU PRÓPRIO AT 286, 386 OU 486. APRENDA VÁRIAS DICAS DE COMO TIRAR UM MELHOR PROVEITO DOS RECURSOS DO SEU MICROCOMPUTADOR. Com os livros do Eng. LAÉRCIO VASCONCELOS

![](_page_50_Picture_3.jpeg)

Agora a venda também nas principais livrarias de informática de São Paulo:BOOKWARE, LITEC E CULTURA. Estamos cadastrando livrarias e revendas em todo o Brasil.

Aborda: Montagem de XT e AT 286, 386SX, 386DX e 486. Fontes, gabinetes, NO-BREAKS, estabilizadores, aterramento, DRIVES, placas de vídeo e monitores CGA, HERCULES, EGA, VGA, e SUPER VGA. Placas MULTI-I/O, IOSA, UDC e IDEPLUS. Placas de CPU, expansão de memória, instalação de memória CACHE, uso de memória ESTENDIDA EXPANDIDA, SHADOW RAM, SETUP, STRAPS, WINCHESTER, conversão de XT em AT, conversão de 286 em 386 e 486, co-processador aritmético, instalação de MOUSE, MODEM/FAX, SCANNER, SOUND BLASTER, etc.

### IBM PC: DICAS E MACETES DE SOFTWARE VOL. 1

### Centenas de DICAS para você usar melhor o seu PCIII

Você nunca viu tantas informações úteis sobre SOFTWARE em um único livro. A cada página é encontrada uma dica que pode ser imediatamente aplicada ao seu computador, resultando em maior velocidade, produtividade, segurança e facilidade de uso. E mais: Cópias de disquetes protegidos, uso de MEMÓRIA ESTENDIDA, EXPANDIDA, EMS, XMS, HMA, UMB, compactadores de arquivos, recuperação de discos formatados arquivos apegados, programas gráficos, proteção do computador em nível de software, teste da CPU, de WINCHESTER e da placa de vfdeo, comandos úteis do DOS, como criar da melhor forma seus arquivos AUTOEXEC.BAT e CONFIG.SYS. E mais dezenas de outras dicas.  $\mathbb{Z}_{\odot}$ 

### IBM PC: DICAS E MACETES DE SOFTWARE VOL. 2

Aprenda mais outras DICAS muito úteis que o ajudarão a esclarecer suas dúvidas. Mais dicas para você tirar o máximo proveito do seu micro. Fique por dentro das novidades do MS-DOS 6, saiba como acelerar o desempenho do WINCHESTER, dos DRIVES e do CD-ROM, usar a memória, recuperar arquivos apagados, melhorar os arquivos BATCH, duplicar a capacidade do winchester, editar trilhas e setores, BACKUP, programas gráficos, animações gráficas, comunicação de dados, ANTI-VÍRUS, acentuação, miscelânea de dicas e macetes e muitas outras grandes utilidades.

![](_page_50_Picture_11.jpeg)

SOLICITE NOSSO CATÁLOGO GRATUITAMENTE E VEJA AS VANTAGENS DOS NOSSOS PROGRAMAS: 1) São todos compactados com o popular compactador PKZIP, o que reduz o tamanho e o custo para os clientes.

2) São fornecidos em disquetes novos e de BOA QUALIDADE.

3) São todos acompanhados de um arquivo LAERCIO.DOC que traz as instruções para a instalação e sua imediata utilização.

4) São todos testados e homologados pela nossa equipe técnica.

5) A maior vantagem: são cobrados por tamanho, e não por disco. Enquanto outras empresas cobram 3 discos por 3 programas de 120 KB, nós cobramos por apenas um único disco de 360 KB com os três programas juntos.

### Indique os livros desejados

() Estou enviando cheque nominal ao autor, Laércio Vasconcelos

() Desejo receber catálogo de programas

Preços em REAL:

![](_page_50_Picture_1129.jpeg)

### Recorte, preencha e envie para:

Laércio Vasconcelos CAIXA POSTAL 4391, CEP 20.001-970 Rio de Janeiro, RJ

CEP:

Nome:

Endereço:

Cidade:

Telefone:

Para sua segurança, envie em carta registrada.

LVC LAÉRCIO VASCONCELOS COMPUTAÇÃO LTDA. Av. Rio Branco, 166/2812 Rio de Janeiro. Tel (021) 262-1776, Fax (021) 240-0663.

![](_page_50_Picture_30.jpeg)

CASE "I" Para cima  $s1\$  = TAB\$(LBOY - 1, CBOY) conteúdo do 1\* lugar acima do hamenzinho (se pedra,etc)  $s2S = TABS(LBOY - 2, CBOY)$ conteúdo do 2º lugar acima do homenzinho  $1 bol = LBOY - 1$  (12) posiçio numérica acima do homenzinho  $1b02 = LBOY - 2$  / 2<sup>2</sup> posiçlo numérica acima do homenzinho 1º e 2º posic es numéricas ao lado (dir. ou esg.) do homenzinho. S|o iguais atual, pois ele mover-se-á horizontalmente  $cbo2 = CBOY$  $cbo1 = CBOY$ CASE "K" Para baixo  $s1\$  = TAB $\zeta$ (LBOY + 1, CBOY) conteúdo do 1» lugar abaixo do homenzinho  $s2S = \texttt{TABS(LBOY + 2. CBOY)}$ conteúdo do 2\* lugar abaixo do homenzinho  $1b01 = LBOY + 1$  '  $12$ posiçio numérica abaixo do homenzinho  $1b02 = LBOY + 2$  '2<sup>2</sup> posiçio numérica abaixo do homenzinho 1<sup>2</sup> e 2<sup>2</sup> posiç\_es numéricas ao lado (dir. ou esg.) do homenzinho. Sio iguais atual, pois ele mover-se-á horizontalmente  $cbo1 = CBOY$  $cbo2 = CBOY$ CASE "J" para a esquerda  $s1\$  = TAB\$(LBOY, CBOY - 1) conteúdo do 1º lugar à esquerda do homenzinho  $s2\$  = TAB\$(LBOY, CBOY - 2) conteúdo do 2º lugar à esquerda do homenzinho  $\text{cbo1} = \text{CBOY} - 1$  / 12 posiç¦o numérica à esquerda do homenzinho  $\text{cbo2} = \text{CBOY} - 2$  (2<sup>2</sup> posiçio numérica esquerda do homenzinho  $1<sup>2</sup>$  e 2 $2<sup>2</sup>$  posiç\_es numéricas ao lado (inf. ou sup.) do homenzinho. Sio iguais atual, pois ele mover-se-á verticalmente  $1<sub>bo1</sub> = LBOY$  $1bo2 = LBOY$ CASE "L"  $'$  Para a direita  $s1\$  = TAB\$(LBOY, CBOY + 1) conteúdo do 1º lugar à direita do homenzinho  $s2\$  = TAB\$(LBOY, CBOY + 2) conteúdo do 2<sup>2</sup> lugar à direita do homenzinho  $\text{cbo1} = \text{CBOY} + 1$  '12 posiçio numérica direita do homenzinho  $\cosh 2 = \text{CBOY} + 2$  '2<sup>2</sup> posiçio numérica direita do homenzinho 1<sup>2</sup> e 2<sup>2</sup> posiç\_es numéricas ao lado (inf. ou sup.) do homenzinho. Sio iguais atual, pois ele mover-se-á verticalmente  $1<sub>bo1</sub> = LBOY$  $1b02 = LBOY$ CASE ELSE ' Se a letra pressionada n¦o tem funç¦o

no jogo, volta para o início GOTO INICIO END SELECT Faz um blic.. PLAY "MBt255o5164deg"  $s$ \$ = TAB\$(LBOY, CBOY) ' conteúdo atual da posiçio do homenzinho ' testa conteúdo da 1º pos. SELECT CASE s1\$ 'Se for parede , volta ao início CASE  $"$ -" GOTO INICIO 'Se for parede nio ecológica, volta ao início CASE "/" GOTO INICIO  $'$ Se o 1º for CHATO, volta ao início CASE "Y" GOTO INICIO CASE " $\circ$ " 'Se  $\circ$  1° for pedra 'Se 2º for pedra, buraco cheio, paredes ou chato, volta ao início IF 82\$ = "o" OR 82\$ = "-" OR 82\$ = "/" OR S2\$ "0" OR S2\$ "Y" GOTO INICIO IP  $s2\$  = " " THEN  $s2\$  = " $0"$ :  $s1\$  = " " ' 2<sup>2</sup> vazio ? ent¦o 2<sup>2</sup>=pedra e 1<sup>2</sup>= nada  $'$  2<sup>2</sup> buraco ? entio 2<sup>2</sup>=b. cheio e 1<sup>2</sup>= nada. Ganha 300 pts acrescenta pedra no bur. IF  $s2\$  = "0" THEN  $s2\$  = "0":  $s1\$  = " ";  $QT = QT + 1:$  ESCORE = ESCORE + 300: PLAY "MBtl00o3bcdefga" CASE  $"0"$  'Se o 1º for b. cheio 'Se 2º for pedra, buraco cheio, paredes ou chato, volta ao início IP  $s2\frac{2}{3} =$  "o" OR  $s2\frac{2}{3} =$  "-" OR  $s2\frac{2}{3} =$  "/" OR  $\overline{a25} = "0"$  OR  $\overline{a25} = "Y"$  GOTO INICIO  $'$  2<sup>2</sup> vazio ? entjo 2<sup>2</sup>=pedra e 1<sup>2</sup>= b.vazio. Perde 300 pts e dim 1 pedra no bur. IF  $s2\$  = " " THEN  $s2\$  = " $\circ$ ":  $s1\$  = " $\circ$ ":  $QT = QT - 1$ : ESCORE = ESCORE - 300: PLAY "MBtl00o3agfedcb" IF  $s2\$  =  $\mu$ O" THEN  $s2\$  =  $\mu$ O":  $s1\$  =  $\mu$ O"  $'$  2<sup>2</sup> buraco ? ent¦o 2<sup>2</sup>=b. cheio e l"=b.vazio CASE ELSE END SELECT  $'$  Redesenha  $1<sup>2</sup>$  e  $2<sup>2</sup>$  posiç\_es CALL PoeFig(lbo1, cbo1, s1\$) CALL PoePig(lbo2, cbo2, s2\$) 'Redesenha posiçio antiga do homenzinho CALL PoePig(LBOY, CBOY, TAB\$(LBOY, CBOY)) Refaz tabuleiro com as novas figuras (pedras,etc) nas posiç es movidas TAB\$ $(lbo1, cbo1) = sl5$  $TABLE(1b02, cb02) = 82$$ 

Continua na próxima edição

MENORES PREÇOS  $C^*RAZ \not\!\!\!\!\circ\!\!\!\!\circ\!\!\!\!\circ\!\!\!\!\circ\!\!\!\!\circ\!\!\!\!\circ\!\!\!\!\circ\!\!\!\!\circ\!\!\!\!\circ\!\!\!\!\circ\!\!\!\!\circ\!\!\!\!\circ\!\!\!\!\circ\!\!\!\!\circ\!\!\!\!\circ\!\!\!\!\circ\!\!\!\!\circ\!\!\!\!\circ\!\!\!\!\circ\!\!\!\!\circ\!\!\!\!\circ\!\!\!\!\circ\!\!\!\!\circ\!\!\!\circ\!\!\!\!\circ\!\!\!\!\circ\!\!\!\!\circ\!\!\!\!\circ\!\!\!\!\circ\!\!\!\!\circ\!\!\!\!\circ\!\!\!\!\circ\!\!\!\!\circ\!\!\!\!\circ\!\!\!\!\circ\!\!\!\$ R. TIRADENTES, 433 CONJ. DISCO C\ GRAVAÇÃO: DIADEMA - SP  $DISCO 5\% DD$  - R\$ 1,00 DISCO 5 1/4 HD - R\$ 1,50 CRAZY SOFT INFORMÁTICA CEP: 09911-190 CORREIO P/20 DISCOS - R\$2,50  $\mathbf{F}$ : 456-8373 PEDIDOS: Por carta ou fone de Seg. a Sex. das 9:00 às 19:00 hs aos Sab. das 9:00 as 15:00 PRAZO PI GRAVAÇÕES: 24 hs relacione o Nome e a Quantidade de discos de cada programa. PEDIDO ACIMA DE <sup>15</sup> DISCOS PAGAMENTO: Envie um cheque nominal a FRANCISCO BELÉM FERREIRA no valor GANHE 1 HD DE BRINDE de seu pedido, ou faça um deposito em conta no Bradesco Ag. 0302-6 CC. 0124443/4 SOLICITE CATALOGO GRATIS Enviando xerox do deposito junto com o pedido, não esquecer de adicionar a taxa de correio COM RELAÇÃO COMPLETA OS MELHORES JOGOS PARA PC ⊑ CASSINOS ADVENTURE - R.P.G OS MELHORES AÇÃO - AVENTURA SIMULADORES **BATTLE CHESS WINDOWS** 01 HD ALONE IN THE DARX 05 HD **ALTERED BEST 02 DD**<br>ASTERIX 02 DD A-10 TANK KILLER II 08 DD ALONE IN THE DARK II 09 HD AMAZON 08 HD ACES OF PACIFIC 03 HD<br>AFTER BUNNER II 02 DD BATTLE CHESS 4000 08 HD CHESS MASTER 3000 01 HD AMERICAN CLADIATOR 02 HD ASTERIX 02 DD BABY JO JO IN GOING HOME 01 HD BATMAN THE RETURN 07 HD AFTER BUNNER II 02 DD<br>BATTLE HAWKS 1942 02 DD 05 HD 01 HD CHESS MASTER WINDOWS 01 HD<br>FIGET BALL DE LUXE (VCA) 02 HD B-17 FLYING FORTNESS B-WING [X-WTWGI BATTLE HAWKS 1942 BLADE OF DESTINY 03 HD CARMEM S.DIEGO DELUXE 05 HD BARBARIAM 01 DD BATMAN THE HOVIE 01 HD BIO MENACE 01 HD EIGHT BALL DE LUXE (VGA) 02 HD EPIC FIMBALL 01 HD BLAKE STONE 03 HD F-117 02 HD<br>F-14 TOM CAT 01 HD<br>F-15 STRIKE EAGLE II 02 DD BODY BLOW CONQUEST OF CAMELOT 02 HD CURSE OF ENCHART (VOA) 07 HD HOYLE'S 02 HD 01 HD 12 HD CHESS MANIAC 5 AND 1 CABAL 02 DD<br>CAPTAIN COMIC II 01 HD<br>CD-MAN<br>COBRA MISSION 05 HD DARK LAND 11 HD **JIMMY WHITE SNOOKER 01 DD**<br>MONOPOLE DELUXE FOR WIN.02 HD F-16 COMBAT PILOT 02 DD<br>FLIGHT STMULATOR 4.0 02 DD CHESS MASTER 4000 03 HD MONOPOLE DELUXE FOR WIN.02 HD PC POOL CHALLENOE 01 DD EUNE 04 HD ECOS OUEST [VOA] 04 HD FLIGHT SIMULATOR 4.0 02 DD GREAT NAVAL BATTLE 03 HD COMANCHE MAX. OVERKILL<br>CRISIS IN THE KREMILIN 03 HD 04 HD 05 HD ELVIRA II 03 HD **PIMBALL DREAMS 01 HD**<br>POESE MINDOMS 01 HD COLORADO 02 DD<br>
COMMANDER KEEN V 01 HD<br>
CRISTAL CAVES 02 DD<br>
DICK TRACY 06 DD GUN SHIP 2000 03 HD DARX SEED GALLIONS OF CLORY 01 HD COMMANDER KEEN V JET FIGHER II 01 HD<br>LHX ATTACK CHOPPER 02 DD<br>M-1 TANK PLATTON 01 HD<br>PACIF ISLAND (VGA) 01 HD POKER WINDOWS 01 HD RACK-EM 01 DD POKER WINDOWS<br>
RACK-EM 01 DD<br>
SARGON V 01 HD 05 HD DOOH DRACULA GOBLINS 02 HD<br>GOBLINS II 02 HD<br>HEART OF CHINA 07 HD CRISTAL CAVES 01 HD LHX ATTACK CHOPPER 02 DD M-l TANK PLATTON 01 HD GOBLING II DICK TRACY 06 DD<br>
DOUBLE DRAGON III 01 HD<br>
DRAGON'S LAIR IV 12 DD<br>
ELECTRO BODY 01 DD tUG HEART OF CHINA SILVER BALL 01 HD<br>TRISTAN 01 HD<br>TRUMPH CASTLE II (VGA) 05 DD 04 HD 01 HD PACIF ISLAND (VGA) 01 HD<br>RED BARON (VGA) 02 HD<br>SHERMAN M-4 01 HD EXPIRE SOCCER 94 DOUBLE DRAGON III 01 HD<br>DRAGON'S LAIRIV 12 DD **TRISTAN** 06 HD HOOK 03 HD MD.JONES FATE OF ATIANT. 06 HD INSPECTOR GADGET 04 HD RED BARON (VGA) 02 HD SHERMAN M-4 01 HD TRUMPH CASTLE II (VGA) 05 DD<br>vecas cannier 01 DD F-15 SIRIKE EAGLE<br>FALCON 3.0 05 HD ELECTRO BODY VEGAS GAMBLER FIRST SAMURAI 01 HD<br>FLASH BACK 03 HD<br>GHOST "N"GOBLINS (JOYST) 01 DD SILENT SERVICE II 01 HD<br>STILENT TSTAND 06 HD FURY CF THE FURIES 02 HD KGB (VGA) 03 HD<br>t.ecenin of Kyrandta 04 HD FLASH BACK STUNT ISLAND GABRIEL KNIGHT 11 HD GHOST \*N"GOBLINS (JOYST) 01 DD<br>GHOSTBUSTER II 01 HD TASK FORCE 1942 05 HD LEGEND OF KYRANDIA 04 HD IEISURE EUIT lARRY 08 HD RACIOCÍNIO GHOSTBUSTER II 01 HD<br>GODS 01 HD TORNADO 03 HD<br>WOLF PACK 01 HD HARD BALL 03 HD T.TPE & DEATH II 03 HD YOLF PACK HEART OF CHINA 07 HD<br>01 HD CIVILIZATION 02 HD<br>CREEPERS 01 HD<br>PACES...TRIS III 03 DD GODS 01 HD GOLDEN AXE 02 DD REX NEBULAR 10 HD<br>ROBIN HOOD 07 HD ROBIN HOOD 07 HD<br>ROBIN HOOD 07 HD<br>ROME 02 HD IMPERIAL PERSUIT (X-WIN3) 01 HD INDY CAR RACING CORRIDAS CREEPERS 01 HD FTCES...TOE 03 DD 03 HD GREMUNS II 01 DD HOME ALONE 02 DD IND.JONES LAST CRUZADE 02 DD ROME 02 HD<br>SHERLOCK HOLMES 10 HD JORDAN INFLIGHT 02 HD SHERLOCK HOLMES 10 HD<br>THE DARK HALF 04 HD<br>THE IMMORTAL 01 HD J-BIRD 01 DD JIG SAW PUZZLE 02 DD LEMMDK-S 03 DD JURASSIC FARK LEGEND OF KYRANDIA II 04 HD 05 HD THE DARK HALF 1000 MIGLIAS 02 HD<br>4X4 OFF ROAD RACING 01 DD<br>B.M.W 01 HD<br>CAR & DRIVER 03 HD jul of the juncile II and the post of the state of the state of the state of the state of the juncile of the juncile of the state of the state of the state of the state of the state of the state of the state of the state o THE IMMORTAL EXARATEKA 01 DD<br>MIAME VICE 04 DD<br>MARIO BROSS IS MISSING 05 HD LEMMOND'S TI THE TRIBES 02 HD MIAME VICE ULTIMA UNDERWOLD II 05 HD LEMMDiG' S CHRISTMAS 01 DD LEKMINCS CHINO MORE 01 DD MICKEY JIB SAW PUZZLE 01 HD MANIAC MANSION II DAY TEN VINGANCE OF ESCALIBUR 02 HD METAL & LANCE MARIO BROSS IS MISSING 05 HD<br>
MOONWALKER 01 HD<br>
OPERATION WOLF 03 DD<br>
OSCAR 01 HD 05 HD 06 HD CRAZY CAR II 01 HD F-40 PERSUIT SMJLATOR 01 DD M0NKEY ISLAND II F-40 PERSUIT SIMULATOR 01 DD<br>FERRARI FORMULA 1 02 DD POPULOUS<br>
POPULOUS<br>
PUSH OVER
01 HD<br>
SOKOBAN
01 DD MOONWALKER 01 HD OPERATION WOLF 03 DD ESPACIAIS POPULOUS 02 DD PUSH OVER 01 HD MORTAL KOMBAT PINBALL FANTASIES PIRATES GOLD 03 HD 02 HD 06 HD OSCAR 01 HD OUT OF THIS WORLD 01 HD GRAND PRIX UNLIMITED 01 HD<br>HARD DRIVING 01 DD<br>INDIANAFOLIS 500 02 DD DOWN RAIDER 01 HD<br>EITE 01 DD<br>EPIC 06 HD OUT OF THIS NORMAL OID<br>
PREDADOR II 02 DD<br>
ROBOCOD 01HD<br>
ROBOCOP 3D 04HD<br>
SHDNOBI 02 DD<br>
SHDNOBI 02 DD **SUPER TETRIS 01 HD<br>X-ROCK 01 HD** HARD DRIVING 01 DD INDIANAPOLIS 500 02 DD FRIVATEER 06 HD ------<br>X-ROCK PREDADOR II 03 DD PRINCE OF PÉRSIA II 02 DD ELITE 01 DD EPIC 06 HD RALLY 06 HD LOTOS SPIRIT TURBO 01 HD GALACTIX 02 HD<br>TNCA (VCA) (386) 10 HD PORNÔ & EROTICO SAM & MAX<br>SANGO FIGHTER 07 HD ROBOCOP 3D MOON SHINE RACES 03 DD MOTO CROSS SUZUKI 250CC 01 HD 06 HD DKA [VGA) I3S6) 10 HD KILOBLASTER 01 HD SHDOBI<br>SHDOBI<br>SDOBSONS II SHADOW OF PRESIDENT 03 HD OUT RUN 02 DD<br>
POLE POSITION II 02 DD<br>
POWER DRIFT 04 DD<br>
SIREET ROAD II 01 HD BUNNY'S BEACH BALL 01 HD sin city 2000 STAPSONS II 02 HD<br>STAPSONS III 01 HD 02 HD MACH 01 DD POLE POSITION II 02 HD in oi hd MAJOR STRIKE 02 HD<br>MAJOR STRIKE 09 HD<br>PLAN 9 FROM OUTER 03 HD CINE PORNO<br>LADY LOVE SPACE HULK 02 HD 04 HD 02 HD mantis<br>MANTIS POWEK DRIFT 04 DD SIBEET ROAD II 01 HD SPEAR OF DESTINY SUPER CONTRA 03 DD TARTARUGA NDUA III 01 HD **Kmaxx** 01 HD TE3WIKAT0R II 01 HD PLAN 9 FROM OUTER 02 HD 03 HD STUNTS 01 HD<br>STUNT DRIVER 01 HD<br>TEET DRIVE III 01 HD 02 HD SPECIAL FORCES SPEED RACER PLAYBOY<br>PORNO IV SIELIAR 01 HD STAR LEGIONS 02 HD STRIKE COMMANDER 08 HD STUNT DRIVER THE HUMANS 01 DD 05 DD SI5EET FICK1BI II 06 HD THE LOST VIXINGS 01 HD •usr dove oi hd SEXXY TASK FORCE 1942 06 HD THE CYCLES 02 DD<br>TURBO OUT RUN 01 HD 01 HD 06 HD THEKDER II 01 HD ■nULIGHT 2000 03 HD SEX CAPADES<br>SQUARES<br>SIRIP FOKER I TERHINATOR RAMPAGE TURBO OUT RUN 03 DD 01 HD TROLLS 03 HD ULTRA BOTS 02 HD HOLFEINSTAIN 3D 01 HD VOLFIED 01 HD WING COMMANDER II 08 HD VETTE 01 HD WOLFEINSTAIN (60 MISSÕES) 01 HD WORLD CIRCUIT 03 HD SUPER PORNÔ 01 HD WOLFEINSTAIN UP-GRADE 01 HD X-WING 05 HD 3APLICATIVOS PARA PC 口 01 DD ÍCONES P/ WINDOWS ED. GRAFICO 1000 ÍCONES 1001 01 DD FDREAD FDFORMAT 01 DD GRAPH IN THE BOX FORMATADOR ED. GRAFICO 01 DD 01 DD 01 HD ENSINA INGLÊS 01 HD ABC FUN KEY AFTER DARK AFTER DARK II PHDT. TELA PROT. TEIA 01 HD ABC TALK ENSINA INGLÊS 01 DD HAUNTED HOUSE SOUND (SB) PROC. SONORO 01 DD 02 DD IMAGE 3-D 01 DD BB VIEW CARREG. TELA ABILITY<br>ADVENTURE TOOL KIT ED. GRAFICO 3-D ED. ETIQUETAS ED. ETIQUETOS ED. TEXTO GRAF. ED. JOGOS 02 DD LABELS PRO  $\overline{D}$ 01 DD ÚTIL. P/FAX ED. MUSICAL BIT FAX FOR WINDOWS CAKE WALK PRO (SB)  $HD$ 01 DD IABELS UNLINITED II<br>01 DD IABELS UNLINITED II<br>01 HD MODPLAY 01 HD AGENDA AGENDA ELETRÔNICA AGENDA TELEFÔNICA AMNÉSIA IVGA) 02 HD ED. MUSICAL 01 HD ED. MUSICAL EMCORE (SB) FDME (SB) FONTS FOR WINDOWS FONTE FOR WINDOWS AGENDA DEMOST. GRÁF. MUSIC. 01 DD LYRA (SB) 01 HD MODPLAY 01 DD MUSICAS P/BAND IN T. BOX ED. MUSICAL 02 HD PROC. MUSICAL MUSICAS 01 DD 01 HD **LETRAS** AMPLE NOTICE AGENDA 01 HD 01 HD MUSICAS 04 HD LETRAS 01 DD MUSICAS #1 (\*.MOD)<br>02 DD MUSICAS #2 (\*.MOD)<br>01 DD NEOPATNT 2 (VGA) AQUARELA ARJ MENU ARTIST ED. GRAFICO COMPACTADOR ED. GRAFICO ICONDOrr ÍCONES ANTM. 01 HD MUSICAS 04 HD 01 HD ÍCONES ANIM. SON. 01 HD<br>01 DD ED. GRAFICO ICONHEARIT ÍCONE EDITOR ED. ÍCONES  $\overline{01}$ DESTRAV. DE JOGOS 01 DD ASTROLOGY 94 ASTROLOGIA 01 DD NEVER LOCK 93<br>01 DD PC GLOBE<br>01 DD PKZIP 2.04 PC GLOBE ENCICLOPEDIA GEOG. 01 HD KWIKDRAW ED. CAD 01 DD ATLAS PC BACKTT2.0 ENCICLOPÉDIA GEOG. COMPACTADOR 01 DD PKZIP 2.04 01 DD ED. GRÁFICO 02 HD COMPACTADOR ED. DE CARTAZES ED. DE CARTAZES LIGHTNING FOR WINDOWS<br>MASTER TRAX PRO (SB)<br>MID 2 MOD (SB) 01 DD BWD IN THE BOX ISB) ED. MUSICAL 01 HD PRINT MASTER ED. MUSICAL CONV. '.MODP/ '.MID 01 HD 01 HD BANNER MANIA ED. DE FAIXAS 01 DD PRINT SHOP<br>01 DD PRO-DOS<br>02 DD PROFISSION 01 HD **BARCODE** C0NV. \*.PAT P/ \*.EXE MIDI COLLECTION • 1 MUSICAS 01 HD 01 DD<br>01 HD<br>02 DD<br>08 DD ED. CÓDIGO DE BARRA CHECK-UP DO MICRO 01 DD PRO-DOS 02 DD PROFISSIONAL FILES 01 DD PROFESSOR DE INGLÊS MALA DIRETA<br>ENSINA INGLÊS **MUSICAS** 01 HD CHECK IT MIDI COLLECTION # 2<br>MIDI COLLECTION # 3 AULA DE QUÍMICA CHEMICAL MOLECULAR MUSICAS ED. MUSICAL 01 HD 01 HD  $E = 5$ 01 DD FUBLISH IT<br>01 DD Q-387 DESKTOP PUBLISHER MIDI SOFT SIUDIO (SB) COLLAGE COMPUSHOW  $01D$ EMULADOR DE CO-PROC. 01 DD 01 DD MODPLAY FOR WINDOWS MONTAIN FRACTAL NJ'S FHE FMBR PROG. MUSICAL ED. GRAFICO 3-D COMPACT. DESCOMP. DEMOST. DE TELAS DEMOST. GRAFICA 01 DD RAW COPY DESTRAV. DE JOGOS 01 DD **CRYSTAL** 01 HD 01 DD DESTRAV. DE JOGOS MAPA ESTRELAR D.A.PVB147 01 DD SKY GLOBE 01 DD 02 HD PASSPORT MUSIC ISB) ED. MUSICAL DAZZLE IVCA) 01 DD SPECTRUM EMULATOR (VGA)<br>01 HD TELAS # 1 .GIF (VGA) 01 DD EMUL. TK90-X<br>TELAS \*.GIF<br>TELAS \*.PCX DEMOST. GRÁFICA ED. GRAFICO COPIADOR DIGI BONT 2.0 02 HD PICTURES ABC PROG. INFANTIL 01 DD 01 HD TEIAS • 1 .QF (VSA) 01 DD TEIAS I'-PCX) IVGA) 01 DD THE MUSIC CONSTRUCTICM PKZIP FOR WINDOWS DI6H DUPE 4.01 COMPACTADOR S/ PLACA DE SOM 01 DD 01 DD 04 DD 01 DD DISK MANAGER LABELS ED. MUSICAL SOUND FOR WINDOWS 01 DD<br>01 DD TRACK BLASTER (SE<br>01 HD TURBO DESIGNER<br>01 DD VISUAL PLAYER 2.0<br>01 DD VISUAL PLAYER 2.0<br>01 DD VISUAL PLAYER 3.0 EASY INVENTORY 01 HD 01 HD 01 DD ED. MUSICAL INFORM. LUNAR ANIMAÇÃO GRAFICA CONTR. DE ESTOQUE ED. CIRCUITO ELETR. 01 DD TRACX BLASTER (SB) 01 HD TURBO DESIGNER 01 DD VISUAL COMPOSER IAD) ED. MUSICAL ED. GRAFICO THE DBUM 4.0 (SB) THE MOON TOOC WCOLDIE FOR WINDOWS ELET. WORKBENCH (VGA) 01 DD 01 DD 01 HD ENVELOPE LASER ED. ENVELOPE ED. MUSICAL 01 HD EXIOK2.09 PROC. MUSICAL 01 HD WIN FAX PRO ÚTIL. P/FAX CONTR. DE ESTOQUE ED. TEXTO VGA COPY PRO 5.0 01 HD 03 HD

COPIADOR VÍDEO TEXTO VTX PROG. MUSICAL

01 DD 01 DD

WIN MASTER WIN WAVES WINDOWS OTILIDIES ED. GRAFICO MUSICAS SONS FERR. P/WINDOWS

03 HD 01 DD

FACIL FANCY LABEL FANTAVISION

ED. GRAFICO

ED. ETIQUETAS

01 DD VTX PC

01 DD WHACKER TRACKER 1.01

# PROGRAMA Criador de Ícones

## Crie ícones com facilidade

Micro: IBM XT/AT Memória: 512 Kbytes Vídeo: VGA Linguagem: QBasic Requisitos: Nenhum

À

### Carlos André Sanches de Souza

Este programa permite a criação de ícones. Ao ser executado, aparecerá um gráfico com 32 linhas e 32 colunas um cursor no primeiro quadrado. Use as setas para mover o cursor pelo gráfico e a barra de espaço para marcar um ponto.

Conforme você marca os pontos no gráfico, vai formando um desenho no quadrado menor, do lado direito da tela.

Para trocar de cor, aperte "+" ou "-". Para ir para o menu superior aperte a tecla TAB. As opções são:

SALVAR - Salva o desenho com a extensão ".CCC". Esse arquivo não é um arquivo de ícone.

ABRIR - Carrega um arquivo ".CCC".

NOVO - Apaga o desenho.

RISCAR Enquanto estiver escrito RISCAR, você desenha normalmente. Se escolher essa opção, a palavra RISCAR mudará para PINTAR, MUDAR ou AUTO:

> PINTAR - Pinta o desenho MUDAR - Troca a cor do desenho AUTO - Desenha sem pressionar a barra

RODAR - Gira o desenho em 90 graus.

CRIAR - Salva o desenho com a extensão "DLL". Esse arquivo é um arquivo de ícone.

SAIR - Sai do programa.

Para sair do menu, basta pressionar TAB novamente.

CARLOS ANDRÉ SANCHES DE SOUZA cursa o primeiro colegial e programa em Basic, Clipper e Dbase.

### CCC.BAS

DECLARE SUB telal () DECLARE SUB botao3 (xl!, yl!, x2l, y2!) DECLARE SUB botao4 (xl!, yl!, x2!, y2!) DECLARE SUB botão (x11, y11, x21, y21, palav2\$, lc\$) DECLARE SUB letra (palav\$) SCREEN 12: PAINT (0, 0), 7: DRAW "bm50,50s32c0": CALL letra("CRIADOR DE ÍCONES") DRAW "s8": CALL botao(100, 390, 150, 420, "CCC ",  $''''$ ) DRAW "bm410,410s8": CALL letra("PEITO POR:") DRAW "bm330,430s8": CALL letra("CARLOS ANDRÉ SANCHES DE SOUZA") CALL botao3(300, 390, 600, 450) DRAW "bm200,200o0s4r60d20r20d30110u20110d30110dl 0rl0dl0120u20120d20120ul0rl0ul0110u30110d201 10u30r20u20brl0bdl0rl0dl0110ul0br40dl0110ul0 rl0bã30dl0140ul0r40" PAINT (201, 201), 6, 0: LINE (350, 100)- (630, 330), 0, B: PAINT (351, 101), 15, CALL botao3(350, 100, 630, 330) FOR  $f = 380$  TO 530 STEP 10: FOR  $g = 150$  TO 280 STEP 10 LINE (I, g)-(f + 10, a + 10). 0. IF POINT(f - 225,  $\sigma$  + 25) = 6 THEN PAINT  $(f + 1, g + 1), 0, 0$ NEXT  $g$ , f: LINE (270, 210)-(420, 190), 0 LINE (290, 230)-(440, 210), 0: LINE (270, 260)-(420, 250),  $a$ \$ =  $''''$ : WHILE  $a$ \$ =  $''''$ :  $a$ \$ = INKEY\$: WEND:  $a$ = "" : CLS$ nm\$ "001010AAB00000C200D000E000A000F00010400000G2"  $mn2\ddot{s}$  = G0OGOO0GG0GOOOGOGOGGOÓGGGOHHH0OOI0OIOOOI I0I000I0I0II00III0" DIM seta(200), tela(3000), po(33, 33) LINE (50, 150)-(80, 180), 15 LINE (50, 180)-(80, 150), 15 GET (50, 150)-(80, 180), seta LINE (50, 150)-{80, 180), 0, BF PAINT (0, 0), CALL telal

# WWWMIMIMIJÜÜUÜÜÜÜÜÜÜÜÜIIÜÜÜ »ii»niiujujuuuujuuuuuuuimuuiiuuiu»uuuuuuumugu.uu...y MELHOR DA INFORMÁTICA NACIONAL

Quem quer ficar "por dentro" da informática nacional não pode deixar de ler Micro Sistemas. Sempre atenta aos acontecimentos e tendências, Micro Sistemas é a revista que mais reflete o que acontece no mercado brasileiro. Feita por brasileiros e para brasileiros, Micro Sistemas traz sempre em suas páginas os assuntos mais quentes do momento, programas em diversas linguagens, rotinas, livros,^cartas doe leitores, etc.

OPERCA IENIA

Além disso a revista Micro Sistemas é a única publicação que tem um espaço dedicado ao Shareware e à mídia magnética. Publica ainda mensalmente a seção Pesquisa onde os leitores apontam os programas mais usados dentre jogos, aplicativos utilitários além das marcas de disquetes mais confiáveis. Por tudo isso você não pode deixar de ler Micro Sistemas. Não perca mais tempo! Garanta mensalmente o seu exemplar fazendo uma assinatura anual de MICRO SISTEMAS por apenas:

ANO -R\$45,00 ANOS -R\$90,00

![](_page_54_Picture_4.jpeg)

![](_page_54_Picture_370.jpeg)

ENTERFRESS Entoil The reference of the assistance and the **ENGESTISMOROS STEMS** 

```
ON KEY(IO) GOSUB sobre
  KEY{10) ON
  x1 = 10: x2 = 9LINE (0, 101)-(719, 101), 15: PAINT (0,
  106;, 15
  PSET (0, 100),
  P\cup K 1 = 120 TO 120 + 32 * x1 STEP x_1LINE (I, 120)-(f, 120 + 32 * x2),<br>Next f
  FOR f = 120 TO 120 + 32 * x2 STEP x2LINE (120, f)-(120 + 32 * x1, f), 7<br>NEXT f
  x = 0: y = 0: c = 0: pp = 0: ml = 40LINE (500, 120)-(535, 155), 1,
  FOR F = 0 to 15: LINE (f * 35 + 10, 420)-
  (f * 35 + 45, 460), 0, B: PAINT (f * 35 +15, 430), f, 0: NEXT
 LINE (500, 200)-(536, 236), 0, B
  cores:
 PUT (c * 35 + 12, 425), seta: LINE (502,
 202)-(534, 234), c, BF
 seta:
 q = x: w = yLINE (120 + x * x1, 120 + y * x2) - (120 +(x + 1) * x1, 120 + (y + 1) * x2, 0, B<br>a$ = "": WHILE a$ = "": a$ = INKEY$: WEND
 SELECT CASE a$
 CASE CHR$(0) + "H": y = y + (y > 0)CASE CHR$(0) + M'': x = x - (x < 31)CASE CHR$(0) + "P": y = y - (y < 31)\texttt{CASE} \texttt{CHRS}(0) + \textit{H} \texttt{K}'' \colon \texttt{x = x + (x - 0)}\text{CASE} - : if \text{pp} = 0 Then line (121)
 x_1, 121 + y * x_2)-(119 + (x + 1) * x_1, 119
 + (Y + 1) * x2), c, BF: PSET (502 x, 122
 + Y), c ELSE IF pp = 1 THEN GOSUB pintar
 ELSE IF pp = 2 THEN GOSUB mudar
 CASE CHR$(13): LINE (121 + x * x1, 121 + y
   \mathbf{x_4})-(119 + (\mathbf{x} + 1) * \mathbf{x_1}, 119 + (\mathbf{y} + 1) \mathbf{x}X2), 15, BF: PSET (502 + x, 122 y), 15
 CASE -+": PUT (c 35 + 12, 425), seta:
 = c - (c < 15): GOTO cores
CASE \sqrt{n-x}: PUT (c * 35 + 12, 425), seta: c
 = c + (c > 0): GOTO cores
 CASE CHR$(9): GOSUB menu
 END SELECT
IF q \leftrightarrow x OR w \leftrightarrow y THEN LINE (120 + q *
x1, 120 + w * x2)-(120 + (q + 1) * x1, 120
 +(w + 1) * x2), 7, B: IF pp = 3 THEN LINE
 (121 + x' * x_1, 121 + y * x_2) - (119 + (x +1) * x1, 119 + (y + 1) * x2), c, BF: PSET
 (502 + x, 122 + y), cGOTO seta
menu:
m2 = m1: LINE (m1, 35)-(m1 + 67, 60), 0, B<br>a$ = \pi r: WHILE a$ = \pi r: a$ = INKEY$: WEND
SELECT CASE a$
CASE CHR$(0) + ^M M'': m1 = m1 - 80 * (m1 < 520)
CASE CHR$(0) + "K": m1 = m1 + 80 * (ml > 40)
CASE '' ": ON (m1 + 40) / 80 GOTO op1, op2,
op3, op4, op5, op6, op7
CASE CHR$(9): LINE (m2, 35)-(m2 + 67, 60),
i, B: RETURN
END SELECT
LINE (m2, 35)-(m2 + 67, 60), 7, B
GOTO menu
pintar:
p_0 = P0INT(122 + x * x1, 122 + y * x2)IF po = c THEN RETURN
IF c \leftrightarrow 0 AND po \leftrightarrow 0 THEN c1 = 0 ELSE IF
C = 1 OR po = 1 THEN c1 = 2 ELSE c1 = 1
LINE (501, 121)-(534, 154), cl,
FOR G = 0 TO 31: FOR f = 0 TO 31
IF po \Leftrightarrow POINT(502 + f, 122 + g) THEN PSET
(502 + f, 122 + g), c1
```
NEXT f, g: PAINT  $(502 + x, 122 + y)$ , c, c1 FOR  $g = 0$  TO 31 FOR  $f = 0$  TO 31 IF  $c =$  POINT(502 + f, 122 + g) THEN LINE  $(121 + f * x1, 121 + g * x2) - (119 + (f +$ 1) \* x1, 119 +  $(g + 1)$  \* x2), c, BF NEXT f, FOR  $g = 0$  TO 31 FOR  $f = 0$  TO 31 PSET (502 + f, 122 + g), POINT(122 + f \*  $x1, 122 + g * x2$ NEXT f, g LINE (501, 121)-(534, 154), 15, B RETURN mudar:  $p_0 = P\text{OINT}(122 + x * x1, 122 + y * x2)$ IF po = c THEN RETURN FOR  $g = 0$  TO 31 FOR  $f = 0$  TO 31 IF po = POINT(122 + f \* x1, 122 + g \* x2) THEN LINE (121 + f \* x1. 121 +  $\sigma$  \* y))- $(119 + (1 + 1) * x1, 119 + (\sigma + 1) * y)$ c, BF: PSET  $(502 + f, 122 + g)$ , c NEXT f, g RETURN letras: GET (180, 180)-(365, 250), tela LINE (180, 180)-(365, 250), 7, BF CALL botao(180, 180, 365, 250, "NOME", "U") LINE (200, 200)-(345, 230), 0, BP CALL botao4(200, 200, 345, 230)  $lts = 4n$ letra:  $a\dot{S} = "$ WHILE  $a$ \$ =  $''''$ :  $a$ \$ = INKEY\$: WEND IP ((a\$ >= "a" AND a\$ <= "z") OR (a\$ >=  $\texttt{``A''}$  and a\$ <= "Z")) and len(lts) < 8 Then  $lt$ \$ =  $lt$ \$ +  $as$ : LOCATE 14, 31: PRINT lt\$ IF a\$ =  $CHR$(8)$  AND lt\$ <>  $\mu$ <sup>n</sup> THEN LINE (202, 202)-(343, 228), 0, BP: lt\$ LEFT\$(lt\$, LEN(lt\$) 1): LOCATE 14, 31: PRINT 1t\$ IF a\$ CHR\$(13) THEN GOTO letra PÜT (180, 180), tela, PSET LINE (m2, 35)-(m2 + 67, 60), 7, B: RETURN opl: GOSUB letras IF lt\$ =  $''''$  THEN RETURN tt\$ =  $'''$ FOR  $g = 0$  TO 31: FOR  $f = 0$  TO 31 tt\$ = tt\$ + HEX\$(POINT(122 + f \* x1, 122 +  $g * x2)$ NEXT f, OPEN lt\$ + ".ccc" FOR OUTPUT AS #1 PRINT #1, tt\$ CLOSE **RETURN** op2: GOSUB letras IF  $lt$ \$ =  $''''$  THEN RETURN  $tt$ = ""$ OPEN  $lts$  + ".ccc" FOR INPUT AS #1 INPUT #1, tt\$ CLOSE  $h = 0$ FOR  $g = 0$  TO 31 FOR  $f = 0$  TO 31  $h = h + 1$ tt VAL(-&H" MID\$(tt\$, h, 1)) LINE (121 + f xl, 121 x2)-(119  $\frac{1}{2}$   $\frac{1}{2}$  PSET  $(502 + f, 122 + g)$ , tt NEXT f, g **RETURN** op3:

# MICRO SISTEMAS ESTÁ NA REDE

Então, o que você esta esperando para "se ligar" nesta idéia? **Contacte o seu BBS** preferido e verifique se ele é filiado a RBT e se já abriu a conferência Micro Sistemas. Depois é só curtir e se divertir.

![](_page_56_Picture_2.jpeg)

MS agora é a revista oficial da rede brasileira de teleinformática - RBT. São 180 BBS em todo Brasil - do Oiapoque ao Chuí.

Nos BBS filiados a RBT você encontra uma con ferência dedicada exclu sivamente aos leitores da MS, com promoções, con cursos, programas fonte, BBS do mês, etc.

Além disso, você entra em contato direto com as feras que fazem a revista. O time todo participa deste projeto: Clóvis Duarte, José Geraldo, Magno Filho e Bob Pixel. A coordenação da conferência, é feita pelo próprio editor geral da revista: Renato Degiovani

```
LINE (120, 120)-(440, 408), 15, BF
 FOR f = 120 TO 120 + 32 * x1 STEP x1
 LINE (f, 120)-(f, 120 + 32 * x2), 7
 NEXT f
 FOR f = 120 TO 120 + 32 * x2 STEP x2LINE (120, f)-(120 + 32 * x1, f), 7
 NEXT f
 LINE (502, 122)-(534, 154), 15, BF
 LINE (m2, 35)-(m2 + 67, 60), 7, B: RETURN
 op4:LINE (m2, 35)-(m2 + 67, 60), 7, BF<br>DRAW "bm290,52c0s8"
 IF pp = 0 THEN CALL letra("PINTAR"): pp =1 ELSE IF pp = 1 THEN CALL letra("MUDAR"):
pp = 2 ELSE IF pp = 2 AND jj = 0 THEN CALL<br>letra("AUTO"): pp = 3 ELSE CALL
 letra("RISCAR") : pp = 0DRAW "s6"
 GOTO menu
 OD5:FOR g = 0 TO 31
 FOR f = 0 TO 31
 LINE (121 + f * x1, 121 + g * x2) - (119 +(f + 1) * x1, 119 + (g + 1) * x2),POINT(533 - g, 122 + f), BF
NEXT f, g
FOR g = 0 TO 31
FOR \bar{f} = 0 TO 31
PSET (502 + f, 122 + g), POINT(122 + f *
x1, 122 + g * x2NEXT f, g
GOTO menu
OD6:IF It$ = 4\pi THEN GOSUB letras
IF lt \dot{s} = \alpha\alpha THEN RETURN
tt$ = '''FOR f = 1 TO LEN(nm$)
SELECT CASE MID$ (nm$, f, 1)
CASE "0": tt$ = tt$ + CHR$(0)
CASE "1": tt$ = tt$ + CHR$(1)
CASE "2": tt$ = tt$ + CHR$(2)
CASE "4": tt$ = tt$ + CHR$(4)
CASE "A": tt\ = tt\ + CHR$ (32)
CASE "B": tt$ = tt$ + CHR$(16)
CASE "C": tt\ = tt\ + CHR$ (232)
CASE "D": tt$ = tt$ + CHR$(22)
CASE "E": tt$ = tt$ + CHR$(40)
CASE "F": tt$ = tt$ + CHR$(64)
CASE "G": tt\ = tt\ + CHR\ (128)
END SELECT
NEXT
FOR f = 1 TO 24: tt\ = tt\ + CHR\(0): NEXT
FOR f = 1 TO LEN(nm2$)
SELECT CASE MID$ (nm2$, f, 1)
CASE "0": tt$ = tt$ + CHR$(0)
CASE "G": tt$ = tt$ + CHR$(128)
CASE "H": tt$ = tt$ + CHR$(192)
CASE "I": tt$ = tt$ + CHR$(255)
END SELECT
NEXT
FOR g = 31 TO 0 STEP -1
FOR f = 0 TO 31 STEP 2
tt2s = 44\mathbf{h} = 0linha:
SELECT CASE POINT(122 + (f + h) * x1, 122
+ g * x2)CASE 0: tt2$ = tt2$ + "0"
CASE 1: tt2$ = tt2$ + "4"
CASE 2: tt2$ = tt2$ + "2"CASE 3: tt2$ = tt2$ + "6"
CASE 4: tt2$ = tt2$ + "1"
CASE 5: tt2$ = tt2$ + "5"
CASE 6: tt2$ = tt2$ + "3"
CASE 7: tt2$ = tt2$ + "8"
CASE 8: tt2$ = tt2$ + "7"
```
CASE 9: tt2\$ = tt2\$ + "C" CASE 10: tt2\$ = tt2\$ + "A" CASE 11:  $tt25 = tt25 + "B"$ CASE 12: tt2\$ = tt2\$ + "9" CASE 13: tt2\$ = tt2\$ + "D" CASE 14: tt2\$ = tt2\$ + "B" CASE 15: tt2\$ = tt2\$ + "F" **END SELECT** IF LEN(tt2\$) = 1 THEN  $h = 1$ : GOTO linha  $tt\$  = tt\ + CHR\$ (VAL ("&H" + tt2\$)) NEXT f, g FOR  $f = 1$  TO 128: tt\$ = tt\$ + CHR\$(0): **NRXT** OPEN lt\$ + ".dll" FOR OUTPUT AS #1 PRINT #1, tt\$ **CLOSE** LINE  $(m2, 35) - (m2 + 67, 60)$ , 7, B: RETURN **RETURN**  $OD7:$ CLS **END** sobre: GET (150, 180)-(385, 250), tela LINE (150, 180)-(385, 250), 7, BF CALL botao3(150, 180, 385, 250) **DRAW** "s8bm230,200nr2u5r2br2nr2d5r2br2nr2u5r 2bd5br3nu1br3u5r2d1g1f1d2n12b r2u5r2d2n12d3br2r2u312u2r2" **DRAW** "bm220,210d1f1d1f1nd1e1u1e1u1br2nr2d2nr2d3r2 br2u5r2d212f3br2r2u312u2r2br2nd5r2d2n12d3br2 u5r2d5n12br5u5ng2br2bd5nu1br2u5r2d512u1e1u1e1u1" DRAW "In155,240m2r5r2br2n3r2d2n12d3br2r5r2d212f3br2nr5r2br2r5r2d3n12 br2r2u312u2r2br5nd5r2d2n12d3br2u5d1f1d1f1d1u5br2d5e2 uih2brand5r2d212f9br2nr2u3rr2u2r2br5nr2d2r2d3n12br2n5r2d2n12d3 br2u5d1f1d1f1d1u5br2nr2d5r2br2u3nu2r2nu2d3br2n r2u3nr2u2r2br2nr2d2r2d3nl2br5u5f2d1g2br4nr2u3nr2 u2r2br5m2d2r2d3n12br2d5r2d5n12br2n15r2u5br2r2d1g1d1g1d1r2br2u 5r2d2n12d3" **SLEEP** PUT (150, 180), tela, PSET **RETURN** SUB botao (x1, y1, x2, y2, palav2\$, lc\$) LINE  $(x1, y1) - (x2, y2), 7, BF$ LINE  $(x2, y1) - (x1, y1), 15$ LINE  $-(x1, y2), 15$ LINE  $(x1 + 1, y2) - (x2, y2)$ , 8 LINE  $-(x2, y1), 8$ LINE  $(x2 - 1, y1 + 1) - (x1 + 1, y1 + 1)$ , 15 LINE  $-(x1 + 1, y2 - 1), 15$ LINE  $(x1 + 2, y2 - 1) - (x2 - 1, y2 - 1),$  8 LINE  $-(x2 - 1, y1 + 1), 8$ <br>IF INSTR(lc\$, "L") <> 0 OR INSTR(lc\$, "1")  $\frac{1}{2}$  O THEN  $x3 = x1 + 5$ : GOTO ola1 IF INSTR(lc\$, "R") <> 0 OR INSTR(lc\$, "r")  $\leq$  0 THEN x3 = x2 - LEN(palav2\$) \* 4 - 5: GOTO ola1  $x3 = INT((x1 + (x2 - x1) / 2) - (LEN(palav2\xi) / 2) * 4)$  $olab:$ IF INSTR(lc\$, "U") <> 0 OR INSTR(lc\$, "u")  $\leftrightarrow$  0 THEN  $y3 = y1 + 10$ : GOTO aloi IF INSTR(lcs, "D") <> 0 OR INSTR(lcs, "d")  $\leftrightarrow$  0 THEN  $y3 = y2 - 5$ : GOTO alo1  $y3 = INT((y1 + (y2 - y1) / 2) + 2.5)$  $a$ lol:  $cr = 0$ FOR  $f = 1$  TO 15 ff\$ = RIGHT\$(STR\$(f), LEN(STR\$(f)} - 1) IF INSTR(lc\$, ff\$) <> 0 THEN cr = f **NEXT** DRAW "bm" + STR\$(x3) + "," + STR\$(y3) +  $"c" + STRS(cr)$ 

**MICRO SISTEMAS** 

# MELHOR DA INFORMÁTICA NACIONAL

Quem quer ficar "por dentro" da informática nacional não pode deixar de ler Micro Sistemas. Sempre atenta aos acontecimentos e tendências, Micro Sistemas é a revista que mais reflete o que acontece no mercado brasileiro. Feita por brasileiros e para brasileiros, Micro Sistemas traz sempre em suas páginas os assuntos mais quentes do momento, programas em diversas linguagens, rotinas, livros, cartas doe leitores, etc.

DERCA IENII

Além disso a revista Micro Sistemas é a única publicação que tem um espaço dedicado ao Shareware e à mídia magnética. Publica ainda mensalmente seção Pesquisa onde os leitores apontam os programas mais usados dentre jogos, aplicativos utilitários além das marcas de disquetes mais confiáveis. Por tudo isso você não pode deixar de ler Micro Sistemas. Não perca mais tempo! Garanta mensalmente seu exemplar fazendo uma assinatura anual de MICRO SISTEMAS por apenas:

ANO-R\$45,00 2 ANOS - R\$ 90.00

![](_page_58_Picture_4.jpeg)

![](_page_58_Picture_358.jpeg)

ESCU ENERGO CREAR TOMARIA DI ALIMANIA ANGELEZIA (L. ara na mga shine.

CALL letra(palav2\$) END SUB SUB botao3 (xl, yl, x2, y2) LINE  $(x2, y1)-(x1, y1)$ , 15 LINE  $-(x1, y2), 15$ LINE  $(x1 + 1, y2) - (x2, y2)$ , 8 LINE -(x2, yl), LINE  $(x2 - 1, y1 + 1) - (x1 + 1, y1 + 1)$ , 15 LINE  $-(x1 + 1, y2 - 1), 15$ LINE  $(x1 + 2, y2 - 1) - (x2 - 1, y2 - 1)$ , LINE  $-(x^2 - 1, y^1 + 1), 8$ END SUB SUB botao4 (xl, yl, x2, y2) LINE  $(x2, y1) - (x1, y1), 8$ LINE  $-(x1, y2), 8$ LINE  $(x1, y2) - (x2, y2)$ , 15 LINE  $-(x2, y1), 15$ LINE  $(x2 - 1, y1 + 1) - (x1 + 1, y1 + 1)$ , LINE  $-(x1 + 1, y2 - 1), 8$ LINE (x1 + 2, y2 - 1)-(x2 - 1, y2 - 1), 15 LINE -(x2 - 1, y1 + 1), 15 END SUB SUB letra (palav\$) FOR  $f = 1$  TO LEN(palav\$) letras $$ = MID$(palav$, f, 1)$ IF letras\$ =  $M$ <sup> $n$ </sup> THEN DRAW "u5r2d2nl2d3br2" IF letras\$ =  $H$ B" THEN DRAW "u5r2dlglnllfld2nl2br2" IF letras\$ =  $"C"$  THEN DRAW "nr2u5r2br2bd5" IF letras\$ =  $"D"$  THEN DRAW "u5rlfld3glllbr4w IF letras $\bar{S}$  = "E" THEN DRAW "U5nr2d2nr2d3r2br2" IF letras\$ =  $"F"$  THEN DRAW "U5nr2d2nr2d3br4" IF letras\$ =  $''G''$  THEN DRAW "U5nr3d5r3u3nllbf2bdl" IF letras\$ =  $H''$  THEN DRAW "U5d2r2nu2d3br2" IF letras\$ = "I" THEN DRAW "br1nu5br2" IF letras\$ = "J" THEN DRAW "nu2r2nu5br2" IF letras\$ = "K" THEN DRAW "u5d2ne2f3br2" IF letras\$ = "L" THEN DRAW "nu5r2br2" IF letras\$ = "M" THEN DRAW "u5f2e2d5br2" IF letras\$ = "N" THEN DRAW "u5f3nu3d2br2" IF letras\$ =  $"0"$  THEN DRAW  $"u5r2d5nl2br2"$ IF letras\$ =  $"P"$  THEN DRAW "u5r2d2nl2bd3br2" IF letras\$ =  $"Q"$  THEN DRAW "U5r2d5nl2nhlnflbr2" IF letras\$ =  $"R"$  THEN DRAW "U5r2d212f3br2" IF letras\$ =  $48$ " THEN DRAW "r2u312u2r2bd5br2"

IF letras\$ =  $*T''$  THEN DRAW "brIu5nrlnlIbd5br3- IF letras\$ =  $40''$  THEN DRAW "nu5r2nu5br2" IF letras\$ =  $*v$  THEN DRAW "bu5dlfldlflndlelulelulbd5br2" IF letras\$ =  $WW''$  THEN DRAW "nu5e2f2nu5br2lr IF letras\$ =  $''X''$  THEN DRAW "U2e2ulbl2dlf2d2br2" IF letras\$ =  $''Y''$  THEN DRAW "br2u3nh2e2br2bd5" IF letras\$ =  $''Z''$  THEN DRAW "nr2ulelulelulnl2bd5br2" IF letrasS = " " THEN DRAW "br5" IF letras\$ = "0" THEN DRAW "u5r2d5nl2br2' IF letras\$ = "1" THEN DRAW "bu3e2d5br2" IF letrasS = "2" THEN DRAW "bu5r2dlg2d2r2br2" IF letras\$ =  $"3"$  THEN DRAW "bu5r2d2nl2d3nl2br2w IF letras\$ =  $44''$  THEN DRAW "bu5d2r2nu2d3br2" IF letras\$ =  $45$ " THEN DRAW "bu5nr2d2rlfldlglllbr4" IF letras\$ =  $46''$  THEN DRAW "bu5nr2d5r2u3nl2br2bã3«' IF letras\$ =  $47''$  THEN DRAW "bu5r2dlgldlgldlbr4" IF letras\$ =  $48$ " THEN DRAW "U5r2ã2nl2d3nl2br2" IF letras\$ =  $"9"$  THEN DRAW "bu3u2r2d2nl2d3nl2br2" IF letras\$ =  $''$ (" THEN DRAW "bu5br2g2dlf2br2" IF letras\$ ")" THEN DRAW "bu5f2dlg2br4" IF letrasS = "+" THEN DRAW "bu3r2nu2nd2r2br2bd3" IF letras\$ =  $"$ -" THEN DRAW "bu3r2br2bd3" IF letras\$ =  $"$  :" THEN DRAW "bulnr0bu2nr0bd3br2" IF letras\$ =  $\mu$ ." THEN DRAW "brinulbr3" IF letras\$ =  $42''$  THEN DRAW "bu4ulr2d211dlbd2r0br3" NEXT END SUB SUB telal CALL botao3(0, 0, 639, 100) DRAW "bm230,14c0s8" CALL letra("CRIADOR DE ÍCONES") FOR f = 35 TO 565 STEP 80 CALL botao3(f, 20, f + 79, 80) NEXT DRAW "bm46,52cO" CALL letra("SALVAR ABRIR NOVO RISCAR RODAR CRIAR SAIR") DRAW  $"s6"$ END SUB O

ŧ  $\mathbf{r}$ 

Ť

![](_page_59_Picture_2.jpeg)

### Dê uma chance ao sucesso

![](_page_60_Picture_1.jpeg)

Onde está aquele super-fantástico-incrível programa que você fêz? E aquela rotina maravilhosa? Estão guardados numa gaveta? Ninguém, além de você, conhece esse trabalho?

Não perca a oportunidade de mostrar o quanto você sabe sobre informática, programação, linguagens, processadores, etc.

A revista Micro Sistemas é a única publicação nacional que abre espaço para trabalho feitos no Brasil. Ela único veículo editorial que publica colaborações dos seus leitores.

Esta é a principal razão do sucesso imbatível da revista, afinal, grande parte dos profissionais com projeção nacional neste mercado, foram ou ainda são colaboradores da Micro Sistemas.

Então, que você está esperando para fazer parte deste time?

### COLABORAÇÕES:

Você pode mandar qualquer tipo de matéria (programas, artigos, crônicas, etc). Para que seu trabalho seja avaliado por nossa equipe é imprescindível que:

- os textos, listagens, ilustrações, desenhos, etc venham em disquete 5 1/4 padrão IBM PC;

- os programas devem incluir a versão compilada e exemplos (se for o caso);

- cópia impressa do texto e das listagens;

- autorização impressa e assinada, para a publicação do material;

currículo do autor.

- Envie p/ Enter Press Editora S/A - Rua Lourenço Ribeiro, 124-A - CEP 21050-510 - Rio de Janeiro - RJ

O material enviado para a revista não será devolvido. Os autores das matérias publicadas receberão uma assinatura anual de Micro Sistemas.

![](_page_60_Picture_16.jpeg)

### **Bit** #####

![](_page_61_Picture_1.jpeg)

Aqui está outro módulo para construção de paredes, só que o tijolo deste é bem menor do que o da edição anterior. Vale lembrar que esses módulos gráficos possuem 32x32 pix els. Na próxima edição vou mandar um módulo para construir cercas de tábuas, aí vocês vão vercom quantos paus se faz uma parede...

Carlos Alfredo, de Maceió, escreveu perguntando como usar as animações publicadas nesta seção. É fácil Cadinhos: primeiro você pega um editorgráfico para Bitmaps (coisas como Corei Draw, nem pensar). Tem um monte deles no mercado, inclusive em versões Shareware.

Aí você, em modo Zoom - que é de lei em todos os editores gráficos, vai "digitando" os pixels um a um, como estão nas figuras. Depois é só gravar cada uma das figuras de modo que, ao sobrepor uma na outra, produza a ilusão de movimento. Essa sobreposição pode ser feita em

programação, usando Basic, Pascal, C, Assembler, ou outra coisa semelhante.

As vezes o próprio editor gráfico possui recursos para se montar animações, slide show, presentations, etc. Você tem que procurar aquele que se adapta melhor ao seu estilo de criação. Garimpar programas deste tipo é também um modo de se conhecer novos produtos e novas técnicas.

Paulo Roberto, de Catanduva, mandou uma carta dizendo que está adorando os bitmaps que a gente publica e que vai mandar uns que ele fez, para serem publicados. Pode mandar Paulo que, tendo espaço aqui, agente divulga.

João Carlos, de Ribeirão Preto, pede para voltar os efeitos gráficos e análises de programas gráficos. Anotamos suas sugestões João e vamos procurar atendê-lo o mais breve possível, mas lembre-se o espaço aqui é limitado e os recursos também. Aqui não dá para fazer animação, nem usar cores. Foi justamente para isso que a gente criou o disco Bitmap for VGA. Lã tem um montão de efeitos especiais, animações, truques e técnicas e, é claro, bitmaps.

Bob Pixel

### ANIMAÇÃO

Cansado de verfiguras esquisitas por aqui? Então lá vai mais uma delas: uma espécie de capacete ambulante. Ele é meio esquisito, mas garanto que quando você colocá-lo para "andar" vai achar o máximo.

Ele é pequeno e fácil de montar, mas o efeito é arrasador.

O pessoal que escreve para cá tem pedido alguns efeitos. Vou pesquisar nos meus discos e ver se encontro uns tiros, explosões, blumps, pows, etc, etc, etc. Aguardem, neste mesmo bat-espaço.

![](_page_61_Figure_14.jpeg)

MICRO SISTEMAS

![](_page_62_Picture_0.jpeg)

![](_page_62_Figure_1.jpeg)

**MICRO SISTEMAS** 

## CARTAS

**Volá pessoal da Micro** Sistemas! Venho parabenizá-los pelo excelente tra balho com a revista. Mandei esta carta para MS por que tenho umagrande dúvida queria que vocês me ajudasse: comprei um software há pouco tempo,  $MS - C/C++ v7.0$ , e comprei também um livro chamado "Salvo pelo C++ de Kris jamsa. O problema é que o livro explica como fazer programas em 0/ C++, mas na compilação ele explica com o Borland C e aí eu não consigo compilar. Com MS C/C++ veio um editor espe cial para isso mas mesmo assim eu não consigo compilar nada. Por isso peço ajuda da MS e dos leitores em geral para que me explique como compilar e linkar programas em MS C/C++ utilizando MS C/C++ ou até mesmo outro editor. Rafael Slmas Garcia

R. Antônio Muzzi Sobrinho, 15

Centro - Franco da Rocha SP-CEP07789-000

 $\boxtimes$ Possuo um386 DX40, com 8 Megas, um monitor VGA color e uma impressora Lazer, e comprei, recentemente, um Kit Mult Mídia, estou entrando de sócio em uma locadora de CD-ROM. Gostaria de saber alguns dos melhores jogos existentes.

Se possível gostaria que alguém me enviasse nome de jogos e de que tipo ele é. Sou muitochegado a jogos de lutas, corridas e espaciais.

Marcelo C. Z.

Rua Alm. Calheiros da Graça, 68 Méier - Rio de Janeiro - RJ

![](_page_63_Picture_9.jpeg)

**XV** Através desta, informamos que nosso Info Ação Clube, não pode dar continuidadeasuas tarefas. Pois os fundadores estão muito ata-

refados com seus empregos estudos. E por este motivo termina suas ativiades.

Sentimos muito por tal fato, agradecemos por sua compre ensão desde já.

Como clube foi iniciado há pouco tempo não foi utilizado nenhum valor recebido, sendo mesmo desolvido aos propri etários.

#### Info Ação Clube

R. Paulo Cezar Erthal, 11 Itaocara - RJ - CEP: 28570-000

 $\sqrt{\phantom{a}}$  Levamos ao vosso conhecimento, da fundação do Micro Clube PC, que tem por objetivo difundir, trocar e ampliar os conhecimentos de informática, em especial a da família PC. Os participantes do clube tem acesso gratuito acervo aproximadamente de Gigabytes em softwares de inúmeros gêneros, além de um jomalzinho distribuído mensalmente aos associados, para maiores informações contactar:

**Micro Clube PC - MCP** R. Rui Moaris Apoc, 312 BI23 - 72 São Paulo-SP-02842-260

![](_page_63_Picture_18.jpeg)

Sou leitor/assinante da ᢂ Micro Sistemas há mais de 10 anos e gostaria de enviar congratulações pela revista pedindo que sempre que possível haja divulgação das possibilidades das BBS"s alem disto, uma maior dinâmica acerca do maravilhoso OS/2 Caruaru - Pemanbuco

![](_page_63_Picture_20.jpeg)

![](_page_63_Picture_21.jpeg)

edições anteriores de Micro Sistemas. Se preferir, nos mande um disquete HD ou R\$ 1,50 para que possamos remeter o nosso Catálogo atualizado, além de contar, como sempre, com o nosso atendimento de 1ª Classe.

Gratos.

an di s <u> Kanada ya Tinggara ya Tanzania ya Tinggara ya Tanzania ya Tinggara ya Tinggara ya Tinggara ya Tinggara ya Tin</u> Patrimon

**sos etg** 

Se seu problema é a portabilidade de programas executáveis arquivos de dados...

# BIWZCOBOL APLICACÕES COMERCIAIS.

### STANDARD MUNDIAL

- 255 chaves de acesso direto
- Criação de Pop-up Windows
- Leitura "Up & Down" de arquivos
- Estrutura Client-Sever LAN e RDBMS
- Mais de 2.000.000 Sistemas em uso

### RM/PANELS

Gerador Automático de Telas Sistema WYS/WYG

### RM/COMPANION

Gerador Automático de Relatórios Gera Programa Fonte Gera Querys ao Usuário Final

### RM/GRAPHS

Gera Gráficos de negócios  $-2D/3D$ Definição Automática de Cores

### RM/CO

Ambiente de Desenvolvimento, com editor Janela múltipla e Desenho Animado

### RM/TOOLKIT

Família de Utilitários - Mouse, Modem, Sistema Operacional, etc.

### RM/plusDB

Interface Transparente com Banco de Dados Relacionais - Informix\*, Oracle\*, Progress\*, etc.

Mantém o Padrão dos Sistemas Abertos reduzindo seus tempos de programação em 80%

### DESENVOLVIMENTO DE APLICAÇÕES

Quando você precisa de ferramentas para o desenvolvimento de aplicações superiores ao mercado, capacidade funcionalidade & solução do RDBMS & superior a 4GE RM/ COBOL & TOOL'S são incomparáveis.

Ferramentas de Desenvolvimento & Superficies de Trabalho RM/Cobol possui um poderoso de ferramentas integradas para definir e construir aplicações tais como: Menus Ring-Style, Pop-Down & Pull-Down, e ainda Dialog Boxes, Forms Objetos para desenvolvimento de Aplicações RM/Cobol, oferece maior capacidade e flexibilidade para o

### É o único caminho!

desenvolvimento, reduzindo o tempo de manutenção e possibilitando uma consistente interface com o usuário. Superfícies de Trabalho são interfaces funcionais que permitem definir regras de integridade e de negócios. Somente o RM/Cobol possui um desenho de interface altamente visual e amigável, possibilitando uma fantástica melhoria na produtividade do desenvolvimento de telas, estando bem acima dos métodos de códigos convecionais. O Help on line está sempre presente para consulta.

#### Dicionário de Dados

O Dicionário de Dados do RM/Cobol é um repositário central para definir toda e qualquer informação usada na tela como: Borda, Lay-Out, Cores, Formato dos campos, Valiações Lógicas, Help on line, Mensagens de Ajuda Erro, Prompt de cores campo a campo, e mais. Desta forma você ganha um controle de integridade de dados altamente eficiente, com vantagem adicional de uma reduzida codificação.

#### Abertura para outros ambientes

RM/Cobol pode acessar outros Bancos de Dados como: INFROMIX, ORACLE e no final deste ano PROGRESS, INGRESS, pode acesar outras linguagens, através de "CALL" nas subrotinas. O "APLICATION PROGRAM INTER-FACE" permite criar subrotinas novas funções escritas em "C" e Assembler, o que possibilita inclusive acesso a outras bases de dados.

### Jalia

Representante para Brasil, Argentina, Paraguai e Uruguai

### ENDEREÇO NO BRASIL

Av. BRIG. FARIA LIMA, 613 - 8ª ANDAR CJ 84 01451-000 - SÃO PAULO - SP TEL/FAX: (011) 829-7891

### ENDEREÇO NA ARGENTINA

Av. CORRIENTES, 821 - 6ª ANDAR (1043) BUENOS AIRES TEL.: (541) 448-9426/7/8 FAX: (541) 322-5240

# PESQUISA MS

### SUA OPINIÃO VALE DUAS ASSINATURAS

Você dá sua opinião sobre os melhores programas de computador do mercado e concorre automaticamente a duas assinaturas anuais da primeira revista brasileira de microcomputadores.

![](_page_65_Picture_1129.jpeg)

### PLAMLHA

![](_page_65_Picture_1130.jpeg)

### LINGUAGEM

![](_page_65_Picture_1131.jpeg)

### DESTAQUE ESPECIAL

### Modplay .................... 0/45

![](_page_65_Picture_1132.jpeg)

SISTEMA OPERACIONAL

#### EDITOR GRÁFICO

Staeker 0/50

![](_page_65_Picture_1133.jpeg)

### CAD/EDITOR 3D Autocad .................. 50/670 3D Studio ................ 20/210 Professional Cad ..... 0/40 **Microstation ............ 0/40** 3D Image ................ 0/30 Ted 3D .................... 0/10

### **UTILITÁRIOS**

![](_page_65_Picture_1134.jpeg)

### DESKTOP PUBUSHING Corel Draw .............. 100/1010 Page Maker ............. 95/690 Ventura ..................... 20/300 Envision Publish ...... 10/70 Fantavision ............. 0/60 MS Publisher ........... 0/40

![](_page_65_Picture_1135.jpeg)

![](_page_65_Picture_1136.jpeg)

Processador de texto: Planilha eletrônica: Linguagem de programação: Utilitários: \_ Sistema Operacional: Anti-vírus: Compactador: Editor Gráfico: Desktop Publishing: Cad/editores 3D:  $J$ ogo 1: $\_\_$ Jogo 2: Outro: \_ Melhor disquete:. Pior disquete:

Responda às questões de acordo com a sua preferência. No caso de usar mais de um programa de mesma classe, escolha apenas aquele que julga ser o mais adequado para o seu uso. Não importa a origem do software. Escreva de forma clara e legível o nome do programa. Remeta para ENTER PRESS Editora Ltda - Rua Washington Luis, 9 / 402 - Rio de Janeiro/RJ - CEP 20230-900

![](_page_65_Picture_1137.jpeg)

### ASSINATURA ANUAL

Antônio José Braga Nóbua - Terezópolis - RJ Gildiny Moura Barbora - Terezinha - PI

O sistema de BBS mais avançado do planeta, agora no Brasil para você ! !

**PullGonnetion** bbs - shapping adice

Esqueça tudo o que você já viu sobre BBS, e conheça o **fullConnaction**, um sistema de BBS super avançado utilizando o protocolo gráfico de 4ª geração RIPscrip, que além de melhorara velocidade de transmissão, permite a visualização de gráficos com alta-resolução no estilo do Prodigy e América Online. Você não precisa mais decorar nenhum comando, apenas clicar com seu mouse.

Uma completa Biblioteca de Arquivos contendo uma grande variedade de programas demos e shareware nas mais variadas categorias, Jogos, Utilitários, Fontes, Anti-Virus, Editores, Desktop, Educação, Multimídia, Comunicação, Programação, Arquivos de Som, e tudo o que você imaginar para DOS e WINDOWS. Também uma ampla Biblioteca de Imagens Digitalizadas, dos mais diversos assuntos, inclusive fotos XXX-Rated.

Um avançado sistema de Correio Eletrônico (E-mail), com suporte para envio de Arquivos Anexados, Cópias Carbono, Listas de Distribuição, Aviso de Recebimento, Editor de Texto Full Screen com todos os comandos no seu vídeo através de botões. Teleconferências Online para você bater papo com outros usuário, expandindo seu conhecimento e ampliando o seu relacionamento com pessoas que tenham o mesmo interesse.

O SHOPPING OnLine, onde você pode adquirir produtos e serviços dos mais variados tipos com descontos, sem precisar sair da sua casa ou do seu escritório. Através do seu próprio computador, você faz a cotação de preços, escolhe onde deseja comprar, a forma de pagamento e método de entrega. Você recebe produto rapidamente no seu endereço, sem burocracia, filas e com toda a comodidade.

Rodando The Major BBS, gerenciador de BBS mais avançado do planeta.

![](_page_66_Picture_6.jpeg)

![](_page_66_Picture_7.jpeg)

produ mui rux cumi 'Hirtern'i.p4.u0 DffInn

... Biblioteca de Arquivos de fácil utilização, com pesquisas por palavras chave e marcação para download posterior.

... com uma interface totalmente gráfica, com suporte para mouse, facilitando o seu acesso sem a necessidade de decorar comandos complicados.

![](_page_66_Picture_10.jpeg)

![](_page_66_Picture_11.jpeg)

Shopping OnLine, aqui você pode comprar diversos produtos, a preços reduzidos, num piscar de olhos.

Você ainda tem a sua disposição uma Central para Distribuição de FAX, pode participar de Concursos com vários premios, serviço de Boletins & Novidades e muito mais ...

> **FullGonnection blus & shopping orders**

BBS: (011) 440-7344 e 440-7204

Caixa Postal 108 - Santo André - SP - 09001-970 - Tel.: (011) 412-7610 - Fax: (011) 444-1167

![](_page_67_Picture_0.jpeg)

CALOR:

EW.

### AMIGA - MSX - PC - APPLE - ZX SPECTRUM - TRS COLOR

-Venda de soffwares diversos. (Jogos, Aplicativos, Utiļitários, Sharewares, etc...) -Venda de CD-ROMS. (Últimos lançamentos.) -Compra, Venda e Troca de equipamentos. -Suprimento para Infomática. -Suporte técnico. (Resolvemos o problema do seu computador seja ele qual for!) -Manutenção de computadores e periféricos. -Animações gráficas. (Produzimos animações por encomenda para as linhas PC, AMIGA e MSX 2.0) -Diaqramação. (Trabalhos escolares, Montagem de anúncios para revistas, Panfletos, ect...) -Desenvolvimento de sistemas. (Õrl Estoque, Cad. Cliente, Ctrl Locadora, Ctrl Transportadora, etc...)

Gravamos jogos para ZX Spectrum e MSX em fita K7.

Possuímos mais de 70.000 títulos de Sharewares para PC.

![](_page_67_Picture_5.jpeg)

R. Barão de Itapetininga, 297 - 9º andar - CJ.907 Centro - São Paulo - SP - Cep: 01042-000 Tel.:(011) 982-1396 - Próximo ao metrô República.